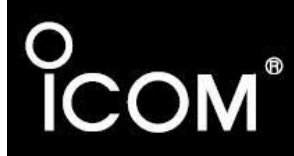

**MANUAL DE INSTRUÇÕES** 

## **TRANSCEPTOR FM BANDA DUPLA IC-2720H**

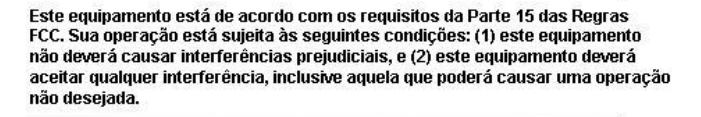

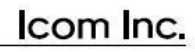

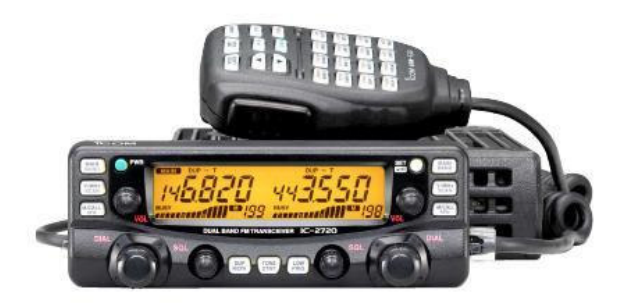

**PREFÁCIO**

Obrigado por adquirir este produto Icom. O TRANSCEPTOR VHF/UHF FM IC-2720H foi projetado e construído com a tecnologia e a habilidade superiores da Icom. Com o devido cuidado, este produto deve lhe permitir operá-lo durante anos sem nenhum problema.

Nós queremos tomar um pouco de seu tempo para lhe agradecer por escolher o IC-2720H como seu rádio, e esperamos que você concorde com a filosofia da Icom: "Tecnologia em primeiro lugar". Muitas horas de pesquisas e desenvolvimento foram dedicadas ao projeto do seu IC-2720H.

## *CARACTERÍSTICAS*

- Capacidade de recepção simultânea em V/V e U/U
- Controles independentes para cada banda esquerda e direita
- Painel removível que permite uma instalação flexível
- $\overline{O}$  50 W<sup>\*</sup> de alta potência de saída em transmissão \* Banda de VHF; 35 W para UHF, 25 W na versão de Taiwan.
- Permite controlar o rádio pelo microfone
- Novo sistema DMS (Varredura de Memória Dinâmica)

## **IMPORTANTE**

**LEIA TODAS AS INSTRUÇÕES** cuidadosamente antes de usar este transceptor. **GUARDE ESTE MANUAL DE INSTRUÇÕES** – Ele contem importante instruções de operação para o **IC2720H**.

# **DEFINIÇÕES DESTE MANUAL**

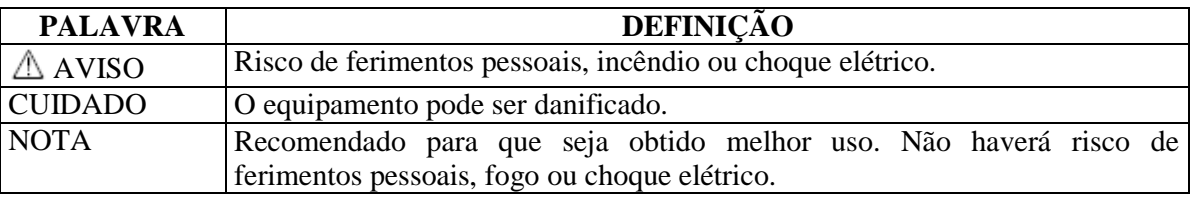

Icom, Icom Inc, e a logomarca **ICOM** são marcas registradas da Icom Incorporated (Japão) nos Estados Unidos, no Reino Unido, na Alemanha, na França, na Rússia e/ou em outros países.

## **CUIDADO**

**CUIDADO! EXPOSIÇÃO À RF!** Este equipamento emite energia de Rádio Freqüência (RF). Tome muito cuidado ao operá-lo. Se você tiver alguma dúvida sobre exposição à RF e padrões de segurança, por favor, consulte o relatório da FCC sobre Avaliação da Conformidade das Diretrizes da FCC para Exposição de Seres Humanos a Campos Eletromagnéticos de Rádiofreqüência (OET Boletim 65).

**CUIDADO! NUNCA** conecte este transceptor a uma tomada AC (corrente alternada), porque isto pode provocar incêndio ou choque elétrico.

**CUIDADO! NUNCA** opere este transceptor enquanto estiver dirigindo um veículo. A direção segura requer toda sua atenção para evitar acidentes.

**NUNCA** conecte este transceptor a uma fonte de alimentação com mais de 16V DC (Corrente Contínua), porque isto danificará o mesmo.

**NUNCA** conecte este transceptor a uma fonte de alimentação usando polaridade invertida, porque isto danificará o mesmo.

**NUNCA** corte o cabo de força DC entre o plugue e o suporte do fusível. Se uma conexão errada for feita depois do corte, o transceptor será danificado.

**NUNCA** exponha o transceptor à chuva, neve ou qualquer líquido, porque ele será danificado.

**NUNCA** opere ou toque o transceptor com mãos molhadas. Isto resultará em choque elétrico ou danificará o transceptor.

**NUNCA** coloque o transceptor onde a condução normal do veículo possa ser prejudicada, ou onde possam ocorrer ferimentos corporais.

**NUNCA** deixe objetos impedirem a operação do ventilador no painel traseiro.

**NÃO** aperte a tecla PTT do microfone se você não for transmitir.

**NÃO** permita que crianças brinquem com equipamentos de rádio que tenham um transmissor.

Durante uma operação móvel, **NÃO** opere o transceptor sem ligar o motor do veículo. Se o transceptor estiver ligado e o motor do seu veículo desligado, a bateria do veículo se desgastará mais rapidamente.

**EVITE** usar ou colocar o transceptor em luz solar direta ou áreas com temperaturas abaixo de – 10ºC ou acima de +60ºC.

**CUIDADO!** O transceptor ficará quente quando for operado continuamente durante longos períodos de tempo.

**EVITE** colocar o transceptor em local sem ventilação adequada. A dissipação de calor pode ser afetada, e o transceptor será danificado.

**EVITE** o uso de agentes químicos como benzina ou álcool para limpar o transceptor, porque eles danificam as superfícies do mesmo.

**USE** somente microfones da Icom (fornecidos ou opcionais). Microfones de outros fabricantes possuem diferentes sistemas de pinos, e podem danificar o transceptor se forem conectados a ele.

#### *Somente nos EUA*

**CUIDADO:** Mudanças ou modificações feitas neste equipamento, sem a autorização da Icom Inc., anulam sua permissão para operar este equipamento sob as regras da FCC.

# **ACESSÓRIOS FORNECIDOS**

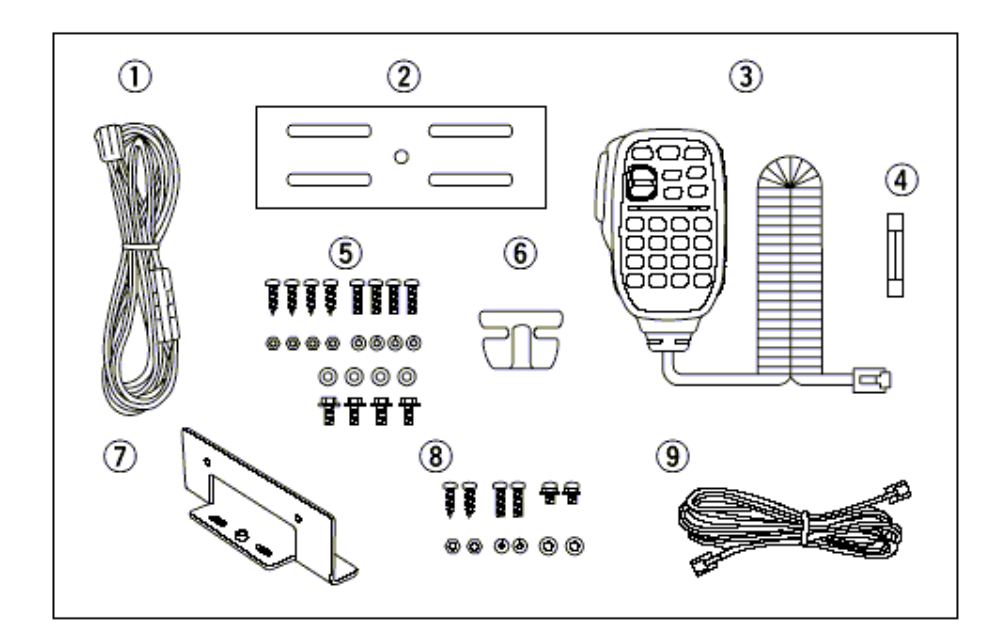

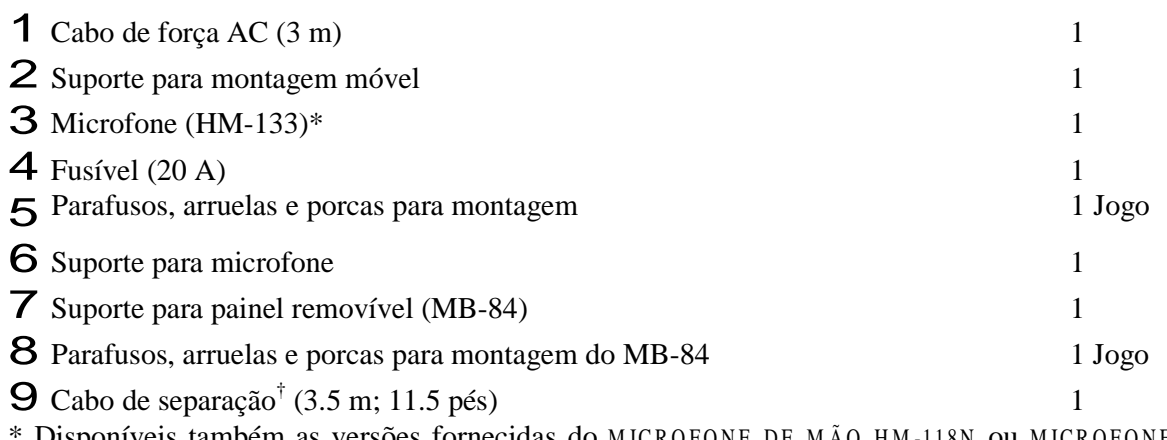

Disponíveis também as versões fornecidas do MICROFONE DE MÃO HM-118N ou MICROFONE  $\texttt{DTMF}{}$  HM -118<br>TN/TAN .

† Núcleo de ferrite adaptado para a versão dos EUA.

# **ÍNDICE**

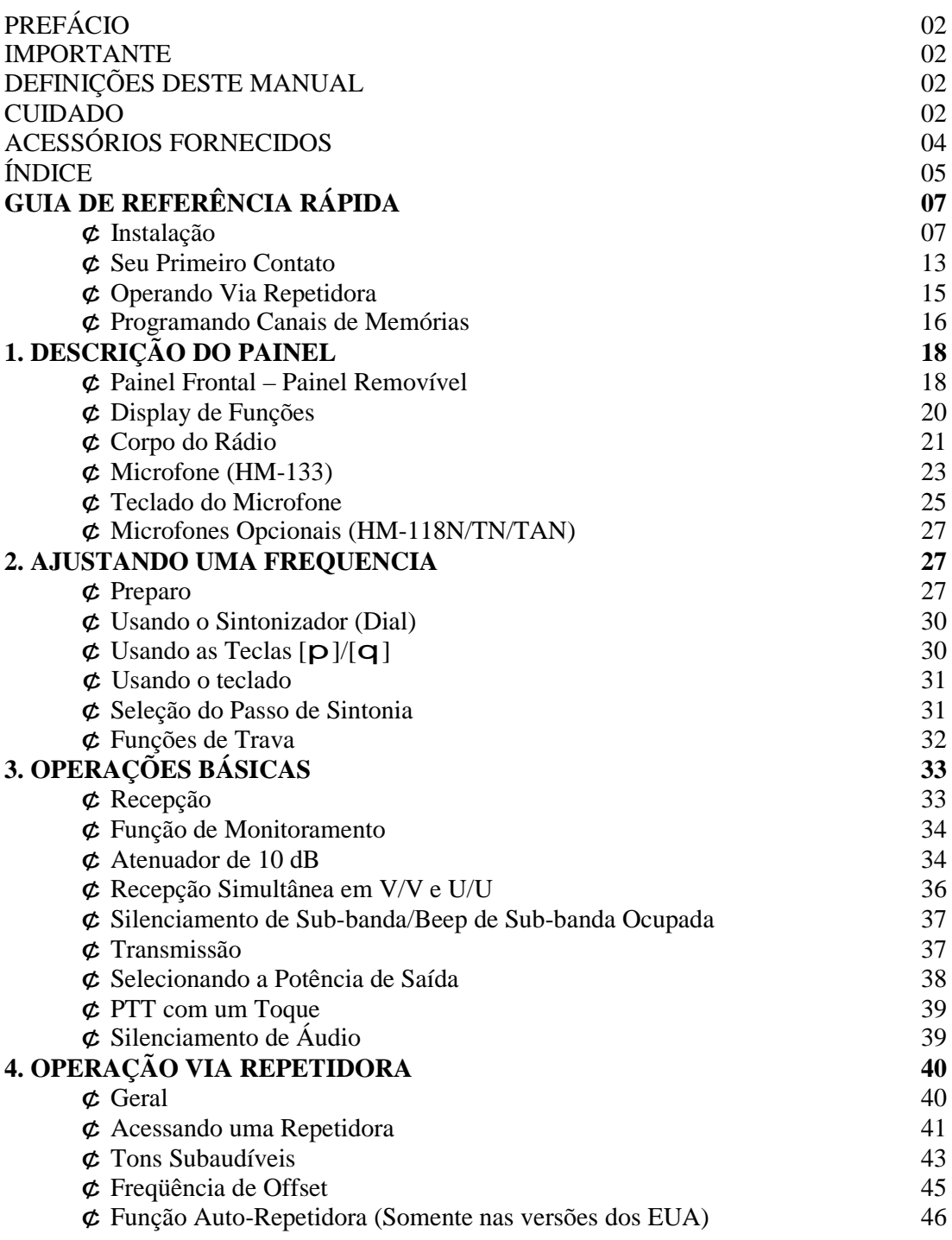

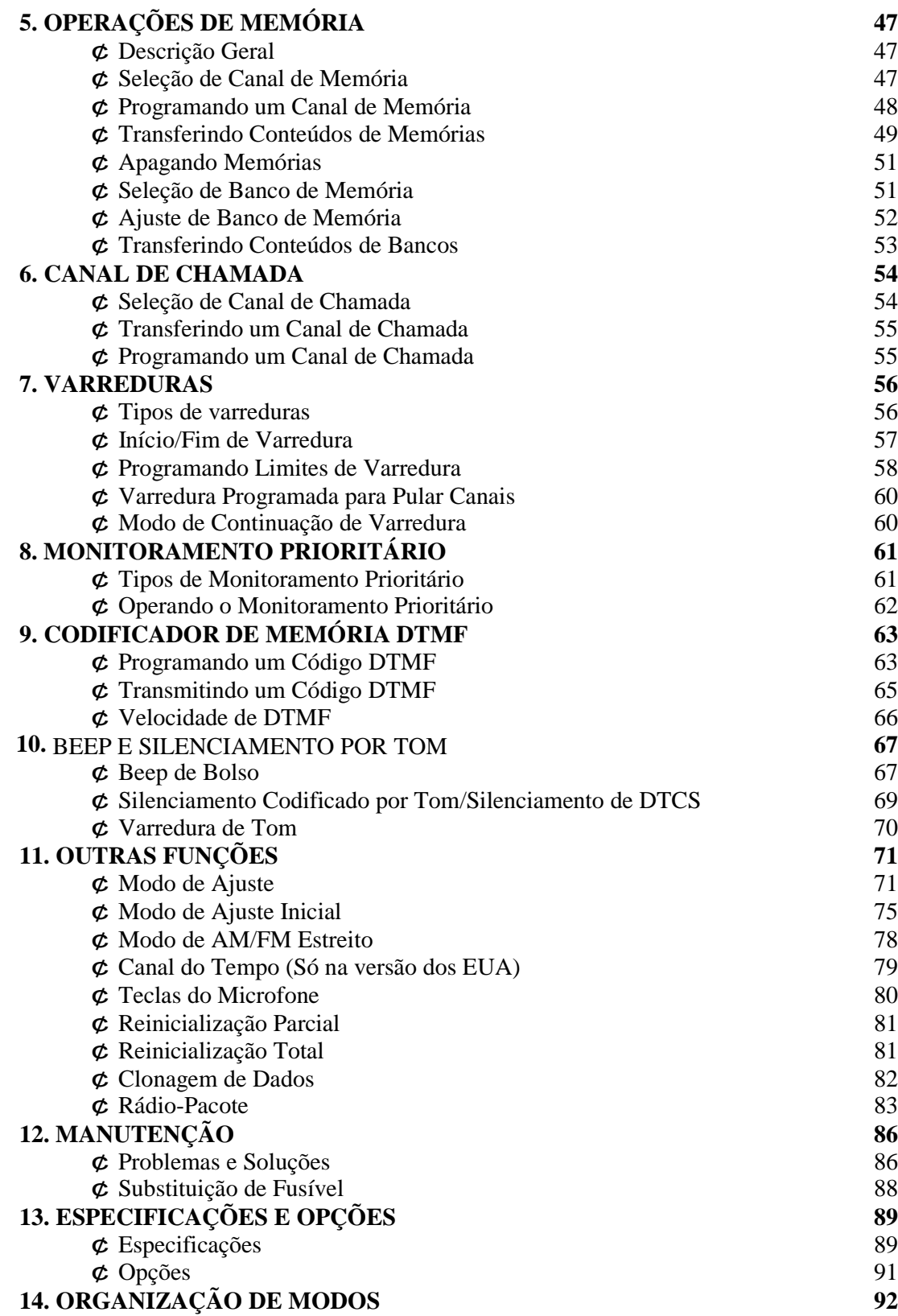

# **GUIA DE REFERÊNCIA RÁPIDA**

## g **Instalação**

- **Métodos de Instalação**
- *Instalação do Corpo do Rádio*

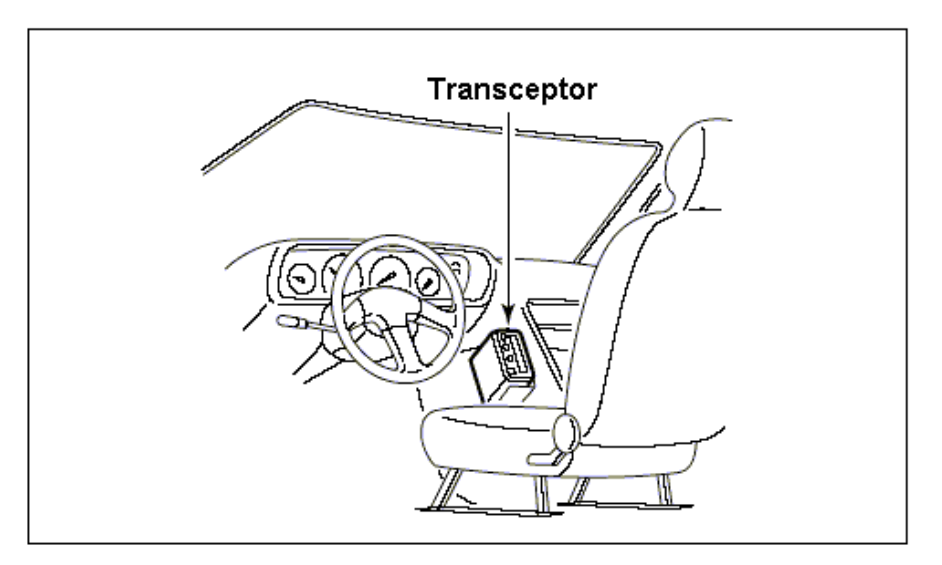

- SUPORTE MB-85 opcional é necessário para montar o painel removível no corpo do rádio. (É fornecido com o suporte um cabo de separação de 20 cm; 7 7/8")
- O suporte de montagem fornecido (ou o opcional MB-17A) pode ser usado para instalar o Corpo do rádio.

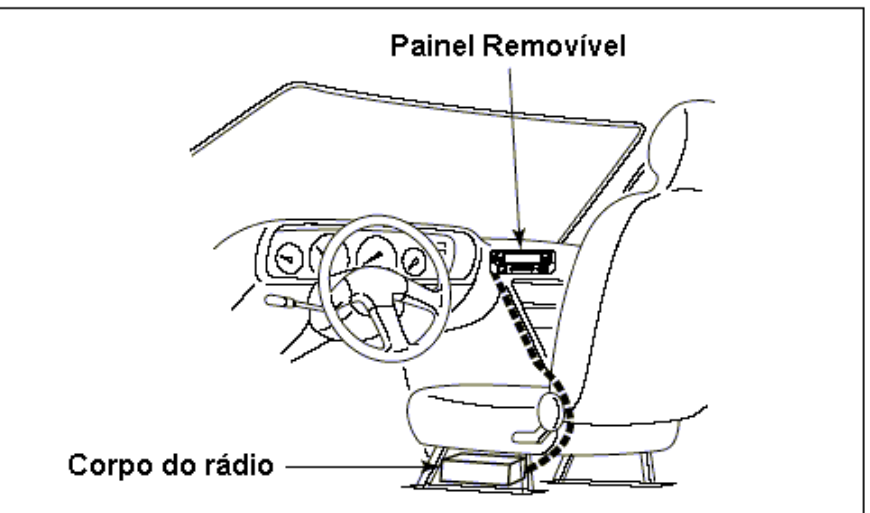

*Instalação Remota*

- · O SUPORTE MB-84 e o CABO DE SEPARAÇÃO OPC-1155 fornecidos podem ser usados na instalação.
- CABO DE SEPARAÇÃO OPC-1156 opcional (3.5 m; 11.5 pés) disponível para extensão do cabo de separação.
- · SUPORTE PARA MONTAGEM DE PAINEL MB-65 opcional disponível para aumentar as possibilidades de montagem do painel frontal.
- CABO DE MICROFONE OPC-440  $(5.0 \text{ m}; 16.4 \text{ pés})$  e OPC-647  $(2.5 \text{ m}; 8.2 \text{ pés})$  opcionais disponíveis para extensão do cabo do microfone.
- CABO DE ALTO-FALANTE OPC-441 (5.0 m; 16.4 pés) opcional disponível para extensão do cabo do alto-falante.

#### **Localização**

Escolha um local que suporte o peso do transceptor e não interfira na condução do veículo. Nós recomendamos os locais mostrados na figura a seguir.

**NUNCA** coloque o transceptor ou o painel **NÃO** coloque o transceptor ou o painel removível onde ele possa atrapalhar a condução do veículo, ou onde possa causar diretamente sobre ele. ferimentos corporais.

removível onde ar quente ou frio sopre

**NUNCA** coloque o transceptor ou o painel **EVITE** colocar o transceptor ou o painel removível onde o funcionamento do air bag removível em local com luz solar direta. possa ser prejudicado.

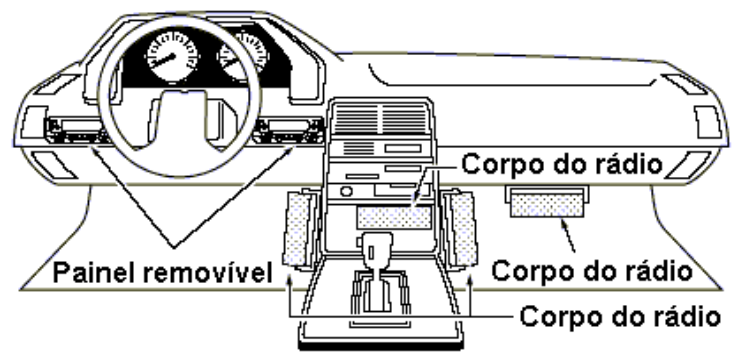

#### **Usando o Suporte de Montagem**

- 1 Faça <sup>4</sup> furos onde <sup>o</sup> suporte de montagem será instalado.
	- Aproximadamente 5.5-6 mm  $(1/4)$  quando for usar porcas; 2-3 mm  $(1/8)$  quando for usar parafusos auto-rosqueantes.
- 2 Coloque os parafusos, as porcas <sup>e</sup> arruelas fornecidos(as) através do suporte <sup>e</sup> os (as) aperte.
- 3 Ajuste <sup>o</sup> ângulo na melhor posição.

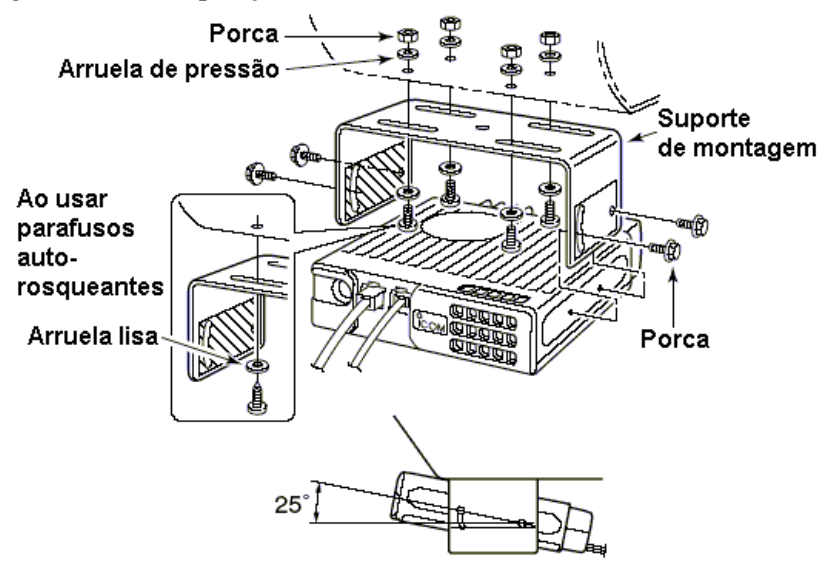

## **Instalando o MB-84**

O SUPORTE MB-84 PARA PAINEL REMOVÍVEL é usado numa instalação separada.

1 Faça <sup>2</sup> furos onde <sup>o</sup> suporte será instalado.

- Aproximadamente 4 mm ( $1/8$ ") quando for usar porcas; 1-2 mm ( $1/16$ ") quando for usar parafusos auto-rosqueantes.
- 2 Coloque o painel removível no MB-84, e <sup>o</sup> aperte usando os parafusos fornecidos.

3 Prenda o painel removível no suporte.

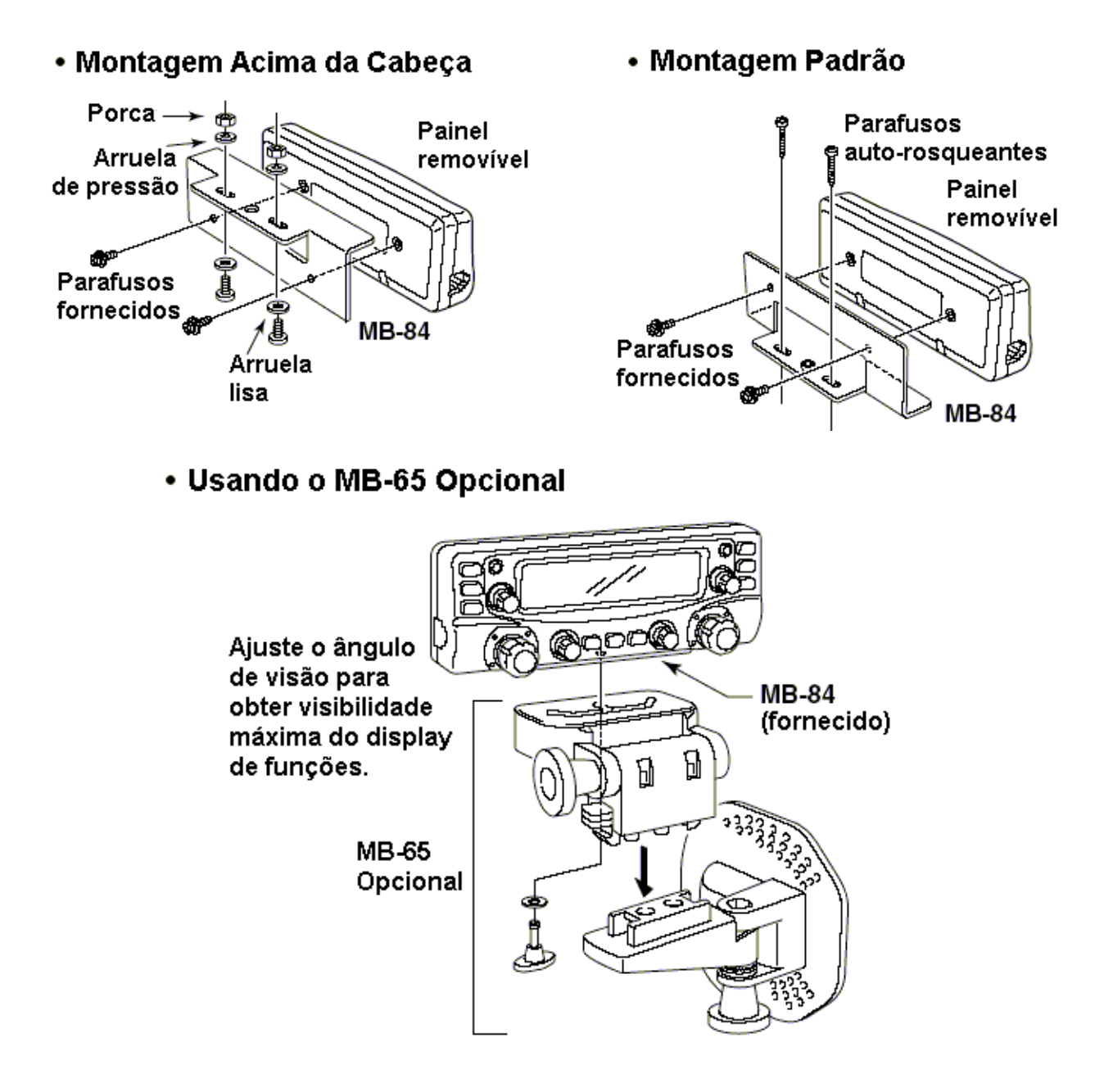

### **Instalando o MB-85 Opcional**

Quando for usar o MB-85 opcional, você poderá instalar o painel removível do IC-2720H usando um dos 2 métodos. Um cabo de controle remoto com 20 cm (7 7/8") é fornecido para a conexão, e recomenda-se que você conecte o cabo antes de colocar o suporte no corpo do rádio.

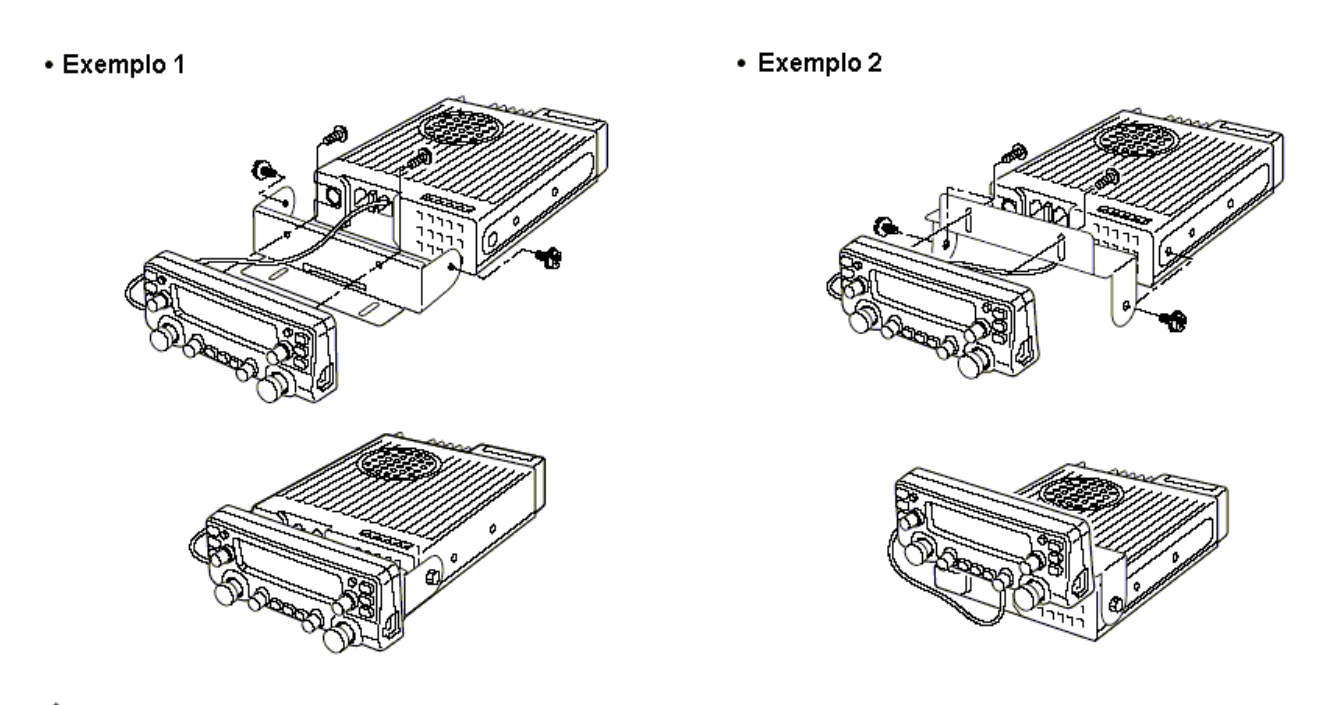

#### ♦ **Conecção do Cabo de Separação**

Um cabo de separação (3.5 m; 11.5 pés) é fornecido junto com o IC-2720H. Ligue o painel removível ao corpo do rádio usando o cabo de separação conforme mostra a figura a seguir.

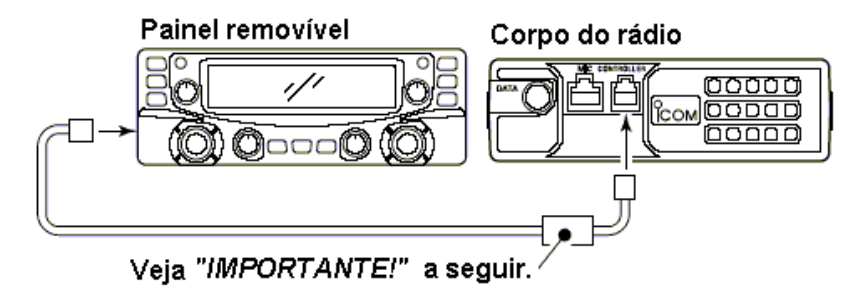

## *IMPORTANTE! – Para a versão dos EUA*

Um núcleo de ferrite é fornecido no cabo de separação. Conecte o conector do cabo com o núcleo de ferrite ao soquete [CONTROLLER} no corpo do rádio como mostra a figura abaixo.

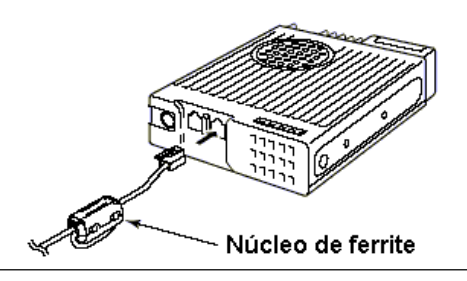

#### **Conexão do Microfone**

O IC-2720H tem 2 conectores para microfone – um no painel removível e outro no painel frontal do corpo do rádio. Conecte o microfone fornecido ao conector desejado como na figura abaixo:

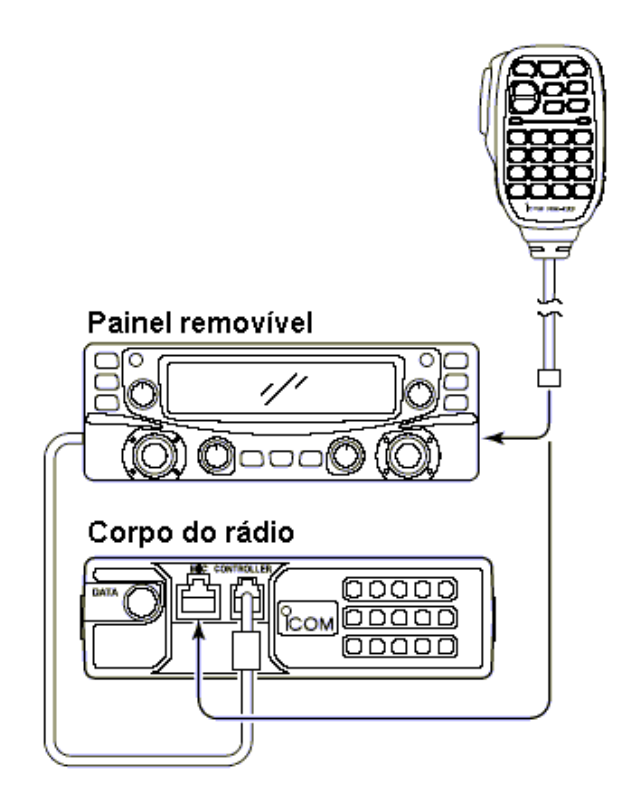

#### **Ligação da Bateria**

- **EXECUIDADO!** NUNCA retire os porta-fusíveis do cabo de força DC.
- **NUNCA** ligue o transceptor diretamente a uma bateria de 24 Volts.
- **NÃO** use o soquete do acendedor de cigarros para conexões de força. (Veja detalhes na seção "*Descrição do Painel*").

Use um passa-fios quando for passar o cabo de força DC através de uma placa metálica para evitar um curto-circuito.

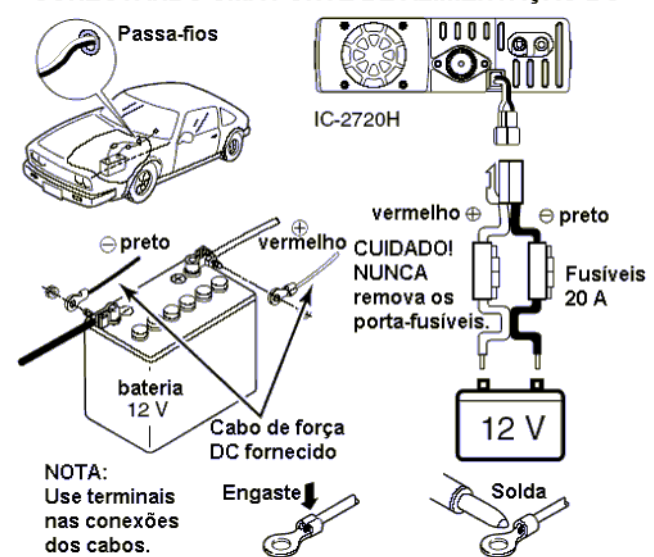

#### • CONECTANDO UMA FONTE DE ALIMENTAÇÃO DC

### **Ligação da Fonte de Alimentação DC**

Use a fonte de alimentação DC de 13.8 Volts com capacidade para, pelo menos, 15 ampéres. Certifique-se de que o terminal terra da fonte de alimentação DC esteja aterrado.

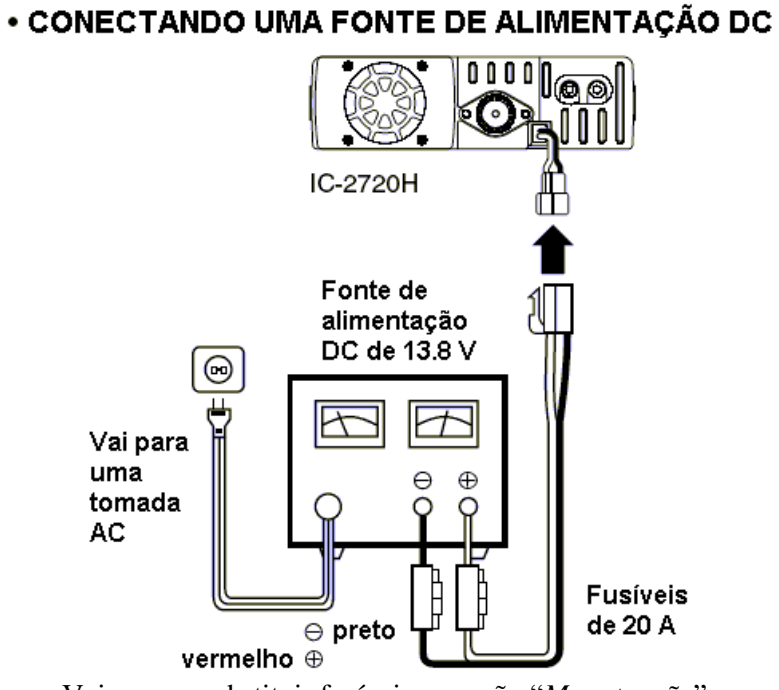

Veja como substituir fusíveis na seção "*Manutenção*".

## **Instalação da antena**

#### **Localização da Antena**

Para obter o melhor desempenho do seu transceptor, escolha uma antena de alta qualidade e a monte em um bom local. Uma antena não-radial deverá ser usada quando for usada a montagem magnética.

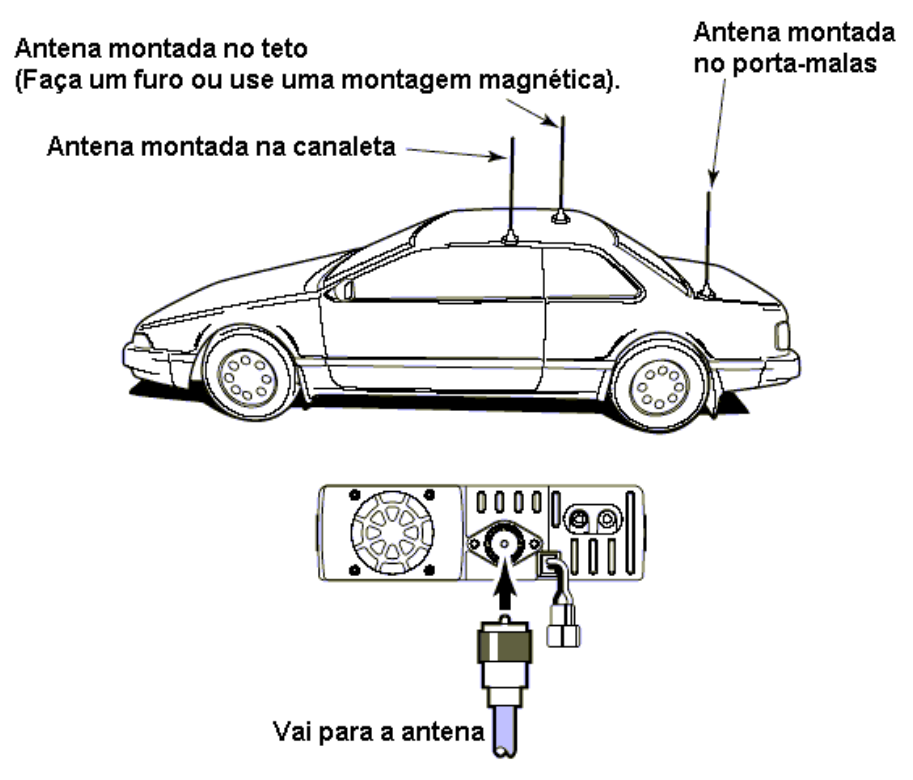

13

#### **Conector da Antena**

A antena usa um conector PL-259.

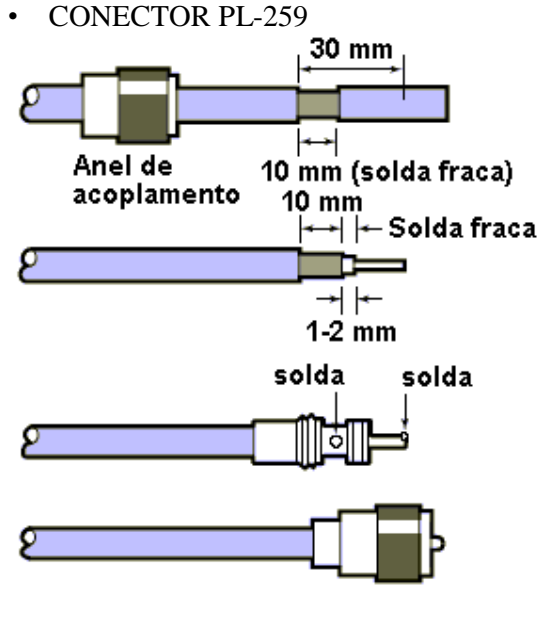

- 1 Deslize <sup>o</sup> anel de acoplamento para baixo. Descasque o cabo e faça uma solda fraca.
- 2 Descasque <sup>o</sup> cabo como na figura <sup>à</sup> esquerda. Faça uma solda fraca no condutor central.
- 3 Deslize <sup>o</sup> corpo do conector para seu lugar e o solde.
- 4 Parafuse <sup>o</sup> anel de acoplamento sobe <sup>o</sup> corpo do conector.

 $(10 \text{ mm} = 3/8 \text{ polegadas})$ 

Há muitas publicações sobre antenas adequadas e suas instalações. Consulte seu revendedor local para obter mais informações e recomendações.

## g **Seu Primeiro Contato**

Agora que o IC-2720 está instalado você deve estar ansioso para entrar no ar. Nós gostaríamos de lhe ensinar alguns passos de operações básicas para tornar agradável a sua primeira experiência "No Ar".

## **1. Ligando o Transceptor**

Antes de ligar seu IC-2720H, verifique se os controles de volume e silenciador estão nas posições de 9-10 horas.

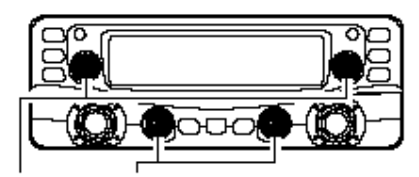

Coloque [VOL] e [SQL] nas posições de 9-10 horas.

Embora você tenha comprado um transceptor novo, os padrões de fábrica de alguns ajustes podem ser mudados por causa do Padrão Técnico de Processo. É necessário resetar a CPU para iniciar o rádio com seu padrão de fábrica.

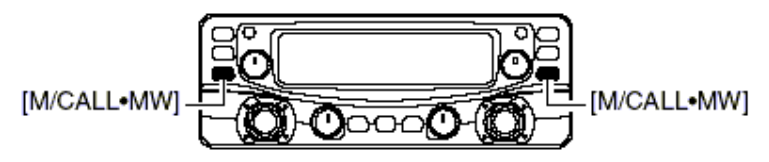

Enquanto você pressiona as teclas [M/CALL<sup>o</sup>MW], ligue o rádio.

‰ Enquanto você estiver pressionando as 2 teclas [M/CAL • MW], pressione [PWR] por 1 segundo para resetar a CPU.

#### **2. Selecionando a Banda Principal**

O display do IC-2720H simultaneamente mostra 2 freqüências nas bandas esquerda e direita. Porém, operações de transmissão, alguns controles e teclas do microfone são aceitas apenas para a banda principal.

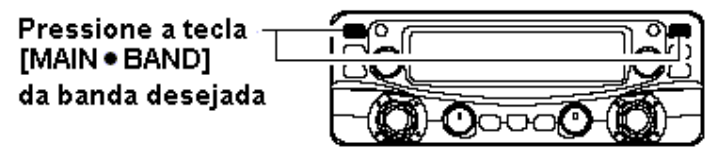

- ‰ Pressione a tecla [MAIN BAND] da banda desejada (esquerda ou direita) para selecionar a banda principal.
	- Aparecerá "**MAIN**" para a banda principal.

*Usando o HM-133 -* Você pode selecionar a banda principal no HM-133.

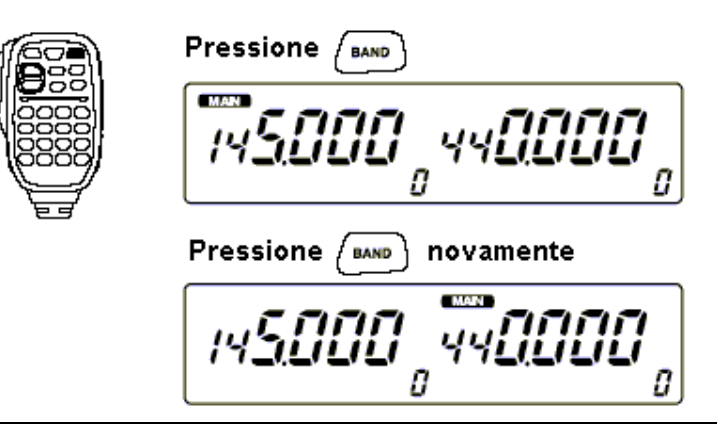

## **3. Selecionando A Banda de Freqüência de Operação**

O IC-2720H tem bandas de 2 m e 70 cm para cada banda esquerda e direita. A banda de operação pode ser trocada entre elas, entre as mesmas bandas e ajustes de V/V e U/U também são possíveis.

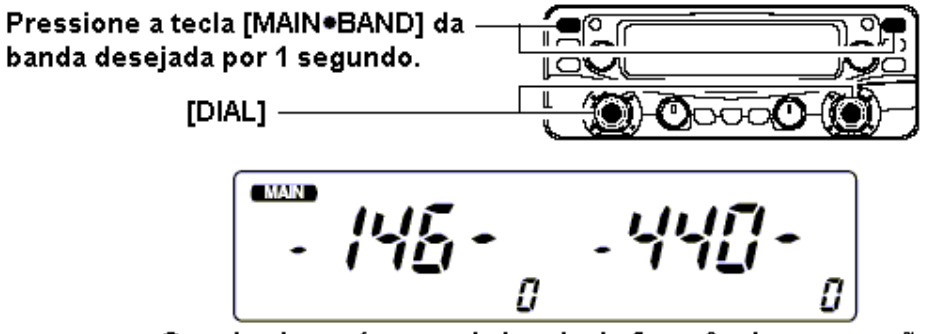

Os primeiros números da banda de frequência aparecerão.

- ‰ Pressione a tecla [MAIN BAND] (esquerda ou direita) da banda desejada por 1 segundo, e depois gire o [DIAL] da banda adequada.
	- Pressione a tecla [MAIN  $\bullet$  BAND] momentaneamente para voltar à indicação de freqüência.

#### **4. Sintonizar a Freqüência**

O sintonizador (dial) lhe permite sintonizar a freqüência em que você quer operar. Você aprenderá como ajustar a velocidade de sintonização na seção "*Ajustando uma Freqüência*".

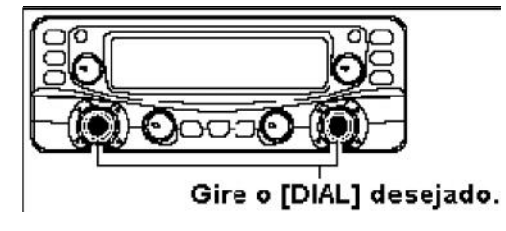

*Usando o HM-133 -* Você pode introduzir diretamente a freqüência da banda principal usando o teclado do HM-133.

**[EXEMPLO]:** Para ajustar a freqüência de 145.3625 MHz.

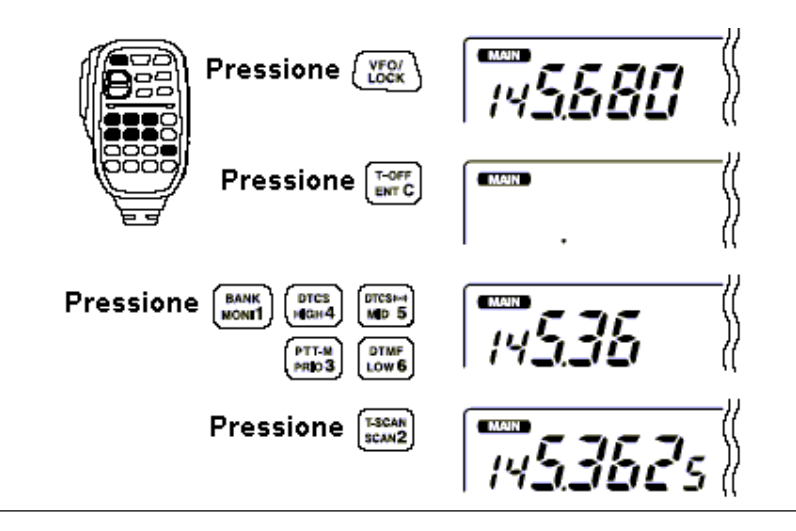

## g **Operando Via Repetidora 1 Ajuste de Duplex**

Pressione a tecla [MAIN BAND] da banda desejada para selecionar a banda principal. Pressione [DUP  $\bullet$  MONI] uma ou duas vezes para selecionar –duplex ou +duplex.

 A versão dos EUA tem uma função auto-repetidora e, portanto, não é preciso ajustar o modo duplex.

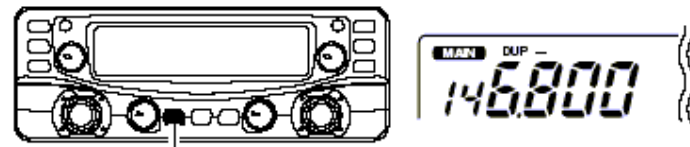

Pressione [DUP . MONI].

#### **2 Tom de Acesso à Repetidora**

Pressione [TON ODTMF] várias vezes até aparecer "T", se a repetidora requerer um tom subaudível para ser acessada.

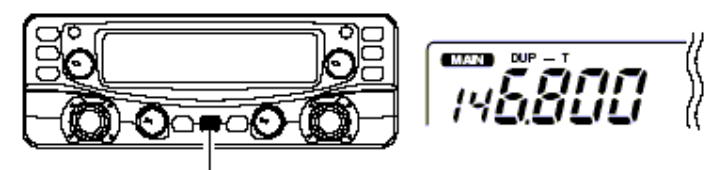

Pressione [TONE . DTMF].

*Usando o HM-133 –* A seleção de –duplex ou +duplex, e o ajuste do tom de acesso á repetidora podem ser facilmente feitos no HM-133. Pressione [DUP-7(TONE)] para selecionar –duplex;  $[DUP+8(TSOL ((6)))]$  para selecionar +duplex. Pressione  $[FUNCTIONE]$  e  $[DUPC]$  e  $[DUP+7(TONE)]$  para acionar o tom de acesso à repetidora.

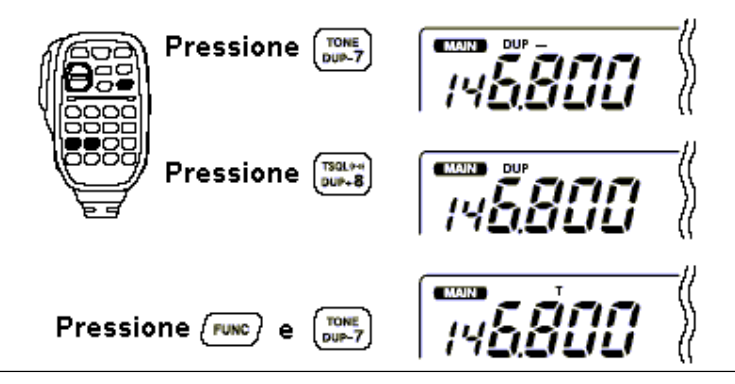

## g **Programando Canais de Memórias**

O IC-2720H tem 212 canais de memória (incluindo 10 com limites de varreduras e 2 canais de chamadas) para armazenar freqüências mais usadas, ajustes de repetidora, etc. Qualquer canal de memória pode ser chamado a partir da banda esquerda ou direita.

## **1. Ajustando uma Freqüência**

No modo VFO, ajuste a freqüência de operação desejada com repetidora, passos de sintonia e tom, etc.

‰ Pressione a tecla [V/MHz ● SCAN] para selecionar VFO.

‰ Gire o [DIAL] da mesma banda para ajustar a freqüência desejada.

 Ajuste outros dados, tais como tom de acesso à repetidora, modo duplex, passo de sintonia, se desejado.

## **2. Selecionando um Canal de Memória**

Pressione a tecla [M/CAL • MW] da mesma banda por 1 segundo, e depois gire o [DIAL] para selecionar o canal de memória desejado.

• O indicador " $\blacksquare$ " e o número do canal de memória piscarão.

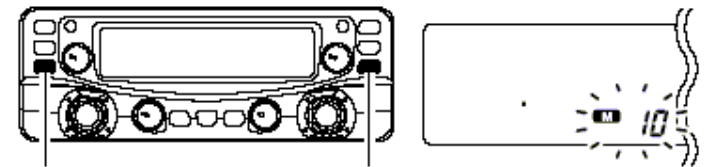

Pressione [M/CALL MW] por 1 segundo.

#### **3. Gravando em um Canal de Memória**

Pressione e mantenha pressionada a tecla [M/CAL ● MW] por 1 segundo para programar.

- Você ouvirá 3 beeps
- Volta automática ao modo VFO após a programação
- pressionando a tecla [M/CAL · MW] após a programação. O número do canal de memória automaticamente aumentará conforme você continuar

## *Usando o HM-133*

- 1 No modo VFO, ajuste <sup>a</sup> freqüência de operação desejada incluindo direção de offset, ajustes de tons, etc.
	- ‰ Pressione [VFO/LOCK] para selecionar VFO.
	- ‰ Pressione [<sup>E</sup> <sup>N</sup> <sup>T</sup> C (T-OFF)] primeiro, e depois digite a freqüência de operação desejada no teclado.
		- Ajuste outros dados, tais como tom de acesso à repetidora, modo duplex, passo de sintonia, se desejado.
- 2 Pressione [FUNC] e depois [CLR A (MW)].
	- O indicador " $\blacksquare$ " e o número do canal de memória piscarão.

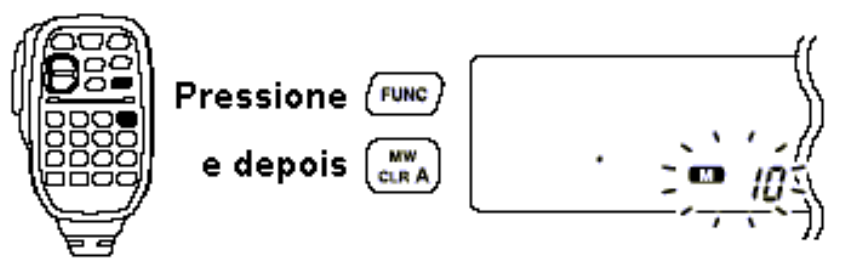

- 3 Pressione [p]/[q] para selecionar <sup>o</sup> canal de memória desejado.
- Pressione [P]/[Q] para selecionar o canal de memoria desejado.<br>4 Pressione [FUNC], e depois [CLR A (MW)] por 1 segundo para programar.
- Você ouvirá 3 beeps
- O número do canal de memória automaticamente aumentará conforme você continuar pressionando a tecla [CLR A (MW)] após a programação.

# **1. DESCRIÇÃO DO PAINEL**

## ¢ **Painel Frontal – Painel Removível**

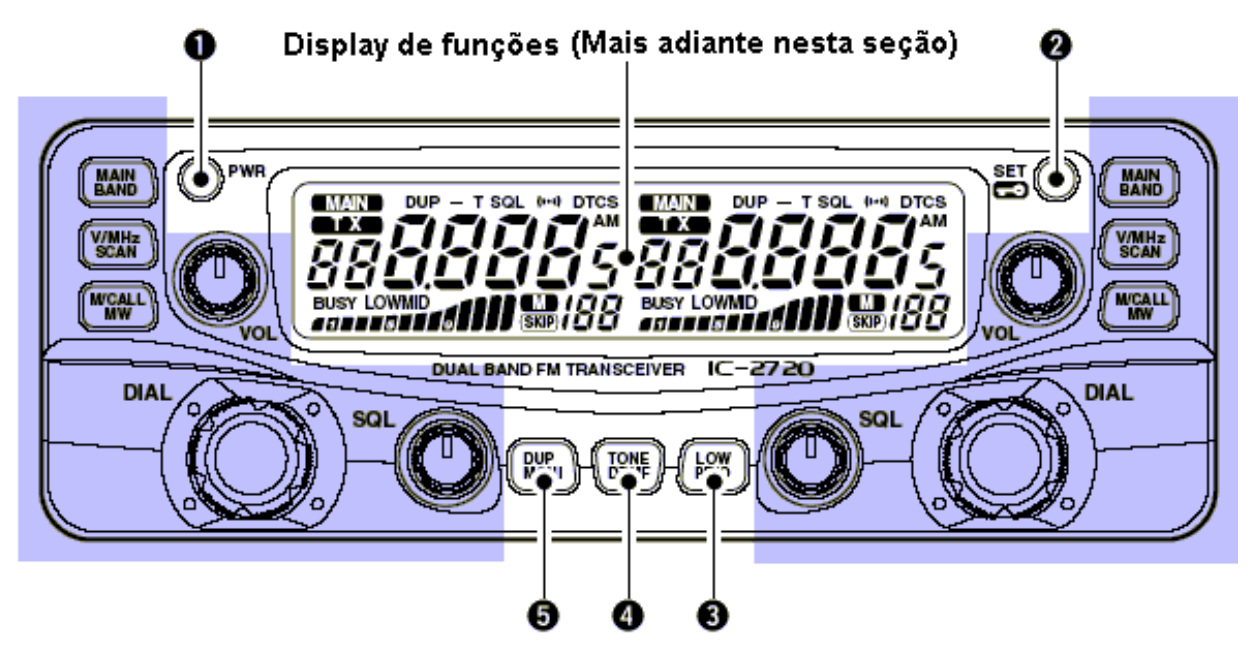

\*As teclas  $\vee$  a  $\vee$  são apenas para a banda PRINCIPAL (MAIN).

**U Tecla [PWR]** Liga e desliga o transceptor se pressionado durante 1 segundo.

# **T** v **Tecla [SE ]**

‰ Entra no modo de ajuste quando pressionada.

‰ Ativa e desativa a função de trava quando pressionada por 1 segundo.

## w **Tecla [LOW PRIO]**

‰ Cada pressionamento muda a seleção da potência de saída.

‰ Inicia o monitoramento prioritário quando pressionada por 1 segundo.

## x **Tecla [TONE DTMF]**

‰ Cada pressionamento seleciona uma função de tom.

- Podem ser selecionados codificador de tom subaudível, beep de bolso (CTCSS), silenciamento codificado por tom, beep de bolso (DTCS), silenciamento de DTCS ou função de tom desativada (OFF).
- ‰ Ativa e desativa o codificador de memória DTMF quando pressionada por 1 segundo.

# **P** y **Tecla [DU MONI]**

‰ Pressione para operar nos modos DUP-, DUP+ e simplex.

‰ Pressione por 1 segundo para ativar e desativar a função de monitoramento.

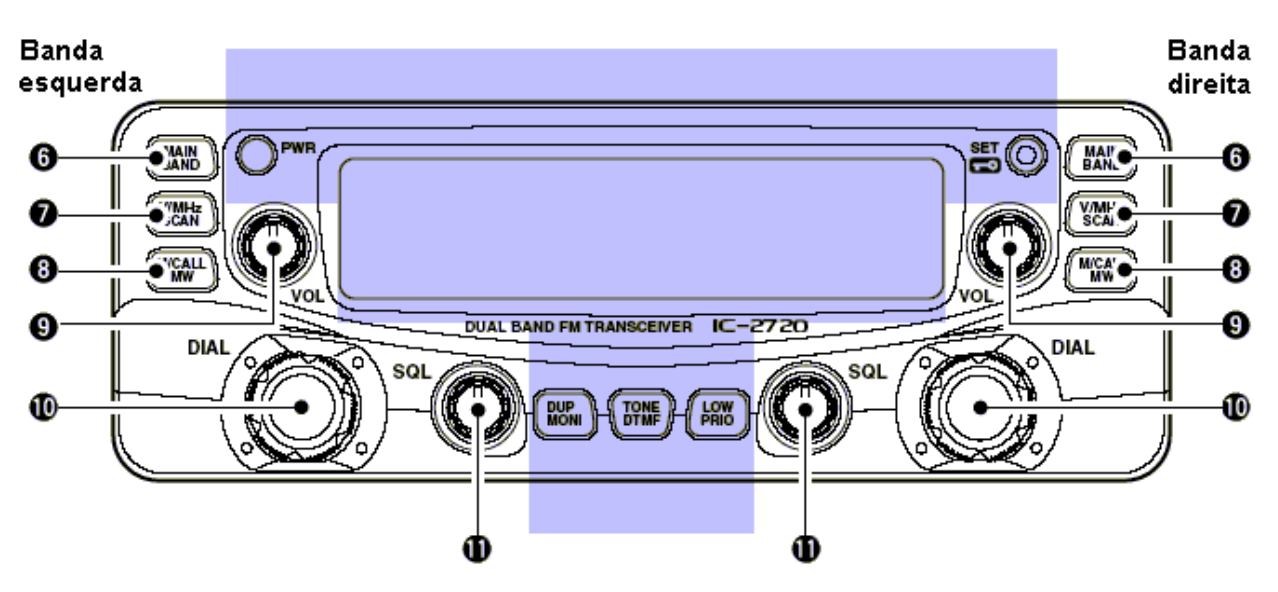

\* Os mesmo controles das bandas esquerda e direita são organizados em simetria.

## z **Tecla [MAIN BAND]**

‰ Pressione para selecionar a banda principal.

‰ Entra no modo de seleção de banda de operação quando pressionada por 1 segundo.

## { **Tecla [V/MHz SCAN]**

‰ Seleciona e alterna entre modo VFO e sintonia em 1 MHz (ou 10 MHz em algumas versões) quando pressionada.

‰ Inicia uma varredura quando pressionada por 1 segundo.

Cancela uma varredura quando pressionada durante a mesma.

## | **Tecla [V/MHz SCAN]**

- ‰ Pressione para selecionar e alternar entre os modos de memória, chamada e canal do tempo\*.
- ‰ Seleciona um canal de memória para programação quando pressionada por 1 segundo.

} **Controle [VOL]:** Ajusta o nível de áudio para <sup>a</sup> banda relativa.

~ **Sintonizador [DIAL]:** Seleciona freqüência de operação, canal de memória, ajuste do item do modo de ajuste e a direção de varredura para a banda relativa.

**Controle [SQL]:** Varia o nível do silenciador para a banda relativa.

 O atenuador de RF ativa e aumenta a atenuação quando girado em sentido horário até a posição central e além.

## ¢ **Display de Funções**

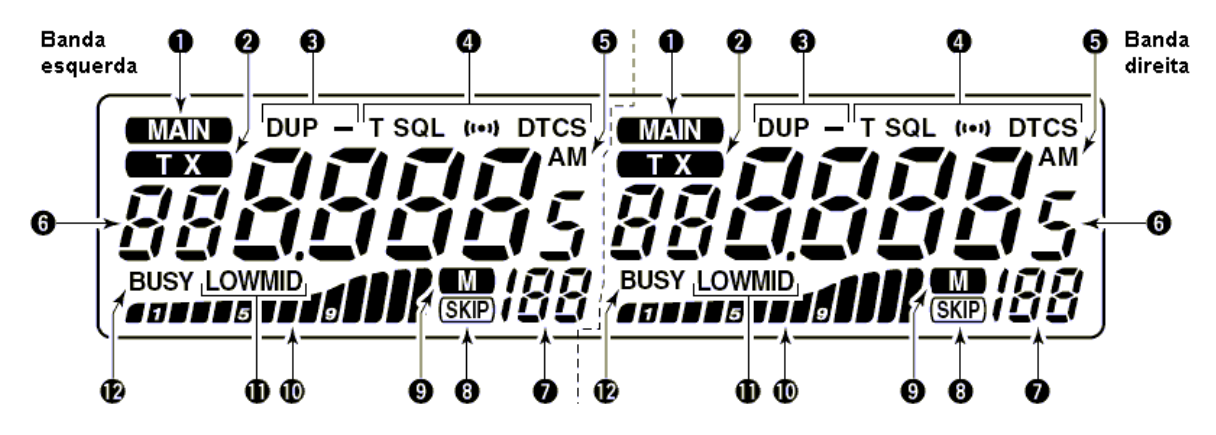

\*As mesmas indicações para as bandas esquerda e direita.

u **[PRINCIPAL]:** Indica <sup>a</sup> banda principal para transmissão e controle de função.

## v **[TRANSMISSÃO]:**

‰ Este indicador aparecerá quando você estiver transmitindo.

‰ Piscará durante uma transmissão com a função de PTT com um toque.

w **INDICADORES DE DUPLEX:** "DUP" aparecerá quando você estiver operando no modo +duplex; "DUP-" quando você estiver operando com –duplex (repetidora).

## **DEMO VERSION of CAD-KAS PDF-Editor (http://w ww.cadkas.com ).** x **INDICADORES DE TONS:**

- ‰ Aparecerá "T" enquanto o codificador de tom subaudível estiver em uso.
- ‰ Aparecerá "T SQL" enquanto o silenciamento codificado por tom estiver em uso.
- ‰ Aparecerá "DTCS" enquanto o silenciamento de DTCS estiver em uso.
- ‰ Aparecerá "(←))" com o indicador "T SQL" ou "DTCS" enquanto a função beep de bolso (com CTCSS ou DTCS) estiver em uso.

y **AM:** Aparecerá quando o modo AM for selecionado.

z **FREQUÊNCIA:** Mostra <sup>a</sup> freqüência de operação, os conteúdos do modo de ajuste, etc.

- O ponto decimal da freqüência piscará durante uma varredura.
- Aparecerá "d" no lugar do primeiro dígito enquanto a função de memória DTMF estiver em uso.

## { **INDICADORES DO NÚMERO DE CANAL DE MEMÓRIA:**

- ‰ Mostra o número do canal de memória selecionado.
- ‰ Mostra a inicial do banco selecionado.
- ‰ Aparecerá "C" quando o canal de chamada for selecionado.
- ‰ Aparecerá "L" quando a função de trava for ativada.

| **:** Aparecerá quando <sup>o</sup> canal de memória mostrado no display for especificado como canal pulado em varredura.

} **:** Aparecerá quando for selecionado o modo de memória.

~ **INDICADORES DE POTÊNCIA DE SINAL RELATIVO / POTÊNCIA DE SAÍDA:**

‰ Mostra a potência de sinal relativo durante a recepção de sinais. ‰ Mostra o nível da potência de saída durante a transmissão.

**INDICADORES DE POTÊNCIA DE SAÍDA:** Aparecerá "LOW" [BAIXA] quando for selecionada baixa potência de saída; "MID" [MÉDIA] quando for selecionada potência média de saída. Não aparecerá nenhum indicador quando for selecionada a potência alta.

## **:**

‰ Aparecerá quando um sinal estiver sendo recebido ou o silenciador estiver aberto. ‰ Piscará enquanto a função de monitoramento estiver ativa.

## ¢ **Corpo do Rádio**

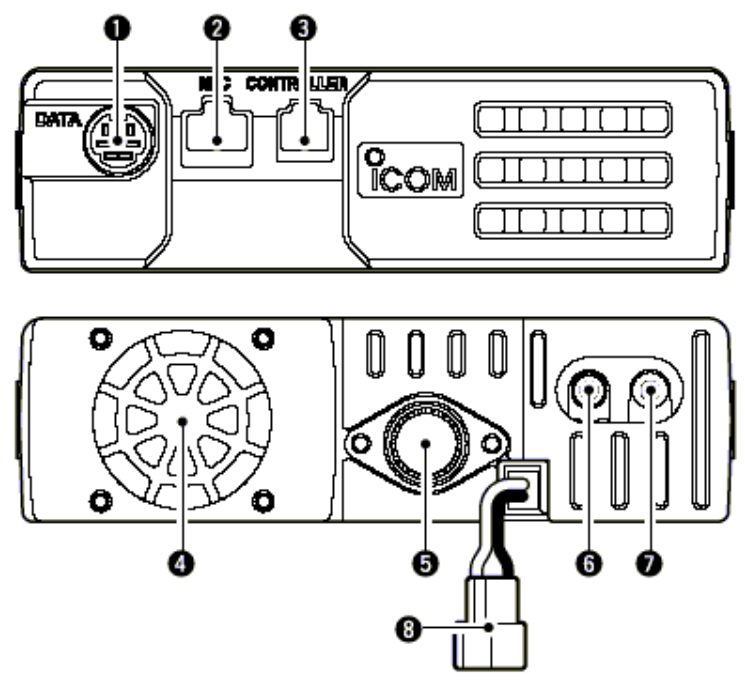

- u **[DATA]:** Conecta um TNC (Controlador de Nó de Terminal), etc. para comunicações de dados. Veja informações sobre conexões mais adiante nesta seção.
- v **[MIC]:** Conecta o microfone fornecido ou um opcional.

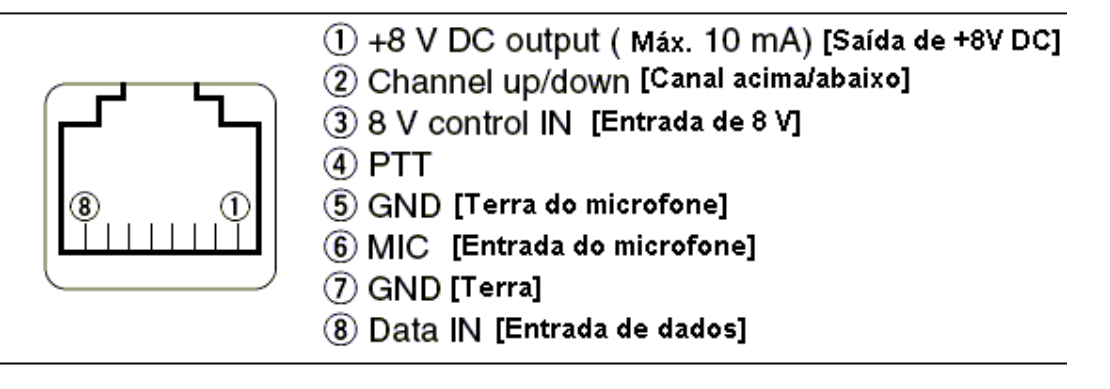

w **[CONTROLLER]:** Conecta o painel removível com o cabo fornecido.

- x **VENTILADOR:** Gira durante <sup>a</sup> transmissão. Gira também durante uma recepção, dependendo da opção no modo de ajuste inicial.
- y **[ANT]:** Conecta uma antena de <sup>50</sup> Ohms com <sup>o</sup> conector PL-259 <sup>e</sup> um cabo coaxial de <sup>50</sup> Ohms.

## **INFORMAÇÃO SOBRE A ANTENA**

Em comunicações por rádio, a antena é muito importante para maximizar a potência de saída e a sensibilidade do receptor. O transceptor aceita uma antena de 50 Ohms e ROE (Relação de Ondas Estacionárias) menor que 1:1.5. Altos valores de ROE não só danificam o transceptor como também causam problemas de TVI (Interferência em Aparelhos de TV )ou BCI (Interferência de Emissoras).

z **[SP-1] – ENTRADA PARA ALTO-FALANTE EXTERNO:** Serve para um alto-falante de 8 Ohms. Saída de áudio das bandas esquerda e direita quando nenhum alto-falante externo está conectado a [SP-2]. Veja detalhes na tabela a seguir.

A potência de saída de áudio é maior que 2.4 Watts.

{**[SP-2] – ENTRADA PARA ALTO-FALANTE EXTERNO:** Serve para um alto-falante de 8 Ohms. Saída de áudio somente da banda direita.

A potência de saída de áudio é maior que 2.4 Watts.

| **[DC 13.8V]:** Aceita 13.8 V DC com o cabo de força DC fornecido.

**NOTA: NÃO** use o soquete do acendedor de cigarros como fonte de energia quando for operar em um veículo. O plugue pode causar quedas de tensão e o ruído de ignição pode ser sobreposto no áudio de transmissão ou recepção.

#### **Informações Sobre Alto-Falantes**

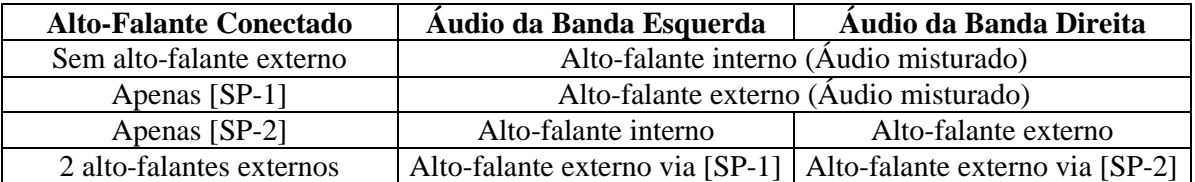

#### **Esquema de Pinos da Entrada de Dados**

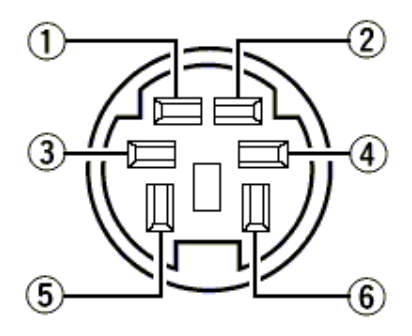

Vista do painel frontal

- 1 **DATA IN:** Terminal de entrada para transmissão de dados. Veja na seção "*Outras Funções*" como alternar a velocidade de dados entre 1200 bps (AFSK) e 9600 bps (G3RUH, GMSK).
- 2 **GND:** Terra comum para DATA IN, DATA OUT e AF OUT.
- 3 **PTT P:** Terminal de PTT apenas para operação em rádio-pacote. Conecta <sup>o</sup> terra para transmissão de dados.
- 4 **DATA OUT:** Terminal de saída de dados apenas para operação em 9600 bps.
- 5 **AF OUT:** Terminal de saída de dados apenas para operação em 1200 bps.
- 6 **<sup>P</sup> SQL:** Ficará alto (+5 V) quando o transceptor receber um sinal que abra o silenciador.
	- Para evitar uma transmissão de TNC desnecessária, conecte o silenciador ao TNC para impedir a transmissão quando forem recebidos sinais.
	- Mantenha a saída de áudio no nível normal, senão não haverá saída de um sinal "P SQL".

### ¢ **Microfone (HM-133)**

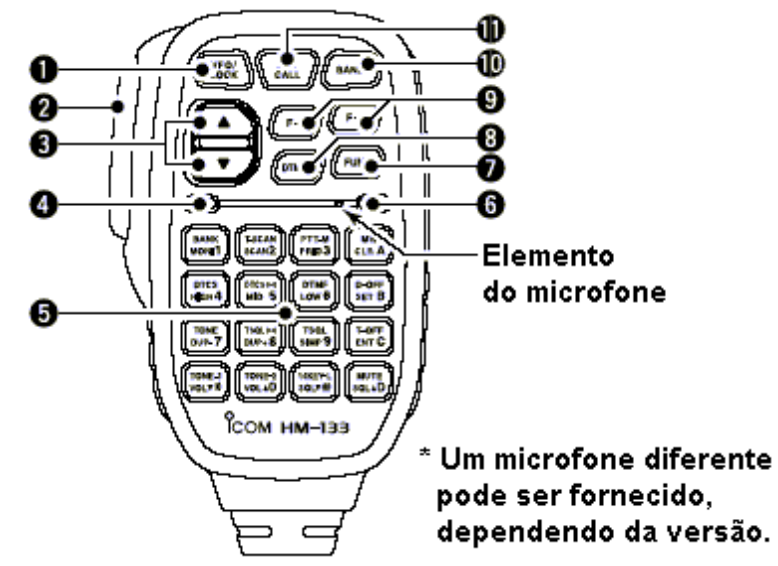

#### u **[VFO/LOCK]:**

‰ Pressione para selecionar o modo VFO.

‰ Pressione por 1 segundo para ativar e desativar a função de trava.

#### v **Tecla PTT:**

- ‰ Pressione e mantenha pressionada para transmitir; solte-a para receber.
- ‰ Alterna entre transmissão e recepção enquanto a função de PTT com um toque está em uso.

#### w **Teclas [**p**]/[**q**]:**

- ‰ Pressione uma destas 2 teclas para mudar freqüência de operação, canal de memória, opção do modo de ajuste, etc.
- ‰ Pressione uma destas 2 teclas por 1 segundo para iniciar uma varredura.

#### x **INDICADOR DE ATIVIDADE:**

- ‰ Luz vermelha se acenderá quando qualquer tecla, exceto [FUNC] e [DTMF-S], for pressionada ou durante transmissão.
- ‰ Luz verde se acenderá enquanto a função PTT com um toque estiver em uso.
- y **TECLADO** (Detalhes mais adiante nesta seção)

## z **INDICADOR DE FUNÇÃO:**

- ‰ Luz laranja se acenderá enquanto [FUNC] estiver ativa indica que a função secundária das teclas pode ser acessada.
- ‰ Luz verde se acenderá quando [DTMF-S] estiver ativa sinais DTMF podem ser transmitidos através do teclado.

## {**[FUNC] – TECLA DE FUNÇÃO SECUNDÁRIA**

## | **[DTMF-S] – TECLA SELETORA DE DTMF**

## }**[F-1] / [F-2] – TECLAS DE FUNÇÕES:**

Programa e chama os modos desejados para seu transceptor.

### ~ **[BAND]:**

Pressione para alternar a banda principal entre as bandas esquerda e direita.

## **[MR/CALL]:**

‰ Pressione para selecionar o modo de memória ‰ Pressione por 1 segundo para selecionar o canal de chamada.

V *Importante!*

Todas as teclas do microfone funcionam apenas para a banda principal.

## ¢ **Teclado do Microfone**

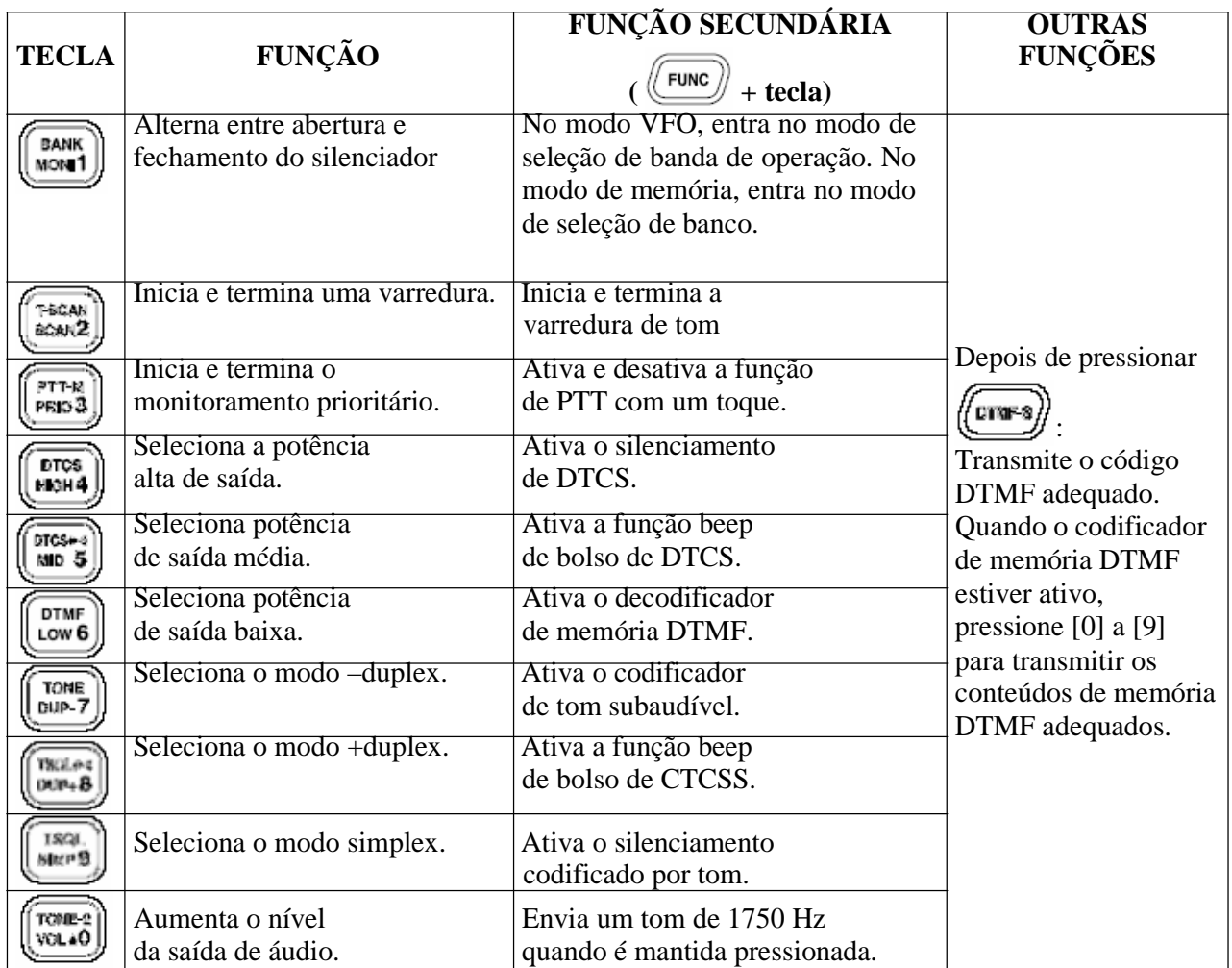

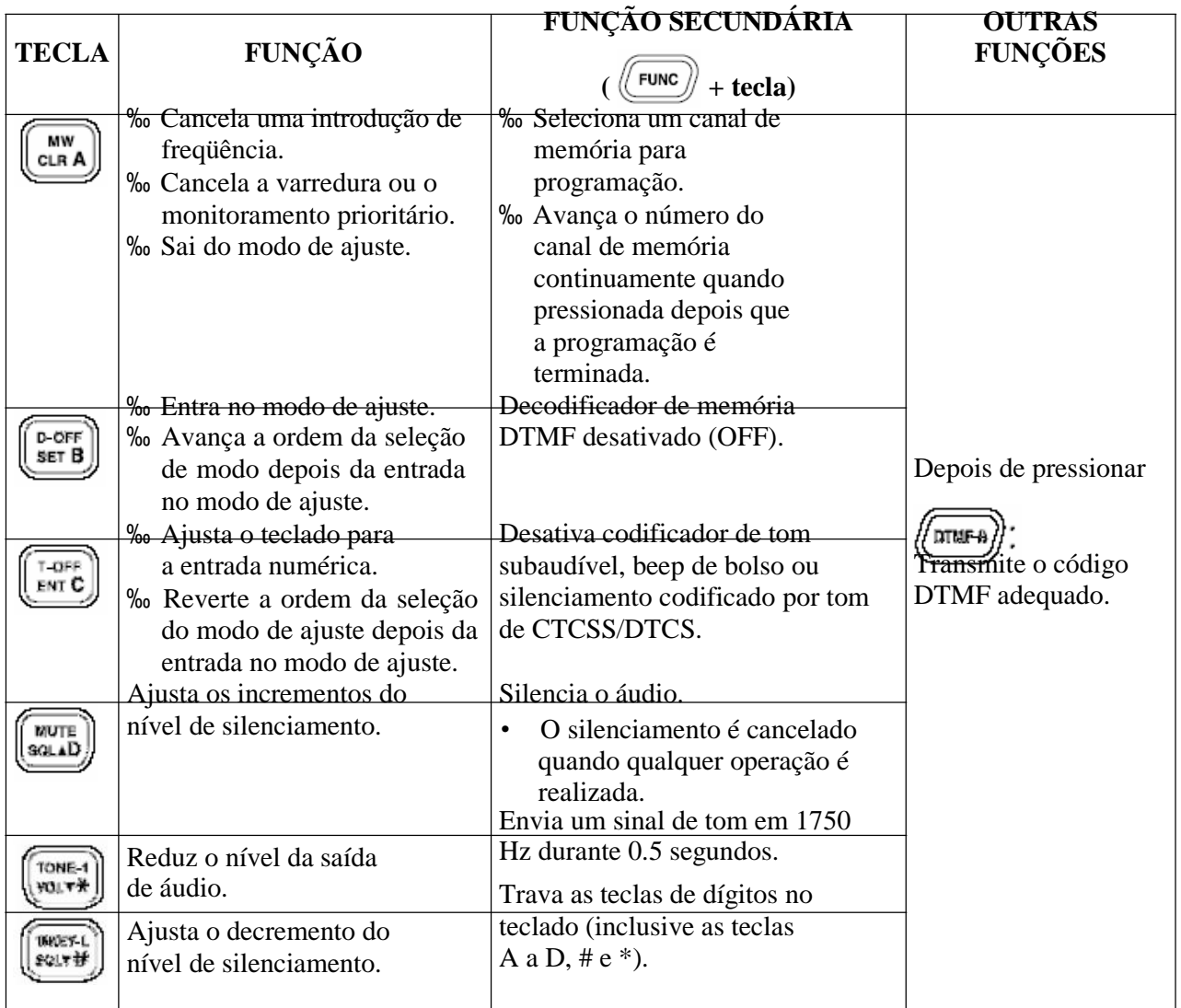

## ¢ **Microfones Opcionais (HM-118N/TN/TAN)**

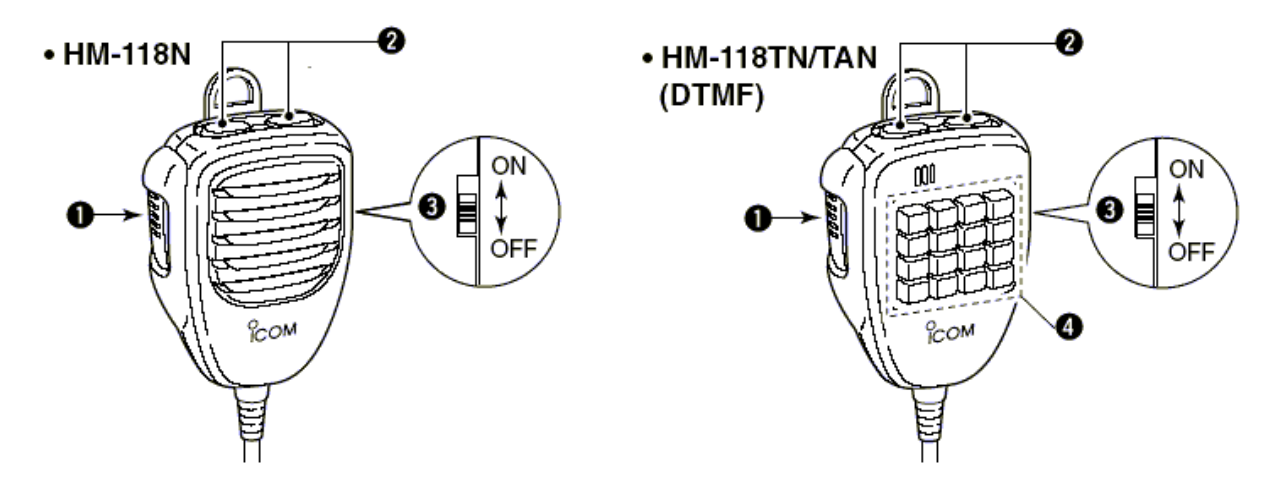

## u **Tecla PTT:**

‰ Pressione e mantenha pressionada para transmitir; solte-a para receber.

#### v **Teclas [UP] / [DN]:**

- ‰ Pressione uma destas 2 teclas para mudar frequencia de operação, canal de memória, opção do modo de ajuste, etc.
- ‰ Pressione uma destas 2 teclas durante 1 segundo para iniciar uma varredura.

**W** Trava da teclas **[UP] / [DN]:** Deslize para ativar (ON) e desativar (OFF) as funções das teclas [UP] / [DN].

x **TECLADO** (Somente HM-118TN / TAN): Enquanto você pressiona <sup>a</sup> tecla PTT, pressione a tecla desejada para enviar o código DTMF.

# **2. AJUSTANDO UMA FREQUENCIA**

## ¢ **Preparo**

**Ligando (ON) e Desligando (OFF) o Transceptor**

Pressione [PWR] por 1 segundo

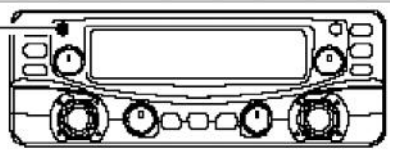

‰ Pressione [PWR] por 1 segundo para ligar e desligar o transceptor.

## **Banda Principal (MAIN)**

O IC-2720H recebe simultaneamente sinais da faixa de 144 MHz e 430(440) MHz. Para ativar o acesso a todas as funções ou para mudar a freqüência pelo microfone, você deve programar uma banda como banda principal. O transceptor transmite um sinal somente na banda principal.

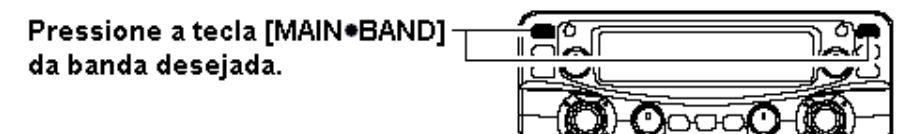

‰ Pressione a tecla [MAIN ● BAND] da banda desejada para selecionar a banda principal.

"**MAIN**" Indica a banda principal.

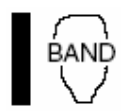

‰ Pressione [BAND] para alternar a banda principal entre as bandas esquerda e direita.

## **Seleção da Banda de Freqüência de Operação**

Na condição padrão, ou depois de resetar a CPU, a banda de 2 m é designada na banda esquerda, a banda de 70 cm é designada na banda direita. Porém, a banda de 2 m pode ser designada também na banda direita, e a banda de 70 cm na banda esquerda.

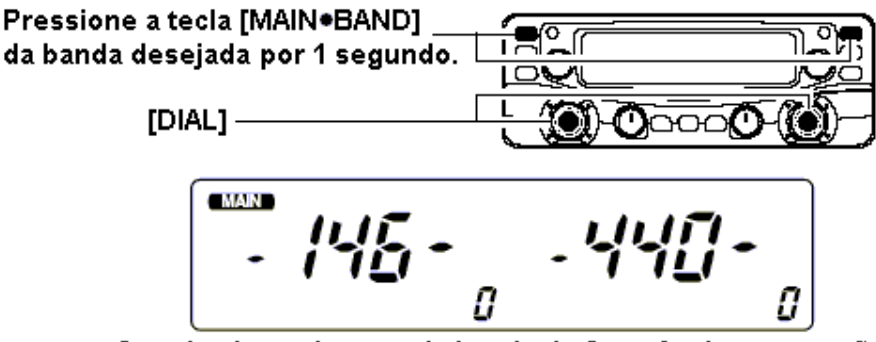

Os primeiros números da banda de frequência aparecerão.

- 1 Pressione a tecla [MAIN  $\bullet$  BAND] da banda desejada por 1 segundo.
	- Os primeiros números da banda de freqüência aparecerão.
- 2 Gire <sup>o</sup> [DIAL] da mesma banda para selecionar <sup>a</sup> banda de freqüência desejada.
	- A banda pode ser selecionada também nas teclas  $[p]/[q]$  do microfone.
- 3 Pressione a tecla [MAIN BAND] para voltar à indicação de frequência na banda de freqüência selecionada.

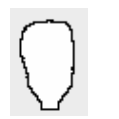

Observe que neste manual, as instruções que tiverem um ícone de microfone (como o da esquerda), se referem à operação via microfone HM-133.

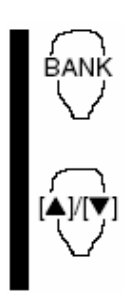

Pressione [BAND] para selecionar a banda principal.

<sup>2</sup> Pressione [FUNC], e depois [BANK 1 (MONI)] para selecionar o modo de seleção de banda de freqüência.

Pressione [p]/[q] para selecionar <sup>a</sup> banda de freqüência.

## P *Sobre Bandas Extras de Freqüências – Somente nas versões Geral e dos EUA*

Além das bandas de 2m e 70cm, as versões Geral e dos EUA do IC-2720H possuem bandas extras de freqüências para cada banda esquerda e direita conforme mostrado a seguir. Veja detalhes nas especificações para as bandas de freqüências disponíveis.

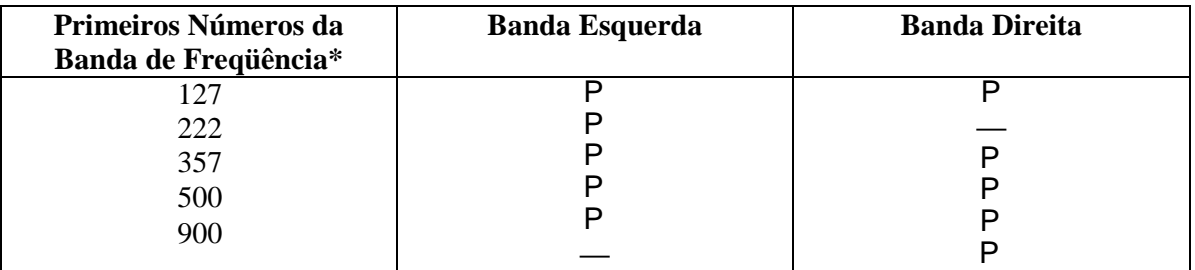

\* Os primeiros números da banda de freqüência são apenas indicação padrão. Depois que a freqüência de operação for ajustada na banda, a indicação dos primeiros números será mudada. P**:** Disponível, **—:** Não disponível

## **Modos de Memória e VFO**

Este transceptor tem 2 modos básicos de operação: modo VFO e modo de memória. Selecione o modo VFO primeiro para ajustar uma freqüência de operação.

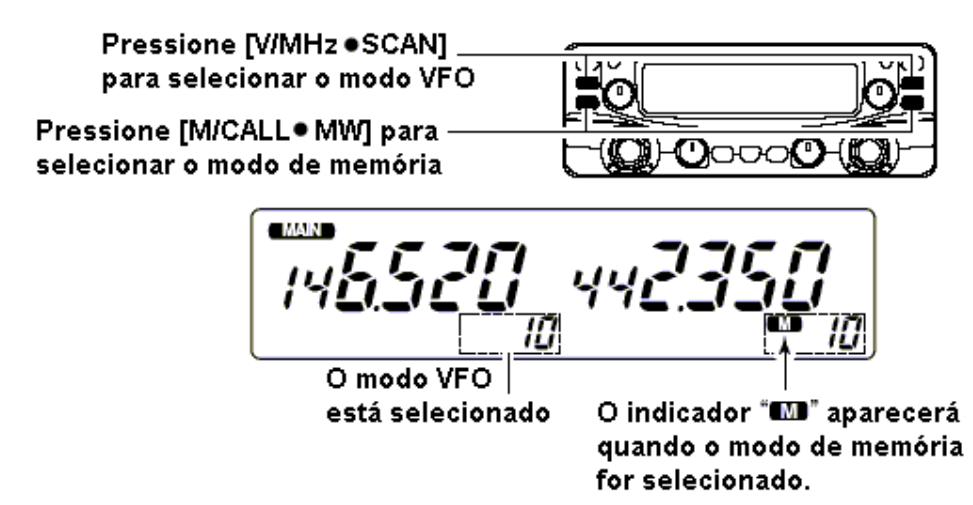

- ‰ Pressione a tecla [V/MHz SCAN] da banda desejada para selecionar o modo VFO.
	- Quando o modo VFO já estiver selecionado, desaparecerá o dígito abaixo de 10 MHz (o dígito abaixo de 1 MHz ou 100 kHz desaparecerá dependendo das versões). Neste caso, pressione [V/MHz SCAN] novamente (ou 2 ou 3 vezes dependendo da versão).

‰ Pressione [M/CAL • MW] para selecionar o modo de memória.

• O indicador " $\blacksquare$ " aparecerá quando o modo de memória for selecionado.

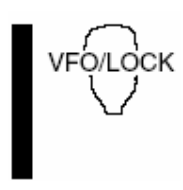

- ‰ Pressione [VFO/LOCK] para selecionar o modo VFO.
- ‰ Pressione [MR/CALL] para selecionar o modo de memória.
	- O microfone controla apenas a banda principal. Pressione [BAND] para alternar a banda principal, e depois pressione [VFO/LOCK] ou [MR/CALL], se necessário.

## ¢ **Usando o Sintonizador (Dial)**

1 Gire <sup>o</sup> [DIAL] da banda desejada para ajustar <sup>a</sup> freqüência.

- Se o modo VFO não estiver selecionado, pressione a tecla [V/MH · SCAN] da mesma banda para selecioná-lo.
- A freqüência mudará nos passos de sintonia selecionados.

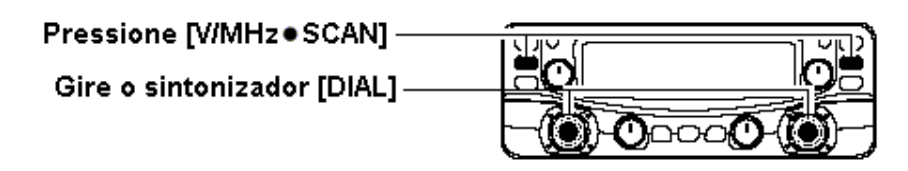

- [V/MH SCAN] e depois gire o [DIAL]. 2 Para mudar a freqüência em passos de 1 Mhz e 10 Mhz em algumas versões), pressione
	- O pressionamento da tecla [V/MH · SCAN] por 1 segundo inicia uma varredura. Se a varredura começar, pressione [V/MH · SCAN] novamente para cancelá-la.

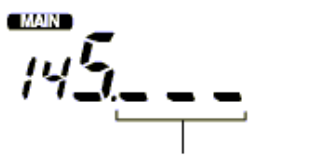

Enquanto o passo de sintonia de 1 MHz estiver selecionado, o digito abaixo de 100 kHz desaparecerá.

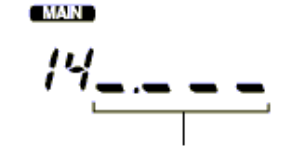

Enquanto o passo de sintonia de 10 MHz estiver selecionado. o dígito abaixo de 1 MHz desaparecerá.

## ¢ **Usando as Teclas [**p**]/[**q**]**

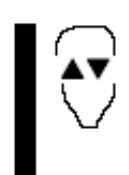

- ‰ Pressione [p] ou [q] para selecionar <sup>a</sup> freqüência desejada.
	- Pressione [BAND] para selecionar a banda desejada (esquerda ou direita) como banda principal
	- <sup>O</sup> pressionamento de [p]/[q] por <sup>1</sup> segundo inicia uma varredura. Se <sup>a</sup> varredura começar, pressione [p]/[q] ou [CLR A (MW)] para cancelá-la.

## ¢ **Usando o Teclado**

A freqüência pode ser ajustada diretamente nas teclas numéricas do microfone.

Pressione [BAND] para selecionar a banda desejada (esquerda ou direita) como EN<sub>1</sub> banda principal. Ġ, Pressione [VFO/LOCK] para selecionar o modo VFO, se necessário. <sup>2</sup> Pressione [ENT C (T-OFF)] para ativar o teclado para a entrada de dígitos. Pressione 6 teclas para introduzir uma freqüência. • Se um dígito errado for introduzido, pressione [ENT C (T-OFF)] para apagar o erro e recomece a introdução no primeiro dígito. O pressionamento de [<sup>C</sup> <sup>L</sup> <sup>R</sup> A (MW)] apaga a introdução e recupera a freqüência. **[EXEMPLO]:** Para ajustar a freqüência de 145.3625 MHz Pressione (THE) **MAIN MAIN** Pressione [107] Pressione [ Pressione [seem]

## ¢ **Seleção do Passo de Sintonia**

Os passo de sintonia são os incrementos mínimos de mudança de freqüência quando você gira o [DIAL] ou pressiona [p]/[q] no microfone. Passos de sintonia independentes para as bandas esquerda e direita, bem como para cada banda de freqüência, podem ser programados. Os seguintes passos de sintonia estão disponíveis.

**USANDO O MODO DE AJUSTE** 

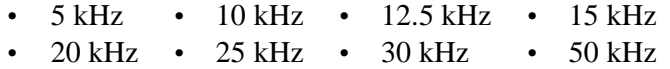

**NOTA:** Por ser conveniente, selecione um passo de sintonia que combine com os intervalos de freqüência das repetidoras em sua área.

1 Pressione a tecla [MAIN  $\bullet$  BAND] da banda desejada para selecionar a banda principal.

• Pressione a tecla [V/MHz • SCAN] da mesma banda para selecionar o modo VFO, se necessário for.

2 Pressione [SE  $\bullet$   $\bullet$  ] para entrar no modo de ajuste.

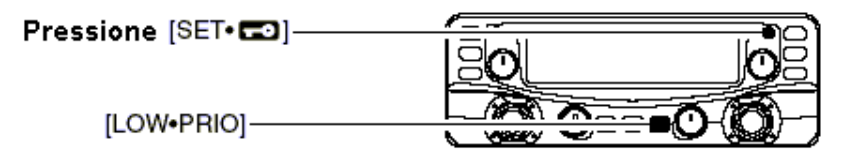

3 Pressione [SE <sup>.</sup> . ] ou [LOW . PRIO] várias vezes até aparecer "tS", como na figura a seguir.

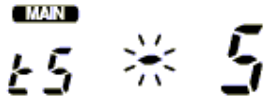

4 Gire <sup>o</sup> [DIAL] da mesma banda para selecionar o passo de sintonia desejado.

5 Pressione [TON ODTMF] para sair do modo de ajuste.

Pressione [BAND] para selecionar a banda desejada (esquerda ou direita) como banda principal.

Pressione [VFO/LOCK] para entrar no modo VFO, se necessário.

**2** Pressione [SET B (D-OFF)] para entrar no modo de ajuste.

3 Pressione [SET B (D-OFF)] ou [ENT C (T-OFF)] várias vezes até aparecer "tS".

Pressione [p] ou [q] para selecionar <sup>o</sup> passo de sintonia desejado.

**5** Pressione [CLR A (MW)] para sair do modo de ajuste.

## ¢ **Funções de trava**

SE

Para evitar mudanças acidentais de freqüência e acesso desnecessário à alguma função, use a trava. Este transceptor tem 2 tipos de trava.

## **Trava de Freqüência**

Esta função eletronicamente trava o [DIAL] e as teclas, e pode ser usada junto com a função de trava do microfone.

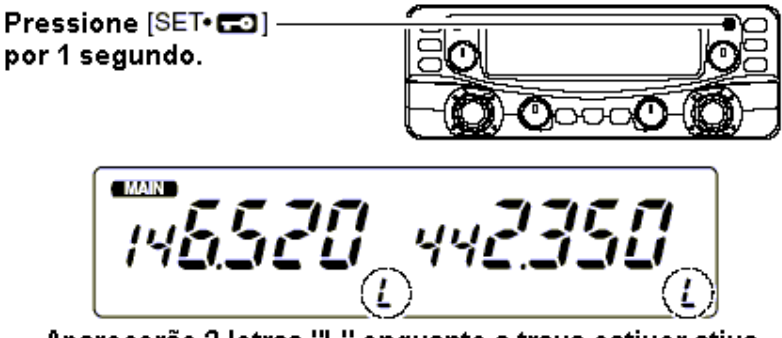

Aparecerão 2 letras "L" enquanto a trava estiver ativa.

T ‰ Pressione[SE ] por 1 segundo para ativar (ON) e desativar (OFF) a trava.

• [PTT], [DU · MONI] (apenas monitoramento), [VOL], [SQL] e [MAIN · BAND] (apenas seleção de banda principal) podem ser usados(as) enquanto a trava de canal estiver em uso. TONE-1, TONE-2, tons DTMF e conteúdos de memória DTMF podem ser transmitidos através do microfone.

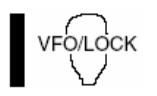

‰ Pressione [VFO/LOCK] por 1 segundo para ativar (ON) e desativar (OFF) a função de trava.

## **Trava do Teclado do Microfone**

Esta função trava o teclado do microfone.

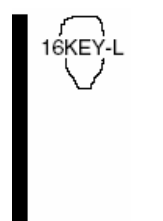

- ‰ Pressione [FUNC] <sup>e</sup> depois [SQL q <sup>D</sup> (16KEY-L)] para ativar <sup>e</sup> desativar a trava do teclado do microfone.
	- [PTT], [VFO/LOCK], [MR/CALL], [BAND], [p],[q], [F-1], [F-2], [DTMF-S] e [FUNC] no microfone podem ser usadas.
	- Todas as teclas do transceptor podem ser usadas.
	- A função de trava do teclado será cancelada quando o transceptor for desligado e ligado novamente.

# **3. OPERAÇÕES BÁSICAS**

## ¢ **Recepção**

- 1 Ajuste o nível do áudio para <sup>a</sup> banda principal.
	- ‰ Pressione a tecla [MAIN BAND] da banda desejada.
	- ‰ Pressione [DU MONI] por 1 segundo para abrir o silenciador (squelch).
	- ‰ Gire o controle [VOL] da banda principal para ajustar o nível de áudio.
	- P ‰ Pressione [DU MONI] por 1 segundo para fechar o silenciador (squelch).

2 Ajuste o nível do silenciador (squelch).

‰ Gire o controle [SQL] da banda principal totalmente em sentido anti-horário, e depois o gire até o ponto onde o ruído desaparecer.

- Quando for recebida alguma interferência, gire o controle [SQL] no sentido horário novamente para atenuação.
- 3 Ajuste <sup>a</sup> freqüência de operação na banda principal.
- 4 Quando for recebido um sinal na freqüência ajustada, <sup>o</sup> silenciador se abrirá <sup>e</sup> <sup>o</sup> transceptor emitirá o áudio.

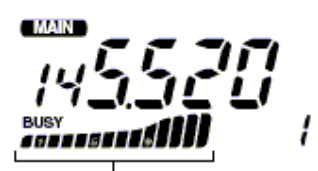

mostrará a potência de sinal relativo do sinal recebido.

Mostra o nível ajustado.

Aparecerá "BUSY" e o indicador

Aparecerá quando um sinal for recebido

P *CONVENIENTE!*

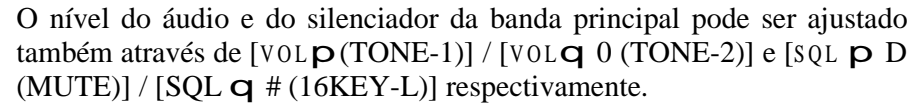

 Durante o ajuste, aparecerá "VOL" para o áudio e "SqL" para o silenciador.

## ¢ **Função de Monitoramento**

Esta função é usada para ouvir sinais fracos sem perturbar o ajuste do silenciador (squelch).

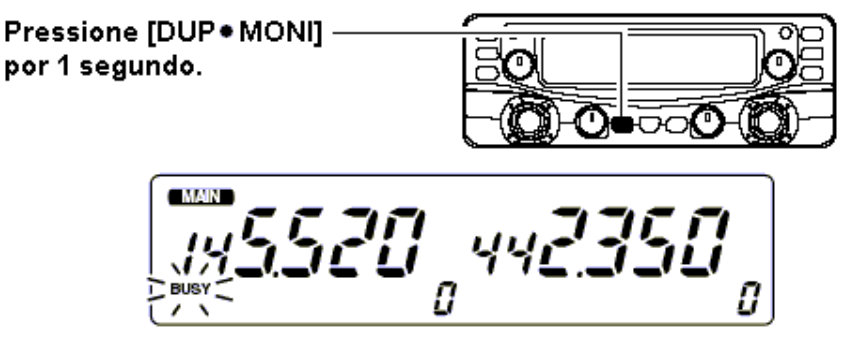

‰ Pressione [DU · MONI] por 1 segundo para abrir o silenciador (squelch).

- $\cdot$  Pressione [MAIN  $\bullet$  BAND] para selecionar a banda desejada (esquerda ou direita) como banda principal.
- O indicador "BUSY" piscará.
- Pressione [DUP MONI] por 1 segundo novamente para cancelar esta função.

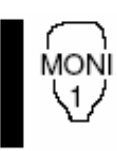

- ‰ Pressione [<sup>M</sup> O N I 1 (BANK)] para abrir o silenciador (squelch).
	- Pressione [BAND] para selecionar a banda desejada (esquerda ou direita) como banda principal.
	- Pressione [MONI 1 (BANK)] novamente para cancelar esta função.

**NOTA:** Quando o controle [SQL] é colocado em sentido horário (na posição de 12-5 horas), o atenuador de 10 dB é ativado. Para monitorar sinais fracos na freqüência de operação, desative o atenuador de 10 db. Veja detalhes a seguir nesta seção.

## ¢ **Atenuador de 10 dB**

Este transceptor tem um atenuador de RF relacionado ao ajuste do nível do silenciador (squelch). Uma atenuação de aproximadamente 10 dB é obtida no ajuste máximo. O atenuador de 10 dB lhe permite ajustar um nível de sinal mínimo para abrir o silenciador. O atenuador pode ser desativado no modo de ajuste inicial.

- ‰ Gire o controle [SQL] no sentido horário além da posição de 12 horas para ativar o atenuador de silenciador.
	- O nível de atenuação pode ser ajustado até 10 dB (aproximadamente) entre a posição de 12 horas e de total sentido horário.
	- Quando o silenciador for ajustado pelo microfone, um nível maior que '19' ativará o atenuador de 10 dB.

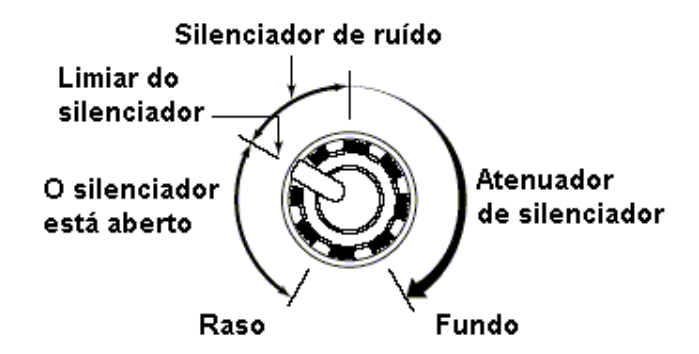

**MANAGEMENT NOTA:** O atenuador de 10 dB funciona mesmo quando a função de monitoramento está em uso. Deste modo, o ajuste do controle [SQL] dentro da posição de 10 a 12 horas é recomendado quando a função de monitoramento for usada.

**Ajuste do Atenuador de 10 dB**

**USANDO O MODO DE AJUSTE INICIAL** 

- 1 Desligue o transceptor.
- 2 Enquanto você pressiona [SET $\cdot$ ], ligue o transceptor para entrar no modo de ajuste inicial.

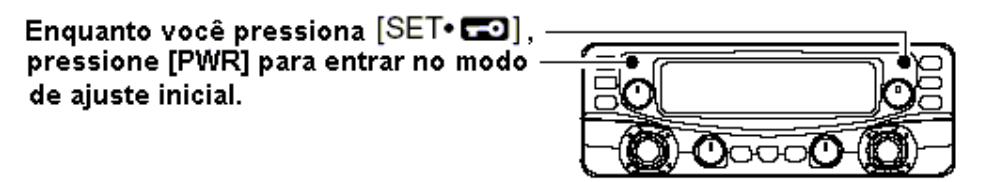

- $\sigma$  Pressione [SET $\sim$ ] ou [LO  $\sim$ PRIO] para selecionar o item "Att-On" (atenuador de 10 dB).
- 4 Gire <sup>o</sup> [DIAL] da banda esquerda para ativar <sup>e</sup> desativar esta função.
	- Selecione "OF" para desativar o atenuador de 10 dB.

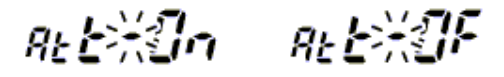

5 Pressione [PWR] para sair do modo ajuste inicial.

## ¢ **Recepção Simultânea em V/V e U/U**

O IC-2720H simultaneamente recebe dois sinais na mesma banda, por exemplo, a banda de 144 MHz.

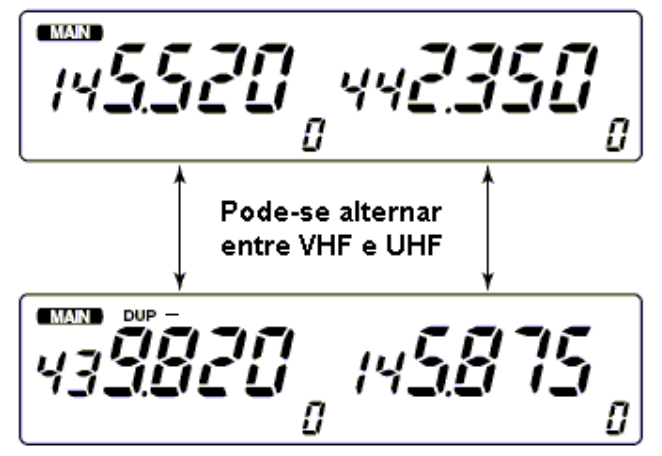

[Exemplo]

**MAN** В

Durante a transmissão na banda principal, o display do canal de memória da sub-banda mostra a atual condição e a inidcação de "Si" alternadamente.

- 1 Pressione <sup>a</sup> tecla [MAIN BAND] da banda esquerda ou direita por <sup>1</sup> segundo para selecionar o modo de seleção da banda de freqüência.
- 2 Gire <sup>o</sup> [DIAL] da mesma banda para selecionar <sup>a</sup> banda de freqüência desejada.
- 3 Pressione a tecla [MAIN  $\bullet$  BAND] para voltar à indicação de frequência.
- 4 Ajuste <sup>a</sup> freqüência desejada.
- 5 Repita os passos 1 a 4 para a outra banda (esquerda ou direita).

Para ativar esta função usando o HM-133, digite no teclado as freqüências desejadas para cada banda esquerda e direita; ou faça o seguinte:

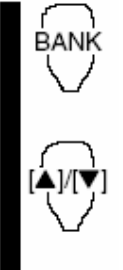

- **1** Pressione [FUNC], e depois [BANK 1 (MONI)] para selecionar o modo de seleção de banda de freqüência.
	- Os primeiros números da banda de freqüência aparecerão na banda principal.
- Pressione [p]/[q] para selecionar <sup>a</sup> banda de freqüência desejada.
- Pressione [<sup>C</sup> LR A (MW)] para sair do modo e voltar à indicação de freqüência.
- Pressione [VFO/LOCK] para mudar a banda principal, e depois repita os passos 1 a <sup>3</sup> para a outra banda.

## **NOTA:**

- Os canais de memória são comuns para as bandas esquerda e direita.
- Você pode transmitir durante a recepção simultânea em V/V e U/U. Porém, a recepção da sub-banda será desativada durante a transmissão, conforme o exemplo acima.
## ¢ **Silenciamento de Sub-banda/ Beep de Sub-banda Ocupada**

A função de silenciamento de sub-banda automaticamente corta os sinais de áudio da sub-banda quando os sinais da banda principal e da sub-banda são recebidos simultaneamente. Quando você operar na banda principal, você ouvirá um "beep" que lhe informará que foi recebido um sinal na sub-banda.

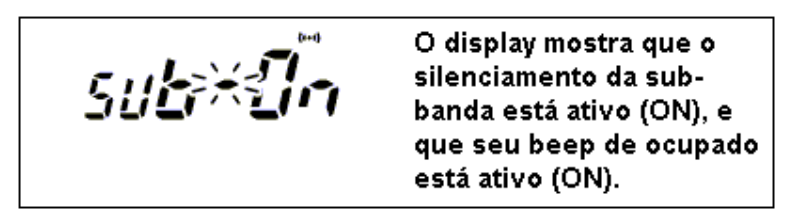

1 Enquanto você pressiona  $[SET \cdot 2]$ , pressione  $[PWR]$  por 1 segundo para entrar no modo de ajuste inicial.

Enquanto você pressiona [SET · CO] pressione [PWR] para entrar no modode ajuste inicial.

W 2 Pressione ou [LO PRIO] até aparecer "SUb" no display, como na figura acima.

3 Gire o [DIAL] da banda esquerda para selecionar o modo.

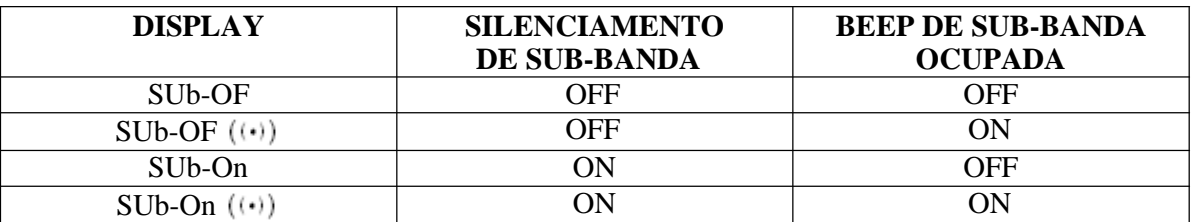

4 Pressione [PWR] momentaneamente para sair do modo de ajuste inicial <sup>e</sup> voltar às indicações anteriores.

## ¢ **Transmissão**

**CUIDADO:** Não transmita sem uma antena porque o transceptor será danificado.

- **NOTA:** Para evitar interferência, escute no canal antes de transmitir pressionando [DU  $\bullet$ MONI] por 1 segundo, ou [MONI 1 (BANK)] no microfone.
- 1 Selecione <sup>a</sup> banda principal.
- 2 Ajuste <sup>a</sup> freqüência de operação.
	- Selecione a potência de saída, se quiser. Veja detalhes mais adiante nesta seção.
- 3 Pressione <sup>e</sup> mantenha pressionada <sup>a</sup> tecla [PTT] para transmitir.
	- Aparecerá "**LEXE**".
	- O indicador mostrará a seleção de potência de saída.
	- Função PTT com um toque disponível. Veja detalhes mais adiante mais seção.
	- "Si" poderá piscar ao invés da indicação do número do canal de memória, de acordo com a banda de freqüência selecionada.

4 Fale no microfone em seu nível normal de voz.

 NÃO segure o microfone muito perto da sua boca, e não fale muito alto porque isto pode distorcer o sinal.

5 Solte <sup>a</sup> tecla [PTT] para voltar <sup>à</sup> recepção.

### *IMPORTANTE!* (para transmissão em 50/35 W):

O IC-2720H está equipado com um circuito de proteção que protege o circuito do amplificador de potência contra ROE (Relação de Ondas Estacionárias) e temperatura altas. Quando uma antena com ROE alta ou nenhuma antena está conectada, ou quando a temperatura do transceptor se torna extremamente alta, o transceptor automaticamente reduz a potência de saída da transmissão para 15 W (aproximadamente).

## ¢ **Selecionando a Potência de Saída**

Este transceptor tem 3 níveis de potência de saída para satisfazer seus requerimentos operacionais. Baixas potências de saída durante comunicações em curtas distâncias podem reduzir a possibilidade de interferência em outras estações e reduzem o consumo de corrente.

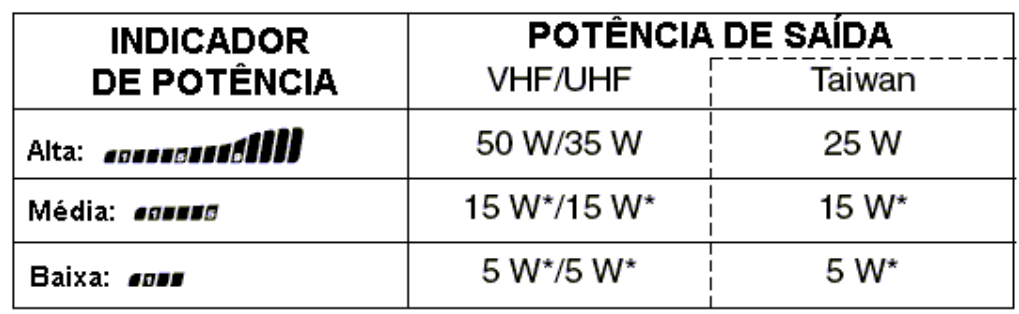

‰ Pressione [LOW PRIO] uma ou duas vezes para selecionar a potência de saída.

\*aproximadamente

A potência de saída pode ser mudada durante a transmissão.

O microfone também pode ser usado para selecionar a potência de saída.

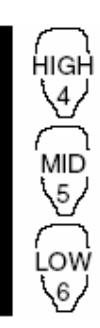

- ‰ Pressione [HIGH 4 (DTCS)] para obter potência alta; [MID 5 (DTCS  $( (*) )$ )] para obter potência média; e [LOW 6 (DTMF)] para obter potência baixa.
	- A potência de saída pode ser mudada através do microfone somente durante recepção.

## ¢ **PTT com um Toque**

A tecla PTT pode ser usada como uma tecla PTT de um toque (cada pressionamento alterna entre recepção/transmissão). Usando esta função, você pode transmitir sem pressionar e segurar a tecla PTT. Para evitar transmissões contínuas acidentais com esta função, este transceptor tem um temporizador de chamadas. Veja detalhes na seção "*Outras Funções*".

- Pressione [FUNC], e depois [PR IO 3 (PTT-M)] ativar a função PTT com um toque.
	- O indicador de atividade ficará verde.
- Pressione [PTT] para transmitir e a pressione novamente para receber.
	- Você ouvirá um "beep" quando a transmissão começar, e um longo "beep" quando voltar à recepção.
	- **Piscará quando você transmitir usando a função PTT com um** toque.

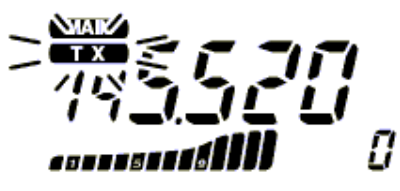

#### O indicador **CENT** piscará

- Pressione [FUNC], e depois [PR IO 3 (PTT-M)] para desativar a função PTT com um toque.
	- O indicador de atividade se apagará.

## ¢ **Silenciamento de Áudio**

Esta função temporariamente silencia o áudio sem perturbar o ajuste do volume.

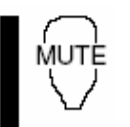

- % Pressione [FUNC], e depois  $[SQL \ p \ D \ (MUTE)]$  para silenciar os sinais de áudio.
	- O indicador do número do canal de memória mostra a condição atual e as indicações de "Si" alternadamente.
	- Pressione [CLR A (MW)] (ou qualquer outra tecla) para cancelar esta função.

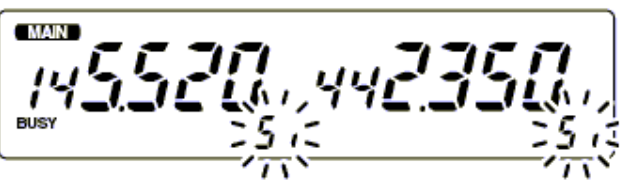

Mostra a condição atual e "Si" alternadamente.

# **4. OPERAÇÃO VIA REPETIDORA**

#### ¢ **Geral**

As repetidoras lhe permitem expandir o alcance operacional do seu rádio porque possuem potências de saídas muito mais altas do que as de transceptores. Normalmente, uma repetidora tem freqüências independentes para cada receptor e transmissor. Um tom subaudível pode ser requerido para acessar uma repetidora. Consulte manuais e revistas de radioamadorismo para obter detalhes sobre repetidoras locais, tais como localizações e freqüências de entrada/saída de repetidora.

#### **Exemplo de Repetidora:**

Recebe o sinal de 444.540 MHz e os sinais de áudio detectados são simultaneamente transmitidos em 449.540 MHz.

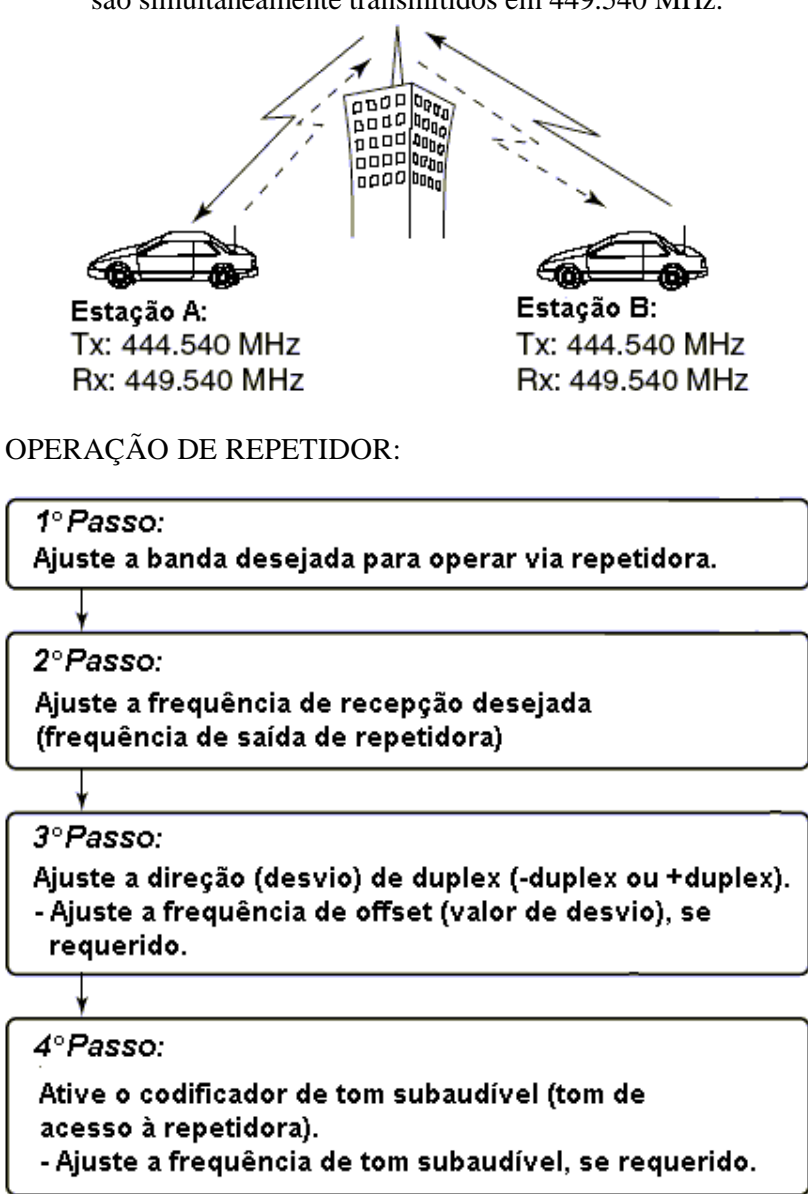

- · A versão do IC-2720H nos EUA tem função auto-repetidora. Deste modo, os 3<sup>º</sup> e 4<sup>°</sup>. passos podem não ser necessários, dependendo do ajuste.
- Os ajustes de repetidora podem ser armazenados em um canal de memória.

## ¢ **Acessando uma Repetidora**

- 1 Ajuste <sup>a</sup> freqüência de recepção (freqüência de saída da repetidora) na banda principal.
- 2 Pressione [DUP  $\bullet$  MONI], uma ou duas vezes, para selecionar –duplex ou +duplex.
	- Aparecerá "DUP–" ou "DUP" para indicar a freqüência de transmissão para menos ou mais desvio (shift), respectivamente.
	- Quando a função auto-repetidora estiver ativa (disponível apenas na versão dos EUA), os passos 2 <sup>e</sup> 3 não serão necessários.

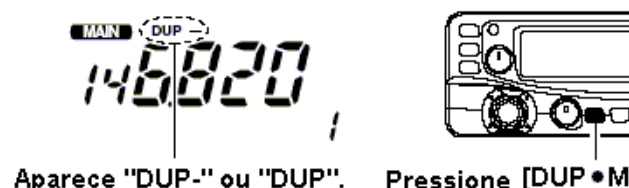

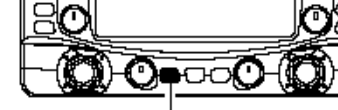

Aparece "DUP-" ou "DUP".

Pressione [DUP . MONI] uma ou duas vezes.

- 3 Pressione [TON ·DTMF] várias vezes para ativar o codificador de tom subaudível, de acordo com os requerimentos da repetidora.
	- Aparecerá "T".
	- 88.5 Hz é ajustado como padrão; veja "*Tons Subaudíveis*" mais adiante nesta seção para obter detalhes sobre ajustes de freqüência de tom.
	- Se a repetidora requerer um sistema de tom diferente, veja "*Tons DTMF*" e "*Tom de 1750 Hz*" mais adiante nesta seção.

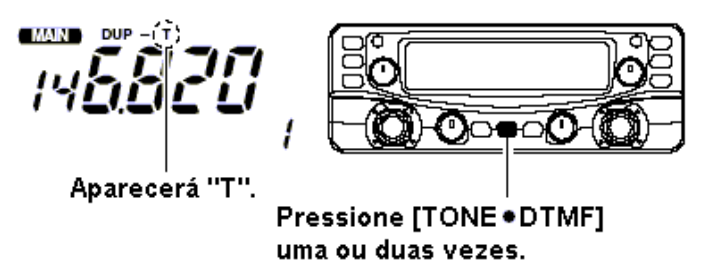

- 4 Pressione <sup>e</sup> mantenha pressionada <sup>a</sup> tecla [PTT] para transmitir.
	- A freqüência mostrada no display automaticamente mudará para a freqüência de transmissão (freqüência de entrada da repetidora).
	- Se aparecer "OFF", confirme se a freqüência de offset está ajustada corretamente.
- 5 Solte <sup>a</sup> tecla [PTT] para receber.

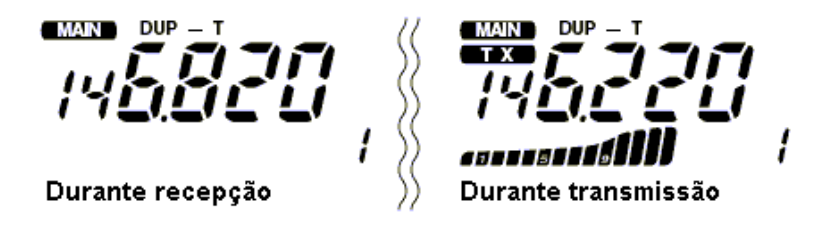

- **6** Pressione [DU MONI] para verificar se o sinal de transmissão da outra estação pode ser diretamente recebido.
- 7 Para voltar a operar no modo simples, pressione [DU MONI] uma ou duas vezes para limpar o indicador "DUP–" ou "DUP".
- 8 Para desativar o codificador de tom subaudível, pressione [TON •DTMF] várias vezes até não aparecer nenhum indicador de tom.

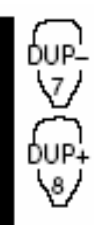

зιм

- $\Box$ Ajuste a freqüência de recepção (freqüência de saída da repetidora) na banda principal.
- <sup>2</sup> Pressione [DUP-7(TONE)] para selecionar –duplex; pressione [DUP+ 8 (TSQL  $((\dot{\mathbf{o}}))$  )] para selecionar +duplex.

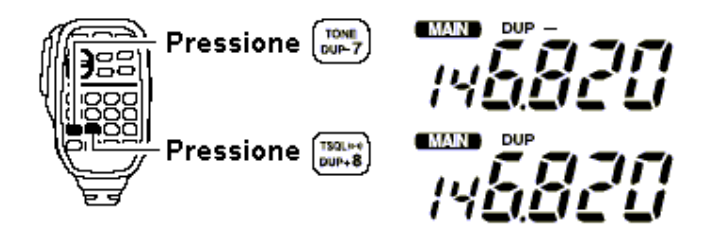

- **3** Pressione [FUNC], e depois [DUP-7(TONE)] para ativar o codificador de tom subaudível de acordo com os requerimentos da repetidora.
	- Veja "*Tons Subaudíveis*" mais adiante nesta seção.
	- Se a repetidora requerer um sistema de tom diferente, veja "*Tons DTMF*" e "*Tom de 1750 Hz*" mais adiante nesta seção.

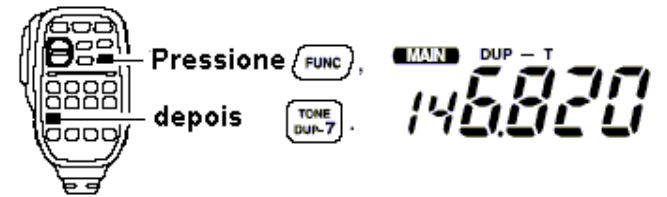

- Pressione e mantenha pressionada a tecla [PTT] para transmitir.
- Solte a tecla [PTT] para receber.
- Pressione [<sup>M</sup> O N I 1 (BANK)] para verificar se o sinal de transmissão da outra estação pode ser diretamente recebido.
- **7** Pressione [SIMP 9 (TSQL)] para voltar a operar no modo simplex.
	- O indicador "DUP–" ou "DUP" desaparecerá.
- Para desativar o codificador de tom subaudível, pressione [FUNC] e depois  $[ENT C (T-OFF)].$

### **USANDO O MODO DE AJUSTE**

#### ¢ **Tons Subaudíveis**

(Função de Codificador)

#### **Tons Subaudíveis**

Β,

- 1 Selecione <sup>a</sup> banda principal, <sup>o</sup> modo/canal para <sup>o</sup> qual você quer ajustar os tons subaudíveis, por exemplo, modo VFO ou canal de memória/chamada.
- $2$  Pressione [SE  $\bullet$   $\bullet$ ] para entrar no modo de ajuste.
- 3 Pressione [SE  $\bullet$  3] ou [DU  $\bullet$  MONI] várias vezes até aparecerem "T" e "rt"; ou até aparecerem "T SQL" ou Ct" para uso de silenciador de tom ou beep de bolso.
	- Quando for mostrado "d" no lugar do dígito de 100 MHz, cancele o codificador de memória DTMF.

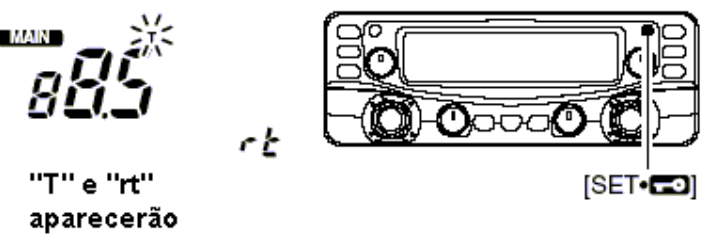

5 Pressione [TON ODTMF] para sair do modo de ajuste. 4 Gire <sup>o</sup> [DIAL] da banda principal para selecionar <sup>e</sup> ajustar <sup>a</sup> freqüência subaudível desejada.

- **NOTA:** A frequência do codificador de tom subaudível pode ser temporariamente ajustada em um canal de memória/chamada. Porém, a freqüência ajustada será apagada quando outro modo VFO ou canal de memória for selecionado. Para armazenar permanentemente a freqüência de tom, sobrescreva os dados do canal.
	- Ajuste a banda principal, o modo/canal para o qual você quer ajustar os tons subaudíveis, por exemplo, modo VFO ou canal de memória/chamada.
		- A freqüência de tom subaudível é independentemente programada em cada modo ou canal.
	- **2** Pressione [SET B (D-OFF)] para entrar no modo de ajuste.
	- 3 Pressione [SET B (D-OFF)] ou [ENT C (T-OFF)] várias vezes até aparecer "T" ou "rt"; ou até aparecer "T SQL" e "Ct" para uso de silenciador de tom ou beep de bolso.
		- Quando for mostrado "d" no lugar do dígito de 100 MHz, cancele o codificador de memória DTMF.

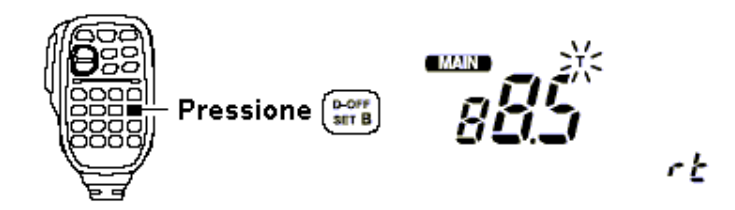

- Pressione [p] ou [q] para selecionar <sup>a</sup> freqüência de tom subaudível.
	- Mantenha pressionada [p] ou [q] para selecionar <sup>e</sup> ajustar <sup>a</sup> freqüência de tom subaudível desejada.
- Pressione [CLR A (MW)] para sair do modo de ajuste.

43

**Lista de Freqüências de Tons Subaudíveis** (unidade:Hz)

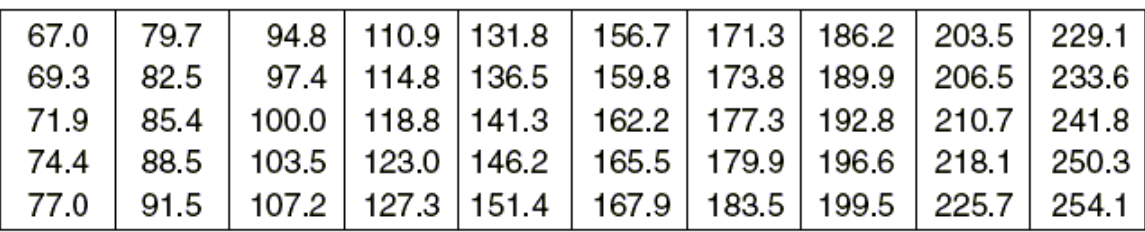

## **Tons DTMF**

‰ Pressione [DTMF-S], e depois as teclas com os dígitos DTMF desejados.

- O indicador de função ficará verde.
- Estão disponíveis 0-9, A-D,  $*(E) e \# (F)$ .
- Quando for mostrado "d" no lugar do dígito de 100 MHz, cancele o codificador de memória DTMF
- Pressione [DTMF-S] novamente para que o teclado volte ao controle de função normal.

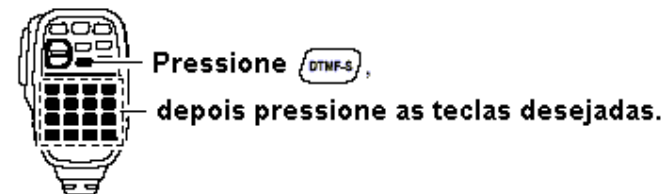

## P *Conveniente para Você!*

Este transceptor tem 14 canais de memória para operação com "Autopatch" (conexão com rede telefônica). Veja detalhes na seção "*Codificador de Memória DTMF*".

## **Tons de 1750 Hz**

O microfone tem capacidade para o tom de 1750 Hz, usado como tom de toque para chamada, etc.

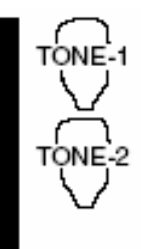

**1** Pressione [FUNC].

O indicador de função ficará laranja.

- Pressione [‹ (TONE-1)] para transmitir um sinal de chamada com tom de 1750 Hz durante 0.5 segundos; pressione e mantenha pressionada [0 (TONE-2)] para transmitir um sinal de chamada com tom de 1750 Hz durante um tempo arbitrário.
	- O indicador de função se apagará automaticamente.

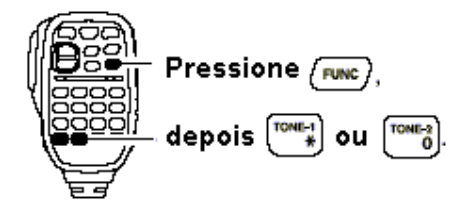

## ¢ **Freqüência de Offset**

SE ۷B,

## USANDO O MODO DE AJUSTE

Quando você se comunica através de uma repetidora, a freqüência de transmissão é desviada da freqüência de recepção numa quantidade determinada pela freqüência de offset (diferença entre freqüências de transmissão e recepção). Freqüências de offset independentes podem ser ajustadas para cada freqüência de operação.

- 1 Pressione [MAIN BAND] para selecionar <sup>a</sup> banda desejada (esquerda <sup>e</sup> direita) como banda principal.
	- Pressione [MAIN BAND] por 1 segundo, e depois gire o [DIAL] para selecionar a banda de freqüência desejada se necessário for.
- 2 Selecione o canal/modo no qual você quer ajustar a frequência de offset, por exemplo, modo VFO ou canal de memória/chamada.
	- A freqüência de offset pode ser independentemente programada em cada modo ou canal.
- 3 Pressione [SE  $\bullet$  50] para entrar no modo de ajuste.
- 4 Pressione [SE  $\bullet$  3] ou [LOW  $\bullet$ PRIO] até aparecerem "DUP" e a frequência de offset.

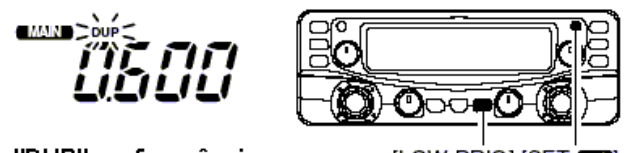

"DUP" e a frequência de offset aparecerão

[LOW•PRIO] [SET•**CO**]

5 Gire <sup>o</sup> [DIAL] da banda principal para ajustar <sup>a</sup> freqüência de offset desejada.

6 Pressione [TON •DTMF] para sair do modo de ajuste.

Pressione [BAND] para selecionar a banda desejada (esquerda ou direita) como banda principal.

- Insira a freqüência desejada via teclado, se necessário.
- Selecione o modo/canal para o qual você quer ajustar a freqüência de offset, por exemplo, modo VFO ou canal de memória/chamada.
	- A freqüência de offset pode ser independentemente programada em cada modo ou canal
- **3** Pressione [SET B (D-OFF)] para entrar no modo de ajuste.
- <sup>4</sup> Pressione [SET B (D-OFF)] ou [ENT C (T-OFF)] até aparecerem "DUP" e a freqüência de offset.

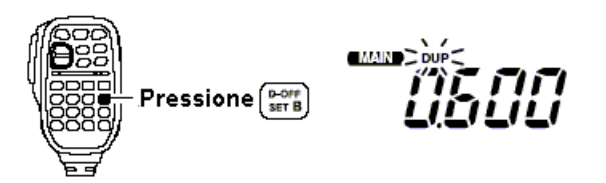

- **5** Pressione  $[p]$  ou  $[q]$  para ajustar o offset desejado.
	- Não é possível inserir diretamente a freqüência pelo teclado.
- Pressione [CLR A (MW)] para sair do modo de ajuste.

œ **NOTA:** A freqüência de offset pode ser temporariamente ajustada em um canal de memória/chamada. Porém, a freqüência ajustada será apagada quando outro modo VFO ou canal de memória for selecionado. Para armazenar permanentemente a freqüência de offset, sobrescreva os dados do canal.

### ¢ **Função Auto-Repetidora**

## **USANDO O MODO DE AJUSTE INICIAL**

(Somente nas versões dos EUA)

A versão dos EUA automaticamente ativa os ajustes para repetidora (DUP– ou DUP+ e codificador de tom ativado/desativado) quando a freqüência de operação entra no alcance da freqüência de saída da repetidora e os desativa quando sai do alcance.

### **Ativando e Desativando a Função Auto-Repetidora**

- 1 Pressione [PWR] para desligar o transceptor.
- 2 Enquanto você pressiona [SE  $\bullet$  ], ligue o transceptor para entrar no modo de ajuste inicial.

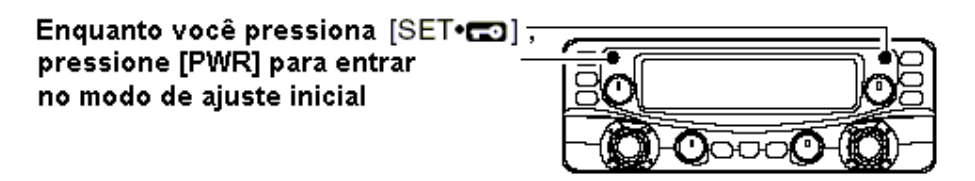

- 3 Pressione [SE <sup>.</sup> . ] ou [LOW . PRIO] várias vezes até aparecer "rPt" no display, como na figura a seguir.
- 4 Gire <sup>o</sup> [DIAL] da banda esquerda para selecionar <sup>a</sup> opção "r1", "r2" ou "OFF" [DESATIVADA] da função auto-repetidora.

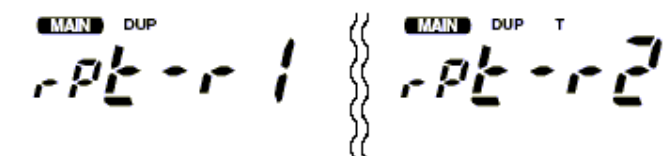

Auto DUP: ON (Ativado) Auto tone: OFF (Desativado)

Auto DUP: ON (Ativado) Auto tone: ON (Ativado)

"r1": auto-repetidora ativada, codificador de tom desativado (OFF).

"r2": auto-repetidora ativada, codificador de tom ativado (ON).

5 Pressione [PWR] para sair do modo de ajuste.

#### **Alcance de Freqüência e Direção de Offset**

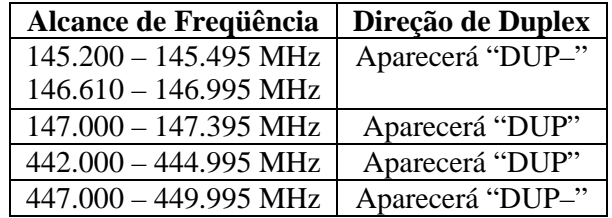

# **5. OPERAÇÕES DE MEMÓRIA**

## ¢ **Descrição Geral**

Este transceptor tem 212 canais de memória, inclusive 10 canais de memória com limites de varredura (5 pares) e 2 canais de chamada. Cada um destes canais pode ser separadamente programado com freqüência de operação, direção de duplex e offset, codificador de tom subaudível ou silenciador de tom com sua freqüência de tom e dados para canal pulado em varredura\*. Ele tem também 10 bancos de memória, A a J, disponíveis para uso em grupo, etc.

\* exceto canais de memória com limite de varredura.

## ¢ **Seleção de Canal de Memória**

### **Usando o Sintonizador (Dial)**

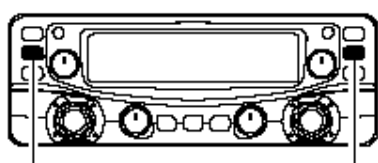

Pressione [M/CALL•MW] para selecionar o modo de memória.

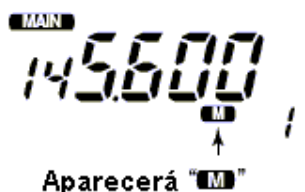

- 1 Pressione <sup>a</sup> tecla [M/CALL (MW)] várias vezes para selecionar o modo de memória.
	- O indicador  $\mathbf{W}^n$  aparecerá.
- 2 Gire <sup>o</sup> [DIAL] da mesma banda para selecionar <sup>o</sup> canal de memória desejado.
	- Apenas canais de memória programados podem ser selecionados.

**Usando as Teclas** [p]/[q]

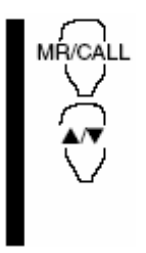

- Pressione [BAND] para selecionar a banda desejada como banda principal.
- Pressione [MR/CALL] para selecionar o modo de memória.
- Pressione [p] ou [q] para selecionar <sup>e</sup> ajustar <sup>o</sup> canal de memória desejado.
	- Pressione  $[p]/[q]$  por 1 segundo para iniciar uma varredura.
	- Se a varredura for ativada, pressione  $[p]/[q]$  novamente ou pressione [CLR A (MW)] para interrompê-la.

## **Usando o Teclado**

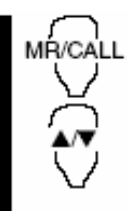

- Pressione [BAND] para selecionar o banda desejada como banda principal.
- Pressione [MR/CALL] para selecionar o modo de memória.
- 3 Pressione [ENT C (T-OFF)] para ativar o teclado para entrada de números.
- Pressione as 3 teclas adequadas para introduzir o número do canal.
	- Um canal vazio pode ser selecionado.
	- Pressione apenas uma tecla adequada, [MONI 1 (BANK)],  $[SCAN 2 (T-SCAN)], [PRIO 3 (PTT-M)], [HIGH 4 (DTCS)]$  ou [MID 5 (DTCS  $(\cdot)$ )], e depois pressione  $\{\cdot\}$  (TONE-1)] ou [SQL q # (16KEY-L)] para selecionar os canais com limites de varreduras. Podem ser usados também " < " e "#" para "A" e "b" respectivamente.

Ajustes de VFO, incluindo os conteúdos do modo de ajuste tais como freqüência de tom subaudível e offset, podem ser programados em um canal de memória.

- 1 Ajuste <sup>a</sup> freqüência desejada na banda desejada (esquerda ou direita).
	- <sup>‰</sup> Pressione a tecla [V/MHz SCAN] da banda desejada para selecionar o modo VFO.
	- ‰ Ajuste a freqüência usando o [DIAL] da mesma banda.
	- ‰ Ajuste outros dados (freqüência de tom, dados de duplex, etc.), se requerido.
- 2 Pressione a tecla [M/CAL MW] por 1 segundo.
	- Você ouvirá 3 "beeps".
	- $\bullet$  O indicador " $\blacksquare$ " e o número do canal de memória piscarão.

3 Gire <sup>o</sup> [DIAL] para selecionar <sup>o</sup> canal de memória que será programado.

- Os canais de memória que ainda não foram programados estarão vazios.
- 4 Pressione a tecla [M/CAL MW] por 1 segundo para programar.
	- Você ouvirá 3 "beeps".
	- pressionando [M/CAL · MW] depois da programação. O número do canal de memória automaticamente aumentará conforme você continuar

## P *Conveniente*

A programação de memória pode ser feita de formas versáteis. Por exemplo, canal de memória no mesmo canal de memória (ou em um canal diferente), canal de memória no canal de chamada, etc.

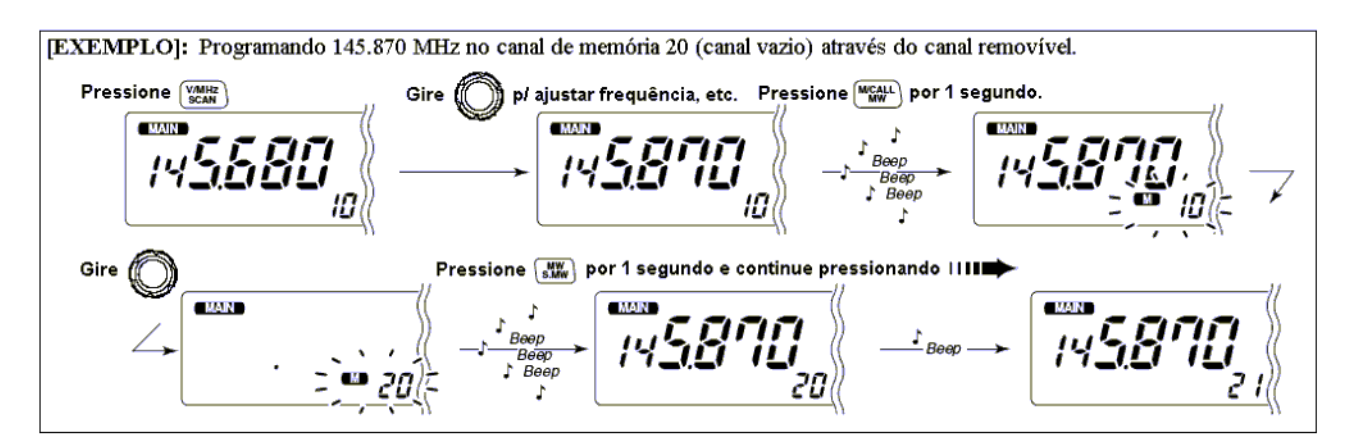

## **Programando um Canal de Memória Via Microfone**

O microfone pode ser usado também para programar canais de memória.

- Ajuste a freqüência desejada no modo VFO.
	- ‰ Pressione [VFO/LOCK] para selecionar o modo VFO.
	- ‰ Ajuste a freqüência usando o teclado.
	- ‰ Ajuste outros dados (freqüência de offset, direção de duplex, codificador de tom subaudível ativado/desativado e sua freqüência), se necessário for.
- Pressione [FUNC], e depois [<sup>C</sup> LR A (MW)] momentaneamente.
- Pressione [p] ou [q] para selecionar <sup>o</sup> canal de memória.
	- A entrada direta de números não pode ser usada.
- Pressione [FUNC], e depois [<sup>C</sup> LR A (MW)] por 1 segundo para programar. ‰ Você poderá ouvir 3 "beeps", e os conteúdos do VFO (inclusive freqüência de tom subaudível, etc.) serão programados.
	- ‰ O número do canal de memória aumentará conforme você continuar pressionando a tecla [CLR A (MW)] depois da programação.

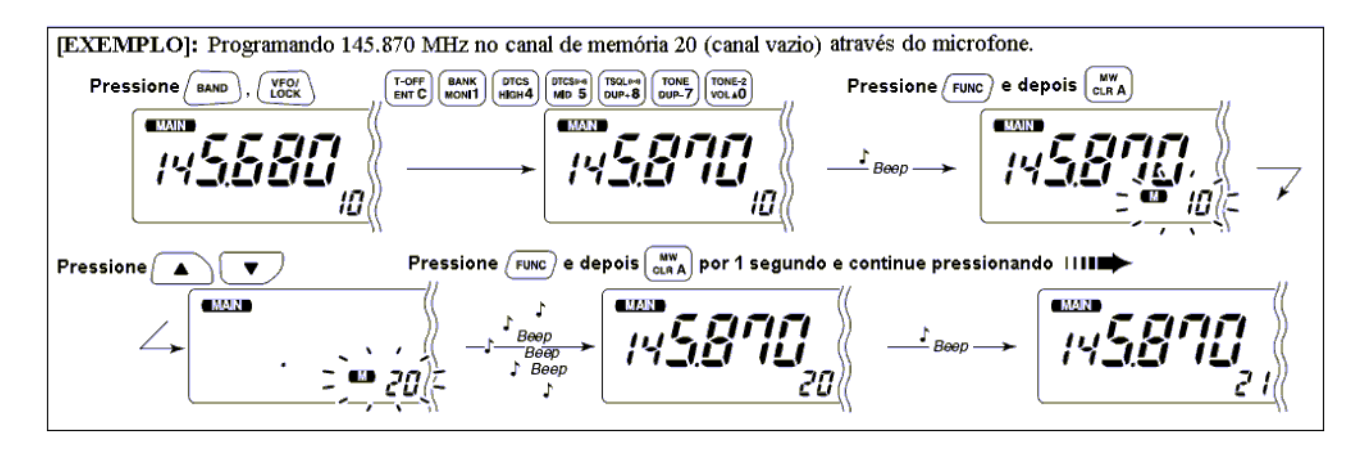

## ¢ **Transferindo Conteúdos de Memórias**

Esta função transfere os conteúdos de um canal de memória para o VFO (ou outro canal de memória/chamada). Isto serve para buscar sinais numa freqüência de canal de memória e para rechamar a freqüência de offset, a freqüência de tom subaudível, etc.

## **Memória/Chamada** ] **VFO**

# **DEMO VERSION of CAD-KAS PDF-Editor (http://w ww.cadkas.com ).** 1 Selecione <sup>o</sup> canal de memória ou chamada da banda desejada (esquerda ou direita).

- ‰ Pressione a tecla [M/CAL · MW] da banda desejada várias vezes para selecionar o modo de memória ou o canal de chamada, e depois gire o [DIAL] da mesma banda para
- 2 Pressione a tecla [M/CAL MW] por 1 segundo para transferir para o VFO os conteúdos selecionar o canal de memória ou chamada desejado.

do canal de memória/chamada selecionado.

O modo VFO será automaticamente selecionado.

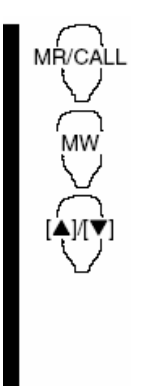

- Pressione [BAND] para selecionar a banda desejada como banda principal, se necessário for.
- Selecione o canal de memória/chamada que será transferido.
	- ‰ Pressione [MR/CALL] para selecionar o modo de memória, e depois selecione o canal de memória desejado usando  $[p]/[q]$  ou o teclado.
	- ‰ Pressione [MR/CALL] por <sup>1</sup> segundo, <sup>e</sup> depois pressione [p]/[q] para selecionar o canal de chamada.
- **3** Pressione [FUNC], e depois [CLR A (MW)] por 1 segundo para transferir para o VFO os conteúdos do canal de memória/chamada.
	- O modo VFO será automaticamente selecionado.

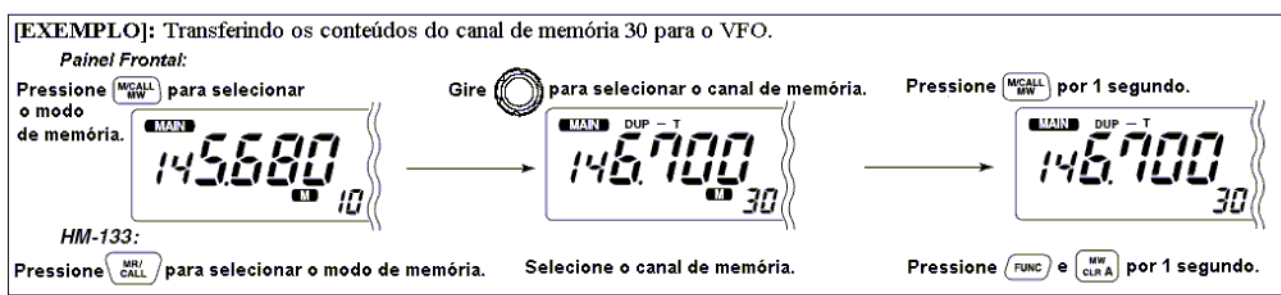

## **Memória/Chamada** ] **Chamada/Memória**

MR/CALL

1 Selecione <sup>o</sup> canal de memória/chamada que será transferido.

- ‰ Pressione a tecla [M/CAL · MW] várias vezes para selecionar o modo de memória ou o canal de chamada, e depois gire o [DIAL] da mesma banda para selecionar o canal de memória ou chamada.
- 2 Pressione a tecla [M/CAL MW] da mesma banda por 1 segundo.
	- $\bullet$  Os indicadores " $\blacksquare$ " e "--" piscarão e aparecerá a condição do VFO.
- 3 Gire <sup>o</sup> [DIAL] para selecionar <sup>o</sup> canal de memória alvo.
	- "C1" ou "C2" piscará quando o canal de chamada for selecionado.
	- Os canais com limite de varredura, 1A/1b, 2A/2b, 3A/3b, 4A/4B e 5A/5b, também podem ser selecionados.
- 4 Pressione [M/CAL MW] por 1 segundo para transferir para a memória alvo os conteúdos do canal de memória/chamada selecionado.
	- A memória alvo e os conteúdos transferidos serão indicados.
		- Selecione o canal de memória/chamada que será transferido.
			- ‰ Pressione [MR/CALL] para selecionar o modo de memória, e depois selecione o canal de memória desejado usando [p]/[q] ou o teclado.
			- ‰ Pressione [MR/CALL] por <sup>1</sup> segundo, <sup>e</sup> depois pressione [p]/[q] para selecionar o canal de chamada desejado.
		- <sup>2</sup> Pressione [FUNC], e depois [CLR A (MW)] momentaneamente.
			- $\bullet$  Os indicadores " $\blacksquare$ " e "--" piscarão e aparecerá a condição do VFO.
		- Pressione [p]/[q] para selecionar <sup>o</sup> canal de memória alvo.
			- "C1" ou "C2" piscará quando o canal de chamada for selecionado.
			- Canais com limites de varreduras também podem ser selecionados.
			- O teclado não pode ser usado para a seleção.
		- Pressione [FUNC], e depois [<sup>C</sup> LR A (MW)] por 1 segundo para transferir para a memória alvo os conteúdos do canal de memória/chamada.
			- A memória alvo e os conteúdos transferidos serão indicados.

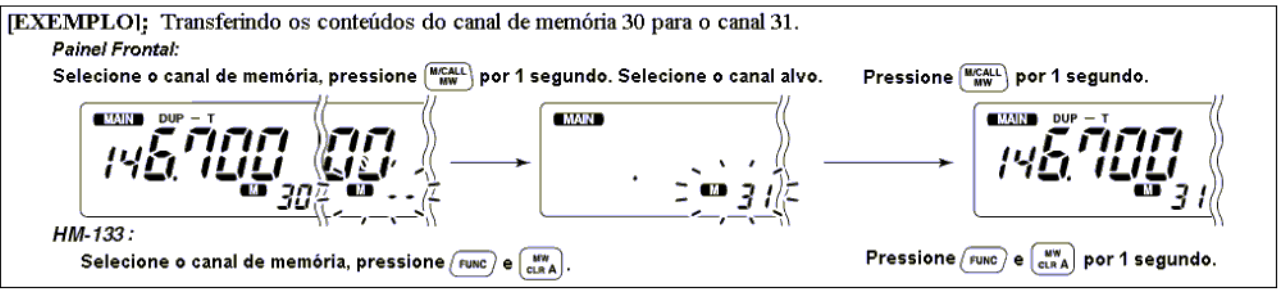

## ¢ **Apagando Memórias**

Os conteúdos de memórias programadas podem ser apagados (esvaziados), se você quiser.

- 1 Pressione [V/MHz SCAN] para selecionado <sup>o</sup> modo VFO na banda desejada (esquerda ou direita).
- 2 Pressione a tecla [M/CAL MW] da mesma banda por 1 segundo.
	- O indicador " $\blacksquare$ " e o número do canal de memória piscarão.
- 3 Gire <sup>o</sup> [DIAL] da mesma banda para selecionar <sup>o</sup> canal de memória que será apagado. Os canais de memória que ainda não foram programados estarão vazios.
- 4 Pressione a tecla [M/CAL MW] da mesma banda momentaneamente, e depois pressione [M/CAL • MW] novamente por 1 segundo.

### **Isto deve ser feito dentro de 1.5 segundos.**

- Você ouvirá 3 "beeps", e depois a freqüência será apagada.
- $\bullet$  O indicador " $\blacksquare$ " e o número do canal piscarão continuamente.
- Quando o canal de chamada for apagado, as atuais condições do VFO serão automaticamente re-programadas no canal de chamada.
- z 5 Pressione [MAIN BAND] ou [V/MH SCAN] para voltar ao modo VFO.

**NOTA: Cuidado!** Os conteúdos das memórias apagadas **NÃO** poderão ser re-chamados.

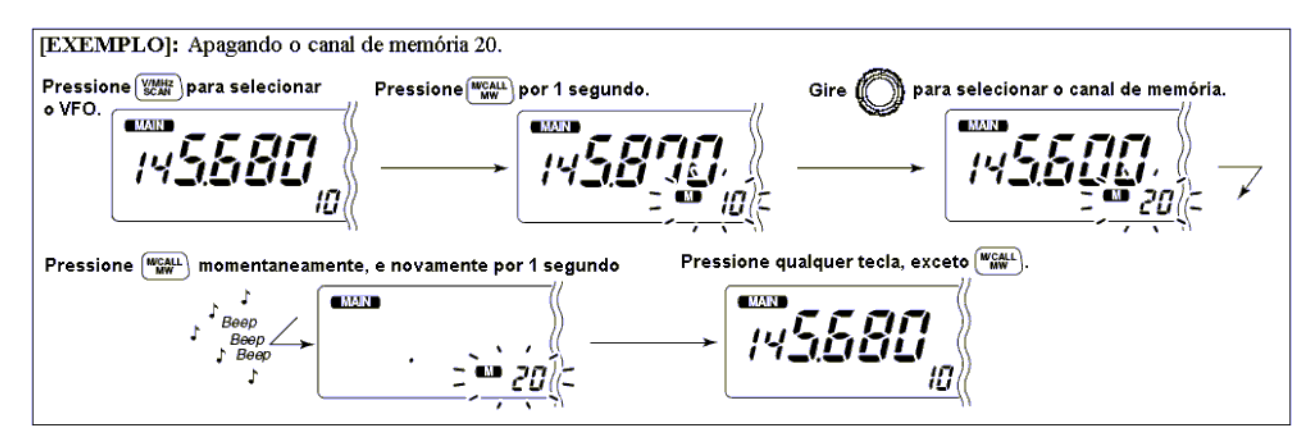

## ¢ **Seleção de Banco de Memória**

O IC-2720H tem 10 bancos (A a J). Os canais de memórias normais, 000 a 199, são designados ao banco desejado para fácil gerenciamento de memória.

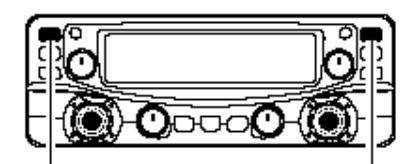

Pressione [MAIN\*BAND] por 1 segundo para selecionad o banco de memória.

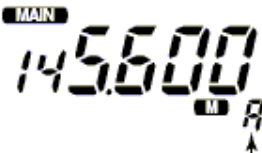

- 1 Pressione a tecla [M/CAL  $\bullet$  MW] da banda desejada várias vezes para selecionar o modo de memória, se você quiser.
- 2 Pressione a tecla [MAIN BAND] da mesma banda por 1 segundo para selecionar o modo do banco de memória.
	- A inicial do banco piscará.
- 3 Gire <sup>o</sup> [DIAL] da mesma banda para selecionar o banco desejado, A a J.
	- Os bancos sem conteúdos programados serão pulados.

A inicial do banco aparecerá

- 4 Pressione [MAIN BAND] para ajustar o banco.
	- A inicial irá parar de piscar.
- 5 Gire <sup>o</sup> [DIAL] para selecionar os conteúdos do banco.
	- Nenhum número de canal é mostrado no display para operação de banco de memória.
- 6 Para voltar à condição de memória normal, pressione [MAIN BAND] por 1 segundo, e depois [MAIN · BAND] momentaneamente novamente.
	- Pressione [MR/CALL] para selecionar o modo de memória, se desejado.
		- 2 Pressione [FUNC], e depois [MONI 1 (BANK)] para selecionar o modo do banco de memória.
			- A inicial do banco piscará.
		- Pressione [p]/[q] para selecionar <sup>o</sup> banco desejado, A a J.
			- Somente bancos de memórias programados podem ser selecionados.
		- Pressione [CLR A (MW)] para ajustar o banco.
			- A inicial irá parar de piscar.
		- Pressione [p]/[q] para selecionar os conteúdos desejados no banco.
			- Nenhum número de canal é mostrado no display para operação de banco de memória.
		- Para voltar à condição de memória normal, pressione [FUNC],  $[MONI 1 (BANK)]$  e depois  $[CLR A (MW)].$

## ¢ **Ajuste de Banco de Memória**

- 1 Pressione a tecla [M/CAL  $\bullet$  MW] da banda desejada várias vezes para selecionar o modo de memória, e depois selecione o canal de memória desejado usando o [DIAL] da mesma banda.
- 2 Pressione a tecla [MAIN  $\bullet$  BAND] da mesma banda por 1 segundo.
	- O indicador "– –" piscará como na figura abaixo.

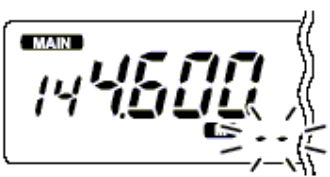

- 3 Pressione [MAIN BAND] novamente para colocar o canal no modo de espera para ajuste de banco.
	- O indicador "– –" irá parar de piscar.
- $\overline{4}$  Pressione [M/CAL  $\bullet$  MW] por 1 segundo, e depois gire o [DIAL] para selecionar o banco desejado que será ajustado.
	- A inicial do banco piscará como na figura abaixo.

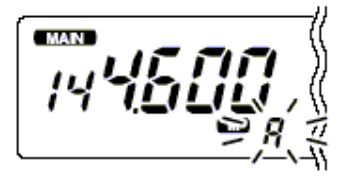

5 Pressione [M/CAL  $\bullet$  MW] novamente para ajustar o canal no banco.

- $\bullet$  O indicador " $\blacksquare$ " e a inicial do banco irão parar de piscar.
- 6 Pressione [MAIN BAND] por 1 segundo, e depois pressione-a momentaneamente novamente para voltar à condição de memória normal.
- $\overline{7}$  Repita os passos  $\overline{1}$  a  $\overline{6}$  para ajustar outro canal de memória dentro do mesmo, ou de outro, banco.

Pressione [MR/CALL], e depois selecione o canal de memória desejado usando [p]/[q] ou o teclado.

53

- Pressione [BAND] para selecionar a banda desejada (esquerda ou direita) como banda principal.
- <sup>2</sup> Pressione [FUNC] e depois [MONI 1 (BANK)].
	- O indicador "– –" piscará.
- Pressione [CLR A (MW)] para colocar o canal no modo de espera para ajuste de banco.
	- O indicador "– –" irá parar de piscar.
- **4** Pressione [FUNC], [CLR A (MW)], e depois  $[p]/[q]$  para selecionar o banco que será ajustado.
	- A inicial do banco piscará.
- Pressione [CLR A (MW)] para ajustar o canal no banco.
	- $\bullet$  O indicador " $\blacksquare$ " e a inicial do banco irão parar de piscar.
- Pressione [FUNC], [<sup>M</sup> O N I 1 (BANK)] e [<sup>C</sup> LR A (MW)] para voltar à condição de canal de memória normal.
- **P** Repita os passos  $\boxed{1}$  a  $\boxed{2}$  para ajustar outro canal de memória no mesmo banco ou em outro.

## ¢ **Transferindo Conteúdos de Bancos**

Os conteúdos dos bancos de memórias programados podem ser apagados ou transferidos para outro banco.

## **INFORMAÇÃO:**

Mesmo se os bancos forem apagados, os conteúdos do canal de memória ficarão programados.

- 1 Selecione os conteúdos do banco que serão transferidos ou apagados na banda desejada (esquerda ou direita).
	- ‰ Pressione a tecla [M/CAL · MW] da banda desejada várias vezes para selecionar o modo de memória.
	- ‰ Pressione a tecla [MAIN BAND] da mesma banda por 1 segundo, e depois gire o [DIAL] da mesma banda para selecionar o banco de memória desejado.
		- A inicial do banco piscará.
	- ‰ Pressione a tecla [MAIN BAND] para selecionar o banco, e depois gire o [DIAL] para selecionar os conteúdos desejados.
		- A inicial do banco irá parar de piscar
- 2 Pressione [M/CAL MW] por 1 segundo.
	- A inicial do banco piscará.
- 3 Gire <sup>o</sup> [DIAL] para selecionar <sup>a</sup> inicial do banco cujos conteúdos serão transferidos ou apagados.
	- Selecione o indicador "– " quando for apagar os conteúdos do banco.
- 4 Pressione [M/CAL MW] novamente.
	- A inicial do banco ou o indicador "– –" irá parar de piscar.
- 5 Pressione [MAIN BAND] por <sup>1</sup> segundo, <sup>e</sup> depois <sup>a</sup> pressione momentaneamente novamente para voltar à condição de memória normal.
- 6 Repita os passos 1 <sup>a</sup> 5 para transferir ou apagar os conteúdos de outro banco.

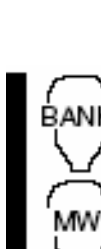

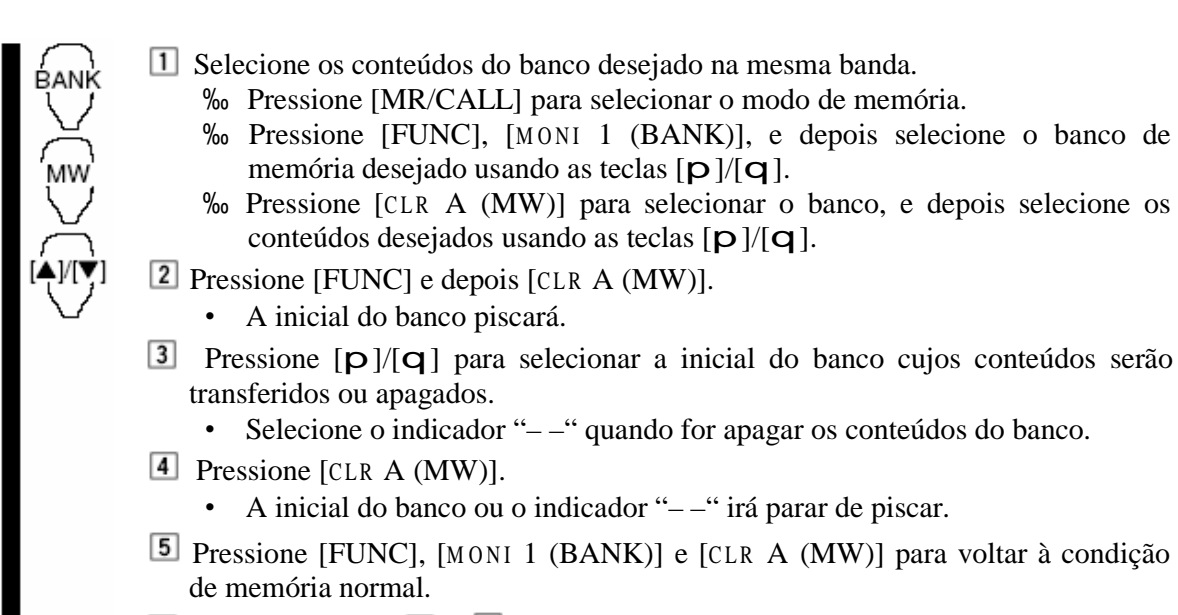

6 Repita os passos  $\boxed{1}$  a  $\boxed{5}$  para transferir ou apagar conteúdos de outro banco.

## **6. CANAL DE CHAMADA**

## ¢ **Seleção de Canal de Chamada**

O canal de chamada é um canal de memória pré-programado acessado quando você pressiona a tecla de canal de chamada.

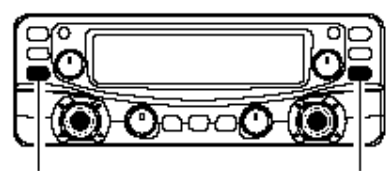

Pressione [M/CALL.MW] várias vezes para selecionar o canal de chamada.

Aparecerá "C1" ou "C2"

Pressione [M/CAL · MW] várias vezes para selecionar o modo de canal de chamada, e depois gire o [DIAL] da mesma banda para selecionar o canal de chamada desejado.

- Aparecerá "C1" ou "C2" ao invés da indicação do número do canal de memória.
- Pressione [M/CAL · MW] várias vezes para selecionar o modo de memória, ou pressione a tecla [V/MHz SCAN] da mesma banda para selecionar o modo VFO.

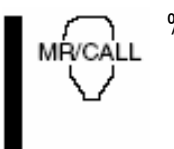

- ‰ Pressione [MR/CALL] por 1 segundo para selecionar o modo de canal de chamada, e depois pressione  $[p]/[q]$  para selecionar o canal de chamada desejado na banda principal.
	- Pressione [MR/CALL] para selecionar o modo de memória, ou pressione [VFO/LOCK] para selecionar o modo VFO.

 $\nu$  INFORMAÇÃO!

Quando o modo VFO for selecionado no canal de chamada, a letra "c" aparecerá no lugar do número do canal de memória.

## ¢ **Transferindo um Canal de Chamada**

- 1 Pressione a tecla [M/CAL · MW] da banda desejada várias vezes, e depois gire o [DIAL] da mesma banda para selecionar o canal de chamada desejado.
	- Aparecerá "C'" ou "C2".
- 2 Pressione a tecla [M/CAL MW] por 1 segundo, e depois gire o [DIAL] para selecionar o canal de memória para o qual serão transferidos os conteúdos.
	- O indicador " $\blacksquare$ " e o número do canal de memória piscarão.
	- [M/CAL MW] por 1 segundo. Para transferir para o VFO, selecione "– –" com o [DIAL], e depois pressione a tecla
- 3 Pressione [M/CAL MW] por 1 segundo para transferir os conteúdos.
	- $\Box$ Pressione [MR/CALL] por 1 segundo, e depois pressione [p]/[q] para selecionar o canal de chamada desejado na banda principal.
		- **2** Pressione [FUNC], [CLR A (MW)] momentaneamente e depois  $[p]/[q]$  para selecionar o canal de memória para o qual serão transferidos os conteúdos.
			- Para transferir para o VFO, pressione  $[p]/[q]$  para selecionar "– –" e depois [FUNC],  $[CLR A (MW)]$  por 1 segundo.
		- Pressione [FUNC], e depois [<sup>C</sup> LR A (MW)] por 1 segundo para transferir os conteúdos.

## ¢ **Programando um Canal de Chamada**

Freqüência de operação, dados de modo duplex, dados de tom subaudível (codificador de tom ou silenciamento codificado por tom ativado/desativado e sua freqüência) podem ser programados no canal de chamada.

- 1 Ajuste <sup>a</sup> freqüência desejada no modo VFO.
	- ‰ Pressione a tecla [V/MHz SCAN] da banda desejada para selecionar o modo VFO.
	- ‰ Ajuste a freqüência usando o [DIAL] da mesma banda.
	- ‰ Ajuste outros dados conforme você quiser.
- 2 Pressione a tecla [M/CAL  $\bullet$  MW] da mesma banda por 1 segundo.
- 3 Gire <sup>o</sup> [DIAL] para selecionar <sup>o</sup> canal de chamada desejado.
	- O indicador " $\blacksquare$ " e "C1" ou "C2" piscarão.
- 4 Pressione [M/CAL MW] por 1 segundo para programar.
	- Você ouvirá 3 "beeps", e o transceptor voltará automaticamente ao modo VFO.

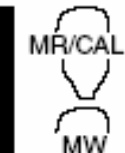

MR∕CAIL

- Ajuste a freqüência desejada no modo VFO.
	- ‰ Pressione [VFO/LOCK] para selecionar o modo VFO.
	- ‰ Ajuste a freqüência.
	- ‰ Ajuste outros dados conforme desejar.
- **2** Pressione [FUNC], e depois [CLR A (MW)] momentaneamente.
- 3 Selecione o canal de chamada usando as teclas  $[p]/[q]$ .
- Pressione [FUNC], e depois [<sup>C</sup> LR A (MW)] por 1 segundo para programar.
	- Você ouvirá 3 "beeps", e o transceptor voltará automaticamente ao modo VFO.

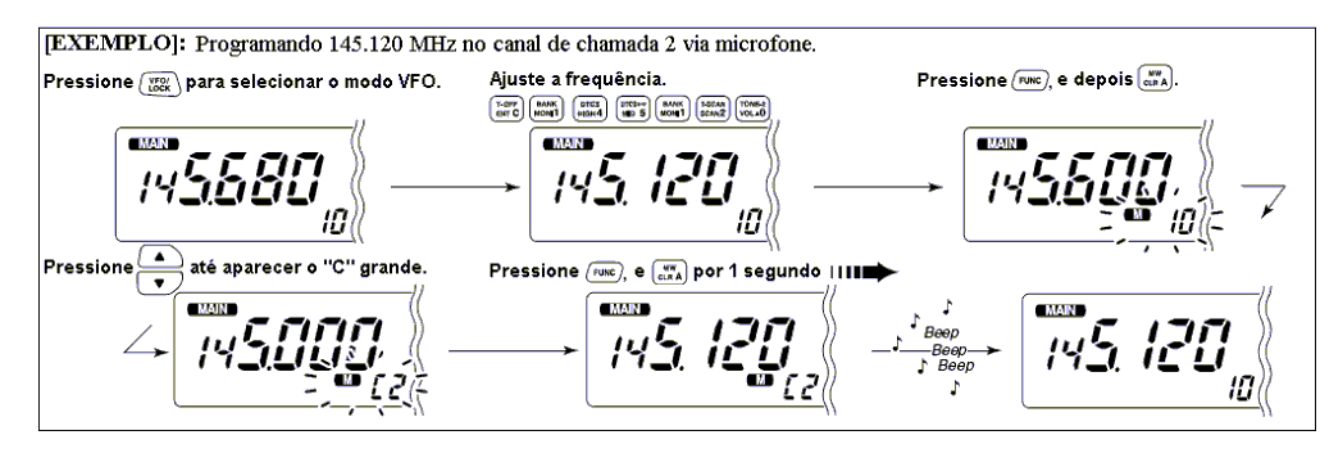

## **7. VARREDURAS**

## ¢ **Tipos de varreduras**

A varredura automaticamente busca sinais, e torna mais fácil localizar novas estações para fins de contato ou escuta. Este transceptor tem 3 tipos de varredura e 4 modos para continuação de varredura que satisfazem suas necessidades operacionais.

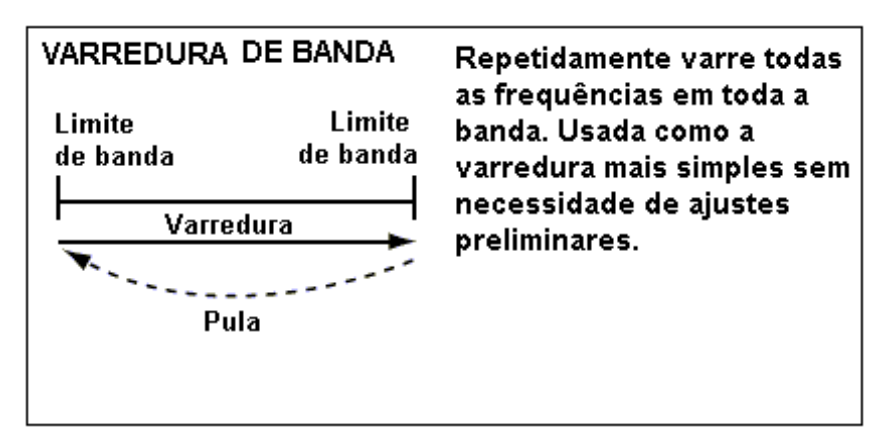

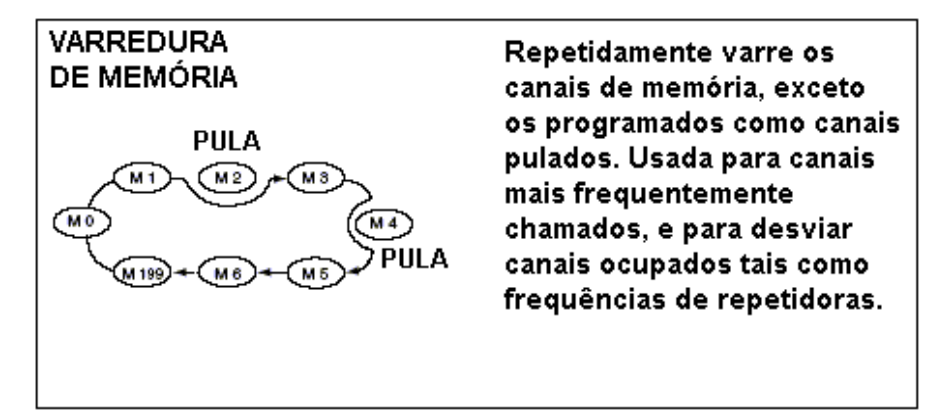

56

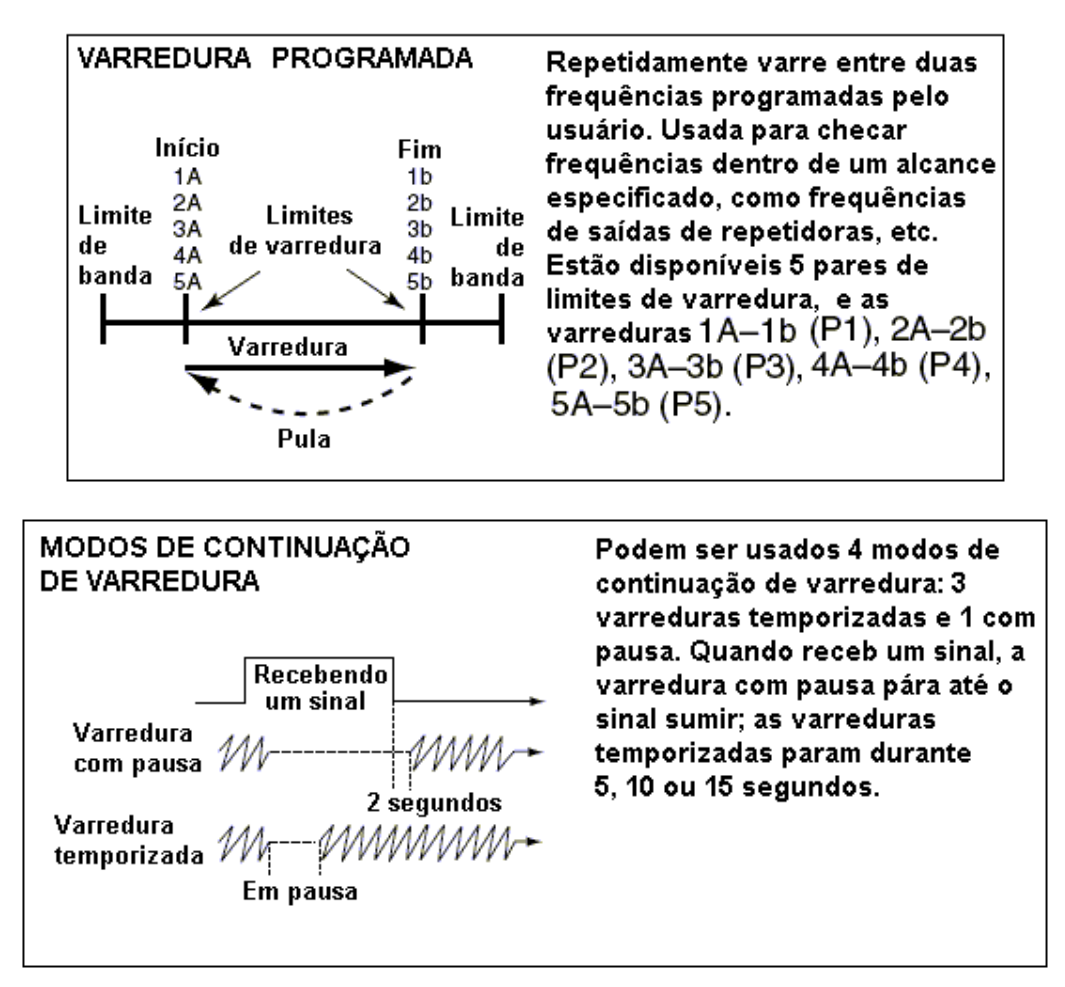

**NOTA:** Uma varredura de tom pode ser usada para buscar tons subaudíveis (ex: quando você quiser achar uma freqüência de tom subaudível necessária para abrir uma repetidora. Veja detalhes na seção "*Beep de Bolso e Silenciamento Codificado por Tom*".

## ¢ **Início/Fim de Varredura**

#### **Preparo**

Programe o modo de continuação de varredura; os limites de varreduras; 2 ou mais canais de memória; canais que devem ser pulados em varreduras, se você quiser.

## **Operação**

- 1 Selecione o modo VFO com a tecla [V/MH SCAN] para varredura completa/programada; ou selecione o modo de memória para varredura de memória com a tecla [M/CAL ● MW] na banda desejada.
	- Selecione o banco desejado com a tecla [MAIN · BAND] da mesma banda para varredura de banco.
- 2 Ajuste o silenciador (squelch) no ponto onde <sup>o</sup> ruído seja silenciado.
- 3 Pressione [V/MH •SCAN] por 1 segundo para iniciar a varredura.
	- Para mudar a direção da varredura, gire o [DIAL] da mesma banda.
	- O tipo de varredura piscará no display do canal de memória, como na figura a seguir.
- 4 Pressione [SE  $\bullet$  3] para alternar entre varredura completa e programada (P1, P2, P3, P4 e P5), se VFO foi selecionado no passo 1.
- 5 Para interromper a varredura, pressione [V/MHz SCAN].

\* Durante uma Varredura Completa

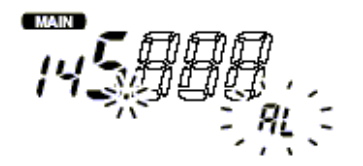

Pressione [SET CO] para seleciona "AL" (varredura completa) ou varredura programada (P1, P2, P3, P4 e P5) em sequência.

• Durante uma Varredura Programada

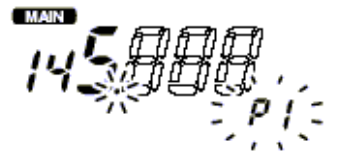

Indica canais com limites de varreduras.

- P1 se refere a 1A/1b
- P1 a P5 estarão disponíveis quando forem programados e alternados com  $[SET - 1]$
- Pressione [VFO/LOCK] para selecionar o modo VFO para varredura completa/programada; pressione [MR/CALL] para selecionar o modo de memória para varredura de memória, na banda principal.
	- Pressione [FUNC] e depois [MONI 1 (BANK)] para selecionar um banco para varredura.
- **2** Pressione [SOL p D (MUTE)] ou [SOL q  $\#$  (16KEY-L)] para ajustar o silenciador no ponto onde o ruído seja silenciado.
- 3 Selecione [SCAN 2 (T-SCAN)] para iniciar a varredura.
	- [p] ou [q] pressionada por 1 segundo também inicia a varredura.
- **4** Pressione [SET B (D-OFF)] para alternar entre varredura completa e programada (P1, P2, P3, P4 e P5), se VFO foi selecionado no passo  $\Box$ .
- **5** para interromper a varredura pressione<sup>[SCAN 2</sup> (T-SCAN)] ou  $[CLR A (MW)].$

## • Durante uma Varredura de Memória

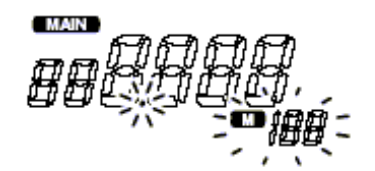

• Durante uma Varredura de Banco

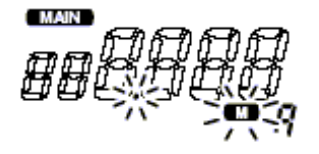

Indica a inicial do banco.

## ¢ **Programando Limites de Varredura**

Limites de varredura podem ser programados da mesma forma que os canais de memória. Os limites são programados como 1A/1b a 5A/5b nos canais de memória.

- 1 Ajuste <sup>a</sup> freqüência de limite do alcance de freqüência desejado no modo VFO.
	- ‰ Ajuste a freqüência usando o [DIAL] da banda desejada.
	- ‰ Ajuste outros dados (ex: ajustes de repetidora, etc.) se desejado.
- 2 Pressione a tecla [M/CAL  $\bullet$  MW] da mesma banda por 1 segundo.
	- O indicador  $\mathbf{W}^n$  e o número do canal piscarão.
- 3 Gire <sup>o</sup> [DIAL] para selecionar um dos canais 1A, 2A, 3A, 4A ou 5A.
- 4 Pressione a tecla [M/CAL MW] por 1 segundo para programar.
	- Você ouvirá 3 "beeps", e o modo VFO será automaticamente selecionado.
	- [M/CAL · MW] continuar sendo pressionada depois da programação. O limite de varredura 1b, 2b, 3b, 4b ou 5b será automaticamente selecionado se

5 Para programar uma freqüência para <sup>o</sup> outro par de limites de varredura, 1b, 2b, 3b, 4b ou 5b, repita os passos  $1 \text{ e } 4$ .<br>• Se a mesma frequiênc

 Se a mesma freqüência for programada em um par de limites de varredura, a varredura programada não funcionará.

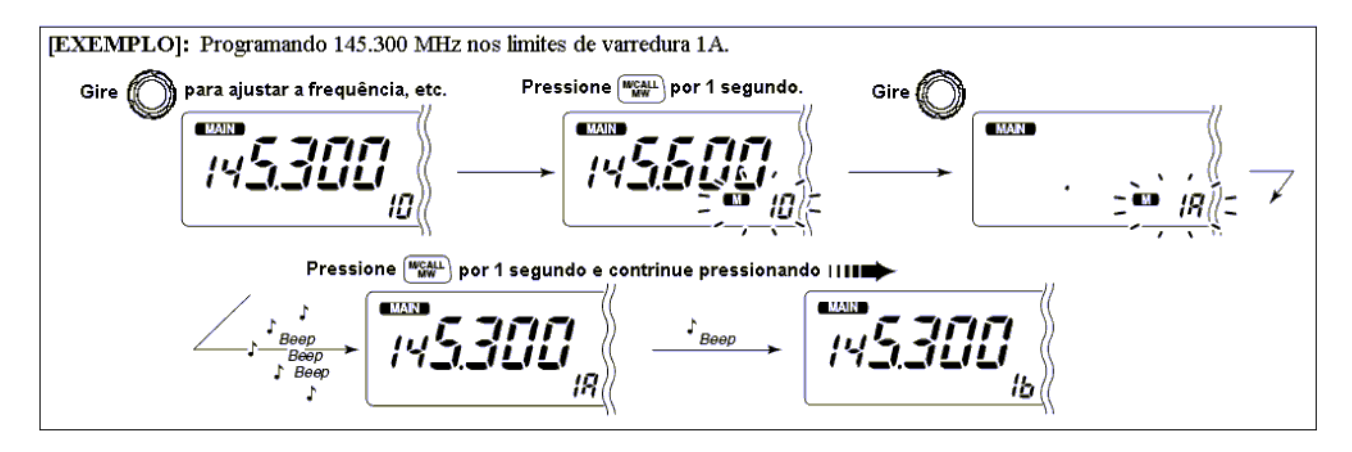

### **Programando Limites de Varredura Via Microfone**

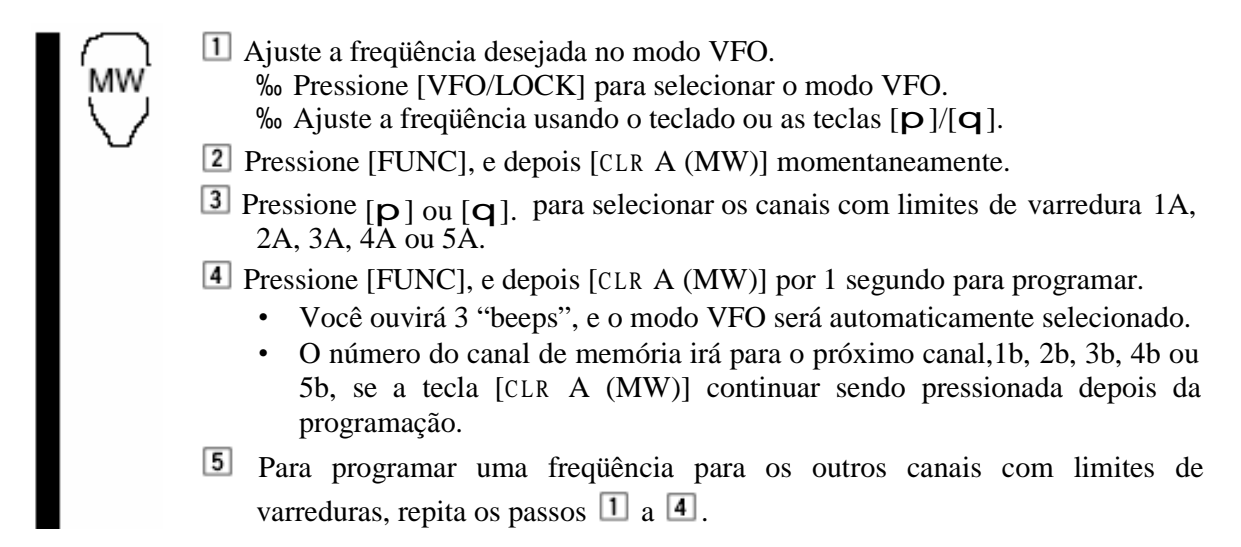

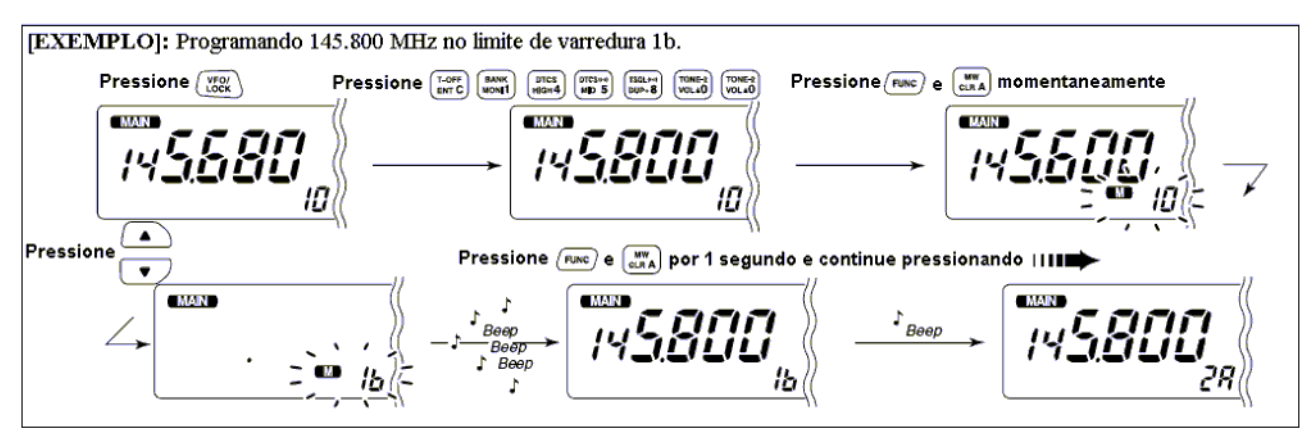

#### **USANDO O MODO DE AJUSTE** ¢ **Varredura Programada para Pular Canais**

A função que pula memórias acelera a varredura porque verifica apenas os canais de memória que não estiverem programados como canais a serem pulados. Para programar canais para serem pulados numa varredura:

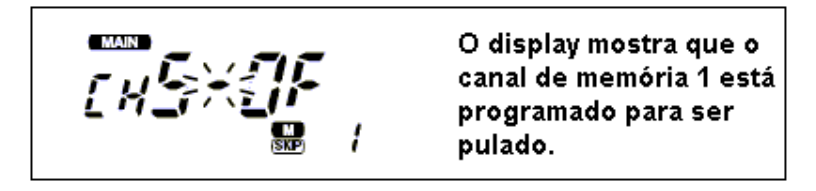

- 1 Selecione <sup>o</sup> canal de memória na banda desejada:
	- ‰ Pressione a tecla [M/CAL MW] da banda desejada para selecionar o modo de memória.
	- ‰ Gire o [DIAL] da mesma banda para selecionar o canal desejado que será pulado.
- $\overline{2}$  Pressione [SE  $\bullet$   $\overline{\bullet}$ ] para entrar no modo de ajuste.
- 3 Pressione [SE  $\bullet$  5] ou [LOW  $\bullet$ PRIO] várias vezes até aparecer "CHS", como na figura acima.
- 4 Gire <sup>o</sup> [DIAL] para ativar (ON) ou desativar (OFF) <sup>a</sup> função que pula canais no canal selecionado.
	- Aparecerá "<sup>(SKIP</sup>)": O canal será pulado durante a varredura.
	- "(SKIP)" Sumirá: O canal será rastreado durante a varredura.
- 5 Pressione [TON •DTMF] para sair do modo de ajuste.
	- Selecione o canal de memória.
		- ‰ Selecione o modo de memória pressionando [MR/CALL].
		- ‰ Pressione [p] ou [q] para selecionar <sup>o</sup> canal que será pulado.
			- Disponível também a seleção direta de canal de memória.
	- 2 Pressione [SET B (D-OFF)] para entrar no modo de ajuste.
	- 3 Pressione [SET B (D-OFF)] ou [ENT C (T-OFF)] várias vezes até aparecer "CHS", como mostrado na figura acima.
	- Pressione [p] ou [q] para programar ou cancelar esta função.
		- Veja no item 4 acima os detalhes sobre o indicador desta função.
	- **5** Pressione [CLR A (MW)] para sair do modo de ajuste.

#### ¢ **Modo de Continuação de Varredura**

### **USANDO O MODO DE AJUSTE**

O modo de continuação de varredura pode ser selecionado como varredura temporizada ou varredura com pausa. O modo de continuação selecionado é usado também pelo monitoramento prioritário.

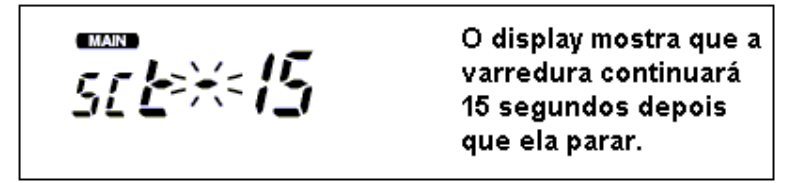

#### 60

- 1 Pressione [MAIN BAND] para selecionar a banda desejada (esquerda ou direita) como banda principal.
- $2$  Pressione [SE  $\bullet$   $\bullet$  ] para entrar no modo de ajuste.
- T 3 Pressione [SE ] ou [LOW PRIO] várias vezes até aparecer "SCt" ou "SCP", como na figura da página anterior.
	- Quando aparecer "d" no lugar do dígito de 100 MHz, cancele o codificador de memória DTMF.

4 Gire <sup>o</sup> [DIAL] da banda principal para programar o temporizador desejado.

- "SCt-15": A varredura fará uma pausa de 15 segundos, enquanto recebe um sinal.
- "SCt-10": A varredura fará uma pausa de 10 segundos, enquanto recebe um sinal.
- "SCt-5": A varredura fará uma pausa de 5 segundos, enquanto recebe um sinal.
- "SCP-2": A varredura ficará parada até o sinal sumir e continuará 2 segundos depois.

5 Pressione [TON •DTMF] para sair do modo de ajuste.

- Pressione [BAND] para selecionar a banda desejada (esquerda ou direita) como banda principal.
	- 2 Pressione [SET B (D-OFF)] para entrar no modo de ajuste.
	- 3 Pressione [SET B (D-OFF)] ou [ENT C (T-OFF)] várias vezes até aparecer "SCt" ou "SCP", como na figura da página anterior.
	- Pressione [p] ou [q] para selecionar o modo de continuação de varredura.
		- Veja no item 4 acima os detalhes sobre modos de continuação de varredura.
	- **5** Pressione [CLR A (MW)] para sair do modo de ajuste.

# **8. MONITORAMENTO PRIORITÁRIO**

## ¢ **Tipos de Monitoramento Prioritário**

O monitoramento prioritário verifica sinais numa freqüência de VFO a cada 5 segundos enquanto se opera no modo de memória. O transceptor tem 3 tipos de monitoramento prioritário para satisfazer suas necessidades. Você pode também transmitir na freqüência de VFO enquanto o monitoramento prioritário estiver funcionando. O monitoramento continuará de acordo com o modo de continuação de varredura selecionado. Veja detalhes na página anterior.

## **IS NOTA:**

SET Β.

> ' Se <sup>a</sup> função beep de bolso estiver ativa, <sup>o</sup> transceptor automaticamente selecionará <sup>o</sup> silenciamento codificado por tom quando começar o monitoramento prioritário

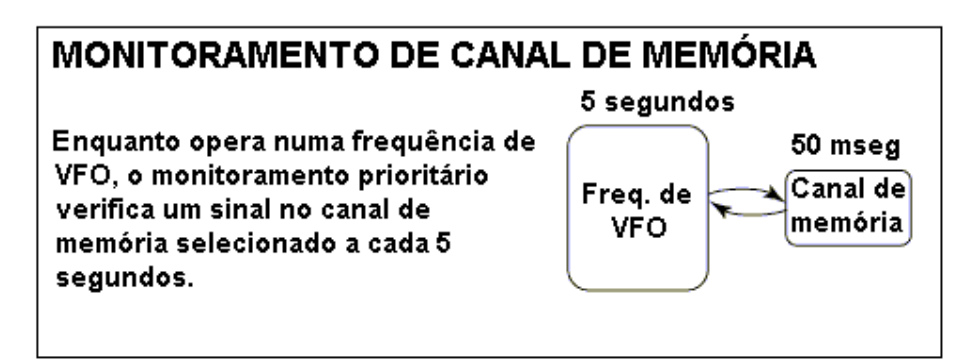

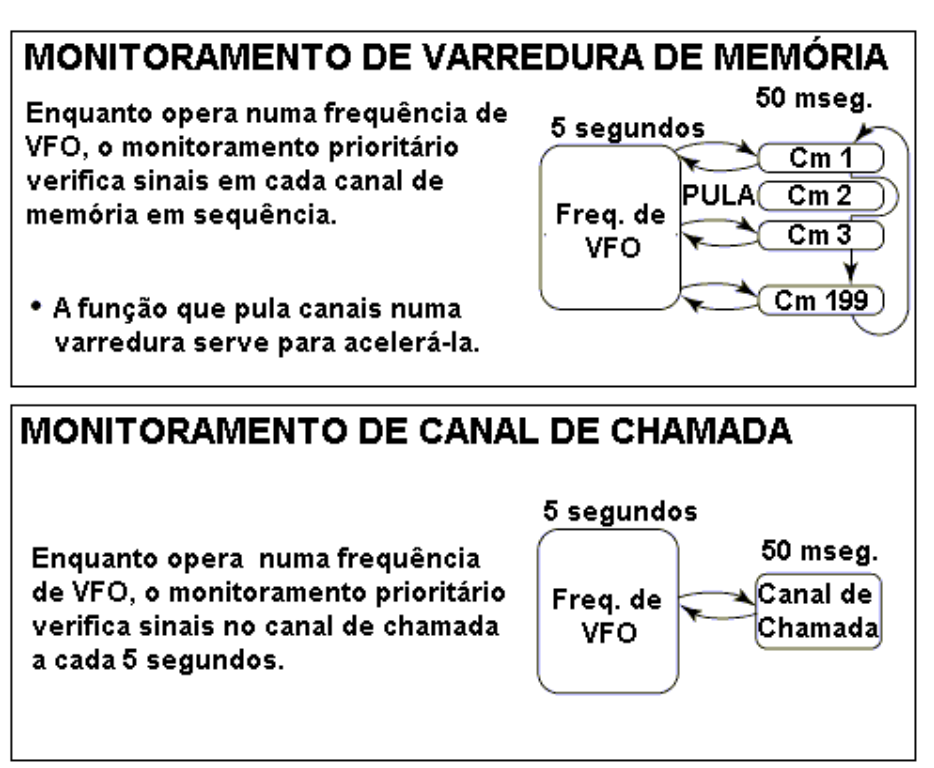

## ¢ **Operando o Monitoramento Prioritário**

- 1Selecione o modo VFO, ajuste uma freqüência de operação na banda desejada (esquerda ou direita).
- 2 Ajuste o(s) canal/canais de monitoramento.

*Para monitoramento de canal de memória:*

Selecione o canal de memória desejado.

### *Para monitoramento de varredura de memória:*

Selecione o modo de memória; pressione a tecla [V/MHz SCAN] da mesma banda por 1 segundo para iniciar a varredura de memória.

### *Para monitoramento de canal de chamada:*

Selecione o canal de chamada desejado pressionando a tecla [M/CAL · MW] da mesma banda uma ou duas vezes, e depois gire o [DIAL].

- 3 Pressione [LOW PRIO] por 1 segundo para iniciar o monitoramento.
	- O transceptor verificará o canal de memória ou chamada a cada 5 segundos.
	- O monitoramento continuará de acordo com o modo de continuação de varredura selecionado.
	- Enquanto o monitoramento estiver parado, pressione [M/CALL (PRIO)] para reiniciar manualmente o monitoramento.
- 4 Pressione [LOW PRIO] por 1 segundo para interromper o monitoramento.

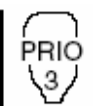

Selecione o modo VFO; depois ajuste a freqüência desejada.

- Ajuste o(s) canal/canais de monitoramento.
	- *Para monitoramento de canal de memória:*

Pressione [MR/CALL], <sup>e</sup> depois [p] ou [q] para selecionar <sup>o</sup> canal de memória desejado.

#### *Para monitoramento de varredura de memória:*

Pressione [MR/CALL], e depois [SCAN 2] para iniciar a varredura de memória.

#### *Para monitoramento de canal de chamada:*

Pressione [MR/CALL] por 1 segundo, e depois [**p**] ou [**q**] para selecionar o canal de chamada.

Pressione [PR IO 3 (PTT-M)] para iniciar o monitoramento.

- O transceptor verificará o canal de memória ou chamada a cada 5 segundos.
- O monitoramento continuará de acordo com o modo de continuação de varredura selecionado.
- Para reiniciar o monitoramento manualmente quando ele estiver em pausa, pressione  $[PRIO 3 (PTT-M)]$  ou  $[CLR A (MW)].$
- **4** Para interromper o monitoramento, pressione [CLR A (MW)] uma ou duas vezes enquanto o monitoramento estiver pausado.

## **9. CODIFICADOR DE MEMÓRIA DTMF**

## **Programando um código DTMF**

Tons DTMF são usados para "Autopatch" (conexão com rede telefônica), controle de outro equipamento, etc. Este transceptor tem 14 canais de memória DTMF (d0-dd) para armazenar os códigos DTMF com até 14 dígitos mais usados.

1 Pressione [TON  $\bullet$ DTMF] por 1 segundo para ativar o codificador DTMF.

- Selecione a banda principal pressionando a tecla [MAIN BAND] da banda desejada, se necessário for.
- Aparecerá "d" no lugar do dígito de 100 MHz da banda principal.
- 2 Pressione [SE  $\cdot$  3] para entrar no modo de programação de memória DTMF.
	- O indicador do canal de memória DTMF piscará.
- 3 Gire <sup>o</sup> [DIAL] da banda principal para selecionar <sup>o</sup> canal de memória DTMF desejado.
- $\overline{4}$  Pressione [SE  $\overline{3}$ ].
	- O primeiro dígito piscará.
- 5 Gire <sup>o</sup> [DIAL] para selecionar <sup>o</sup> código desejado.
- 6 Pressione [SE  $\bullet$  5] para selecionar o próximo dígito.
- Pressione [LOW · PRIO] para mover o cursor para trás.
- **7** Repita os passos  $5 \in 6$  para programar a sequência de tons DTMF desejada.
	- O indicador de potência mostrará o grupo do dígito. A indicação aumentará a cada 6 dígitos.
- 8 Pressione [TON ·DTMF] para sair deste modo de programação.
	- Volte à indicação anterior como no passo 1

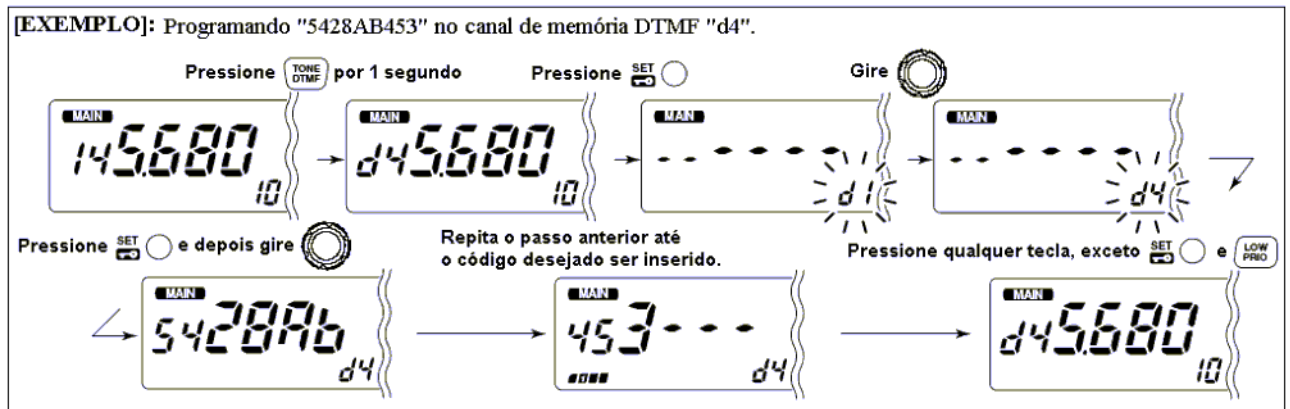

#### **Programando um Código DTMF – Via Microfone**

Pressione [FUNC], e depois [<sup>L</sup> O W 6 (DTMF)] para ativar o codificador DTMF. Aparecerá "d" no lugar do dígito de 100 MHz da banda principal.

<sup>2</sup> Pressione [SET B (D-OFF)] para entrar no modo de programação.

Pressione [p] ou [q] para selecionar <sup>o</sup> canal de memória DTMF desejado.

Pressione as teclas com os dígitos desejados.

- Quando o primeiro dígito for inserido, os conteúdos de memória anteriores serão automaticamente apagados.
- $\cdot$  "E" representa " $\cdot$ " e "F" representa "#".
- Pressione  $[p]$  ou  $[q]$  e repita este passo se você cometer um erro.
- O indicador de potência mostrará o grupo de dígitos. A indicação aumentará a cada 6 dígitos.

Pressione [VFO/LOCK] para sair do modo de programação.

• A tecla [CLR A (MW)] não pode ser usada para sair. Se ela for pressionada, o código "A" será inserido. Re-programe se este for o caso.

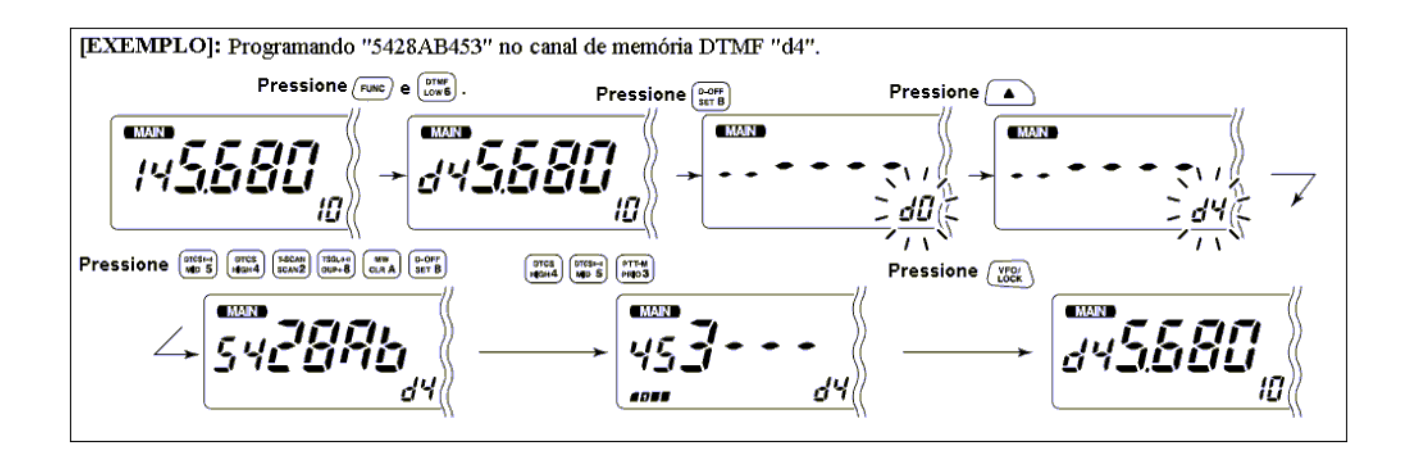

## ¢ **Transmitindo um Código DTMF**

### **Transmissão Automática (Memória DTMF)**

- 1 Pressione [TON  $\bullet$ DTMF] por 1 segundo para ativar o codificador de memória DTMF.
	- Aparecerá "d" no lugar do dígito de 100 MHz da banda principal.
- 2 Pressione [SE  $\bullet$  3] para entrar no modo de programação de memória DTMF.
- 3 Gire <sup>o</sup> [DIAL] da banda principal para selecionar <sup>o</sup> canal de memória DTMF desejado.
- 4 Pressione [PTT] para transmitir <sup>o</sup> conteúdo da memória DTMF selecionada.
- 5 Pressione [TON  $\bullet$ DTMF] por 1 segundo para cancelar o codificador DTMF.
	- Quando o codificador DTMF ficar ativo continuamente, cada pressionamento da tecla [PTT] transmitirá o código DTMF selecionado antes.

Pressione [FUNC], e depois [<sup>L</sup> O W 6 (DTMF)] para ativar o codificador DTMF. Aparecerá "d" no lugar do dígito de 100 MHz da banda principal.

<sup>2</sup> Pressione [SET B (D-OFF)] para entrar no modo de programação.

Pressione [p] ou [q] para selecionar <sup>o</sup> canal desejado.

Pressione [PTT] para transmitir a memória selecionada.

- Saia do modo de programação automaticamente.
- Cada pressionamento da tecla [PTT] transmitirá o código DTMF.
- Pressione [FUNC], e depois [SE <sup>T</sup> B (D-OFF)] para cancelar o codificador.
	- Quando o codificador DTMF ficar ativo continuamente, cada pressionamento da tecla [PTT] transmitirá o código DTMF selecionado antes.

## **Transmitindo uma Memória DTMF Diretamente**

DTME-S

- Pressione [FUNC], e depois [<sup>L</sup> O W 6 (DTMF)] para ativar o codificador DTMF. Aparecerá "d" no lugar do dígito de 100 MHz da banda principal.
- Pressione [DTMF-S] para ativar a seleção direta de memória DTMF.
	- O indicador de função (microfone) ficará verde.
- Pressione o canal DTMF desejado.
	- "0" a "9" e "A" a "D" estão disponíveis para canais de memória DTMF.
	- O código DTMF selecionado será automaticamente transmitido sem ser pressionada a tecla [PTT].

**NOTA:** Quando não for pressionado nenhum número de canal programado de código DTMF, será transmitido o código DTMF relativo como a transmissão manual descrita mais adiante nesta seção.

Pressione [DTMF-S] novamente para desativar a seleção direta de memória.

Pressione [FUNC], e depois [SE <sup>T</sup> B (D-OFF)] para cancelar o codificador de memória DTMF.

#### **Transmissão Manual**

DTMF-S

Desativa o codificador de memória DTMF pressionando [FUNC] e depois  $[SET B (D-OFF)].$ 

- Pressione [DTMF-S] para ativar a seleção direta de DTMF.
	- O indicador de função (microfone) ficará verde.
- Pressione momentaneamente uma das teclas "0" a "9" e "A" a "D", e depois pressione as teclas DTMF, 0-9 e A a F, desejadas.
	- $\bullet$  A: [CLR A (MW)] B: [SET B (D-OFF)] C:  $[ENT C (T-OFF)]$  D:  $[SQL \ p D (MUTE)]$ <br>E:  $[ << (TONE-1)]$  F:  $[SQL \ q # (16KEY-I)]$  $F: [SQL q # (16KEY-L)]$
	- Transmitirá automaticamente sem ser pressionada a tecla [PTT].
	- O primeiro código, um de A a F, não será transmitido. A transmissão de código DTMF começará no segundo código.
- Pressione [DTMF-S] novamente para desativar a seleção direta de memória.
- **5** Pressione [FUNC], e depois [SET B (D-OFF)] para cancelar o codificador de memória DTMF.

## ¢ **Velocidade de DTMF**

**USANDO O MODO DE AJUSTE INICIAL** 

A velocidade em que as memórias DTMF enviam caracteres DTMF individuais pode ser ajustada para satisfazer as necessidades operacionais.

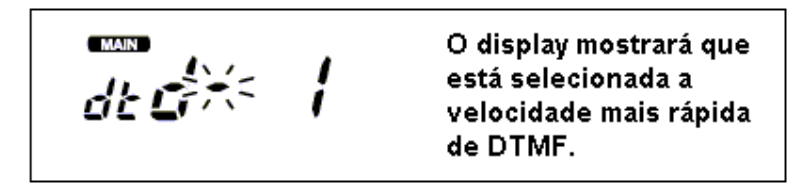

- 1 Pressione [PWR] por 1 segundo para ligar o transceptor.
- 2 Enquanto você pressiona [SE  $\bullet$ ], pressione [PWR] por 1 segundo para ligar o transceptor e entrar no modo de ajuste inicial.
- 3 Pressione [SE  $\bullet$  50] ou [LOW  $\bullet$ PRIO] várias vezes até aparecer "dtd", como na figura acima.
- 4 Gire o [DIAL] da banda esquerda para selecionar a velocidade desejada, conforme mostrado na tabela a seguir.
- 5 Pressione [PWR] para sair do modo de ajuste.

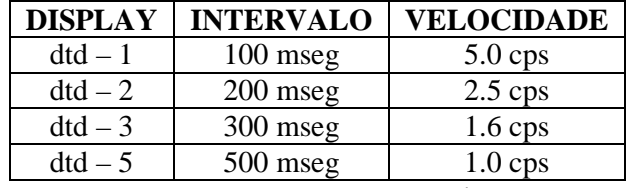

cps = caractere por segundo

66

## **10. BEEP DE BOLSO E SILENCIAMENTO CODIFICADO POR TOM**

## ¢ **Beep de Bolso**

Esta função usa tons subaudíveis para chamadas, e pode ser usada como um "pager" comum que lhe informará que alguém te chamou enquanto você esteve longe do transceptor.

### **Esperando a Chamada de uma Estação Específica**

- 1 Ajuste <sup>a</sup> freqüência de operação.
- 2 Pressione [SE  $\bullet$   $\bullet$ ] para entrar no modo de ajuste na banda principal.
- 3 Pressione [SE  $\bullet$  50] ou [LOW  $\bullet$ PRIO] várias vezes até aparecer "Ct" para silenciamento codificado por tom, ou "dt" para silenciamento de DTCS.

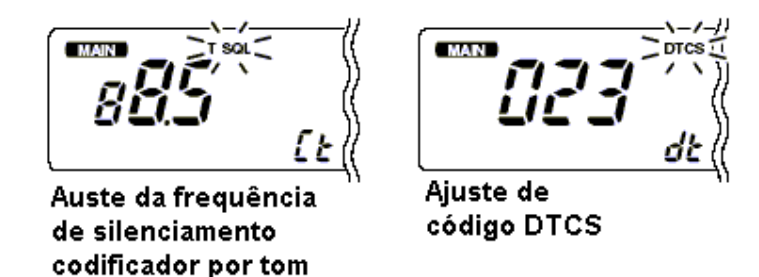

4 Gire <sup>o</sup> [DIAL] da banda principal para selecionar <sup>a</sup> freqüência de silenciamento codificado por tom desejado.

silenciamento de DTCS, pressione  $[SE \cdot \Box]$ 5 Quando for usar <sup>a</sup> função beep de bolso com uma vez e depois gire o [DIAL] para selecionar a polaridade de DTCS.

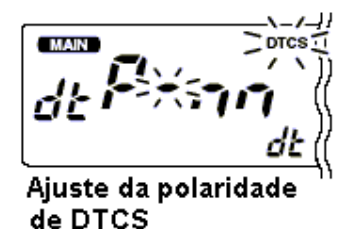

 $6$  Pressione [TON  $\bullet$  DTMF] para sair do modo de ajuste.

7 Pressione [TON  $\bullet$  DTMF] várias vezes até aparecer "T SQL  $((*)$ " ou " $((*)$  DTCS" no display para ativar o beep de bolso com silenciamento decodificado por tom ou silenciamento de DTCS, respectivamente.

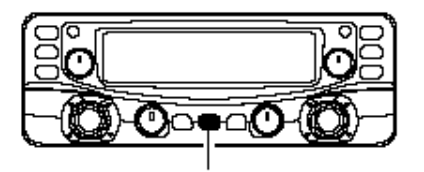

Pressione [TONE.DTMF] várias vezes para selecionar a função beep de bolso com silenciamento codificado por tom ou silenciamento de DTCS.

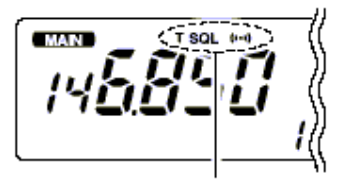

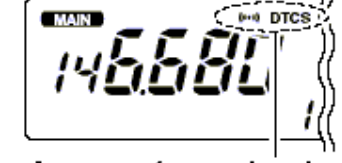

Aparecerá quando for ativado o beep de bolso com silenciamento codificado por tom.

Aparecerá guando o beep de bolso for ativado com silenciamento de DTCS.

- ((·))" piscará. 8 Quando um sinal com tom compatível for recebido, <sup>o</sup> transceptor emitirá tons de beep <sup>e</sup>
	- Tons de beep serão ouvidos por 30 segundos, e ((\*))" piscará. Para interromper manualmente os beeps e as piscadas, pressione qualquer tecla. Quando os tons de beep não forem interrompidos manualmente, " $($  $($  $\cdot$  $))$ " continuará piscando até [PTT] ser pressionada (veja o passo  $\mathbf{9}$ ).
- 9 Pressione [PTT] para responder.

DTCS (

- ((a))" sumirá e a função beep de bolso será automaticamente cancelada.
- Se Pressione [TON ODTMF] várias vezes até sumir "T SQL" ou "DTCS" para cancelar o silenciamento codificado por tom ou o silenciamento de DTCS.

Ajuste a freqüência de operação.

- Programe a freqüência de tom CTCSS ou o código DTCS no modo de ajuste. ‰ Pressione [SE <sup>T</sup> B (D-OFF)] para entrar no modo de ajuste.
- ‰ Pressione [SE <sup>T</sup> B (D-OFF)] ou [ENT C (T-OFF)] várias vezes até aparecer "Ct" para silenciamento codificado por tom ou "dt" para silenciamento de DTCS.
	- "T SQL" piscará quando for selecionado o silenciamento codificado por tom ("Ct") ou "DTCS" piscará quando for selecionado o silenciamento de DTCS ("dt").
	- ‰ Pressione [p] ou [q] para selecionar <sup>a</sup> freqüência de tom desejada ou <sup>o</sup> código DTCS.
	- % Pressione [SET B (D-OFF)] para selecionar "dtP", e depois  $[p]$  ou  $[q]$ para selecionar a polaridade de DTCS.
	- ‰ Pressione [<sup>C</sup> LR A (MW)] para sair do modo de ajuste.
- 3 Pressione [FUNC], e depois  $[DUP+ 8(TSQL (6))]$  ou [MID 5 (DTCS  $(4)$ )] para ativar o beep de bolso com silenciamento codificado por tom ou silenciamento de DTCS, respectivamente.
- **4** Ouando for recebido um sinal com tom compatível, o transceptor emitirá tons de beep durante 30 segundos e " $( (*)$ " piscará.
- Pressione [PTT] para responder ou [<sup>C</sup> LR A (MW)] para interromper os beeps e as piscadas.
	- $\cdot$  (( $\cdot$ ))" sumirá e a função beep de bolso automaticamente será cancelada.
- Para cancelar o silenciamento codificado por tom ou o silenciamento de DTCS, pressione [FUNC] e depois [ENT C (T-OFF)].
	- "T SQL" ou "DTCS" sumirá do display.

68

**Lista de Freqüências de Tons Disponíveis**

|      |  |  | 67.0   79.7   94.8   110.9   131.8   156.7   171.3   186.2   203.5   229.1   |  |  |
|------|--|--|------------------------------------------------------------------------------|--|--|
|      |  |  | $69.3$   82.5   97.4   114.8   136.5   159.8   173.8   189.9   206.5   233.6 |  |  |
| 71.9 |  |  | 85.4   100.0   118.8   141.3   162.2   177.3   192.8   210.7   241.8         |  |  |
|      |  |  | 74.4   88.5   103.5   123.0   146.2   165.5   179.9   196.6   218.1   250.3  |  |  |
| 77.0 |  |  | 91.5   107.2   127.3   151.4   167.9   183.5   199.5   225.7   254.1         |  |  |

**NOTA:** Este transceptor tem 50 freqüências de tons, e seus espaçamentos são estreitos comparados aos dos transceptores que possuem 38 tons. Portanto, algumas freqüências de tons podem receber interferência das freqüências de tons adjacentes. Para evitar interferência das freqüências de tons adjacentes, recomenda-se o uso das freqüências na seguinte tabela.

#### **Freqüências de Tons Recomendadas**

**CONSTRUCTION** 

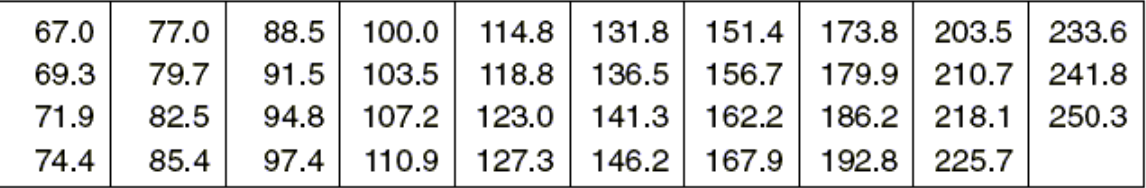

### **Chamando uma Estação em Espera Usando o Beep de Bolso**

É necessário um tom subaudível compatível com a freqüência de tom CTCSS ou o código DTCS de 3 digitos com polaridade da estação. Use o silenciamento codificado por tom ou um codificador de tom subaudível.

## ¢ **Silenciamento Codificado por Tom/Silenciamento de DTCS**

O silenciamento de tom ou DTCS se abre apenas quando é recebido um sinal com o mesmo tom subaudível pré-programado ou um código DTCS, respectivamente.

- 1 Ajuste <sup>a</sup> freqüência de operação na banda principal.
- 2 Programe <sup>a</sup> freqüência de tom CTCSS ou o código DTCS no modo de ajuste.
	- Veja detalhes sobre programação em "*Beep de Bolso*" nesta seção.
- 3 Pressione [TON •DTMF] várias vezes até aparecer "T SQL" ou "DTCS" no display de funções.
- 4 Quando for recebido um sinal com tom compatível, <sup>o</sup> silenciador se abrirá <sup>e</sup> <sup>o</sup> sinal será ouvido.
	- Quando o sinal recebido não tiver um tom incompatível, o silenciador não se abrirá. Porém, o indicador de potência mostrará a potência do sinal recebido.
	- Para abrir o silenciador manualmente, pressione [DU · MONI].
- 5 Opere o transceptor na maneira normal (pressione [PTT] para transmitir;solte-a para receber).
- 6 Para cancelar o silenciamento codificado por tom, pressione [TONE DTMF] várias vezes até sumir "T SQL" ou "DTCS".
- Ajuste a freqüência de operação.
- Programe a freqüência de tom CTCSS ou o código DTCS no modo de ajuste.
	- Veja detalhes sobre programação em "*Beep de Bolso*" nesta seção.
- 3 Pressione [FUNC], e depois [SIMP 9 (TSQL)] ou [HIGH 4 (DTCS)] para ativar o silenciamento codificado por tom ou o silenciamento de DTCS.
- Quando for recebido um sinal com tom compatível, o silenciador se abrirá e o sinal será ouvido.
	- Quando o sinal recebido tiver um tom incompatível, o silenciador não se abrirá. Porém, o indicador de potência mostrará a potência do sinal recebido.
	- Para abrir o silenciador manualmente, pressione [MONI 1 (BANK)].
- Opere o transceptor na maneira normal (pressione [PTT] para transmitir;solte-a para receber).
- Para cancelar o silenciamento codificado por tom, pressione [FUNC] e depois  $[ENT C (T-OFF)].$ 
	- "T SQL" ou "DTCS" sumirá do display.

**NOTA:** O silenciamento de DTCS na sub-banda não funcionará durante a transmissão com DTCS, porque o mesmo circuito codificador/decodificador é usado para a banda principal e para a sub-banda. O silenciamento codificado por tom na sub-banda não funcionará corretamente durante a transmissão com DTCS.

## **Varredura de Tom** ¢

Monitorando um sinal operado com beep de bolso, silenciamento decodificado por tom ou de DTCS, você pode determinar a freqüência de tom ou o código DTCS necessário para abrir o silenciador.

- 1 Ajuste <sup>a</sup> freqüência de operação desejada ou <sup>o</sup> canal de memória que será checado em busca de uma freqüência de tom ou de um código na banda principal.
- 2 Pressione [TONE DTMF] várias vezes para selecionar <sup>o</sup> tipo de tom, <sup>o</sup> silenciamento codificado por tom ou de DTCS que será rastreado.
	- Aparecerá "T SQL" ou "DTCS".

3 Pressione a tecla [V/MHz SCAN] da banda principal por 1 segundo para iniciar a varredura.

Para mudar a direção da varredura, gire o [DIAL].

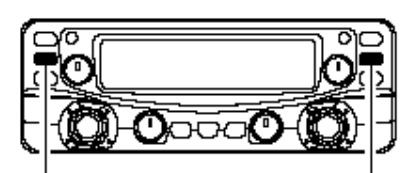

Pressione [V/MHz·SCAN] por 1 segundo para iniciar a varredura de tom

**T SOL BANK** 

Durante a varredura de frequência CTCSS.

**MAIN DTCS** 

Durante a varredura de código DTCS.

- IST **NOTA:** A freqüência de tom decodificada será programada temporariamente quando for selecionado um canal de memória ou chamada. Porém, ela será apagada quando tal canal de memória/chamada for re-selecionado.
- 4 Quando <sup>a</sup> freqüência de tom CTCSS ou <sup>o</sup> código DTCS de <sup>3</sup> dígitos for compatível, <sup>o</sup> silenciador se abrirá e a freqüência de tom será temporariamente programada na condição selecionada, por exemplo, canal de memória ou chamada.
	- A varredura de tom pausará quando uma freqüência de tom CTCSS ou um código DTCS de 3 dígitos for detectado.
	- A freqüência de tom CTCSS ou o código DTCS de 3 dígitos é usado(a) pelo codificador de tom ou codificador/decodificador de tom dependendo do modo ou do tipo de tom selecionado no passo **2**.
		- "T SQL": Codificador/decodificador de tom CTCSS
		- "DTCS": Codificador/decodificador de tom DTCS

3 Pressione [V/MH •SCAN] para interromper a varredura.

- Ajuste a freqüência ou o canal de memória que será checado(a) em busca de uma freqüência de tom.
- 2 Selecione o tipo de tom que será rastreado.
	- · Pressione [FUNC], e depois [SIMP 9 (TSQL)] para silenciamento codificado por tom; [HIGH 4 (DTCS)] para silenciamento de DTCS.
- 3 Pressione [FUNC], e depois [SCAN 2 (T-SCAN)] para iniciar a varredura.
- Quando a freqüência de tom for compatível, o silenciador se abrirá e a freqüência de tom será programada no modo selecionado, por exemplo, canal de memória ou chamada.
- **5** Pressione [CLR A (MW)] para interromper a varredura

## **11. OUTRAS FUNÇÕES**

## ¢ **Modo de Ajuste**

SCAN

- **Usando o Modo de Ajuste**
- 1 Pressione a tecla [MAIN  $\bullet$  BAND] para selecionar a banda principal.
- $2$  Pressione [SE  $\bullet$   $\bullet$ ] para entrar no modo de ajuste.
- 3 Pressione [SE  $\bullet$  3] ou [LOW  $\bullet$ PRIO] para selecionar o item desejado.
- 4 Gire <sup>o</sup> [DIAL] da banda principal para selecionar o modo ou o valor.
- 5 Pressione [TON ODTMF] para sair do modo de ajuste.

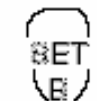

- Pressione [BAND] para selecionar a banda principal.
- 2 Pressione [SET B (D-OFF)] para entrar no modo de ajuste.
	- 3 Pressione [SET B (D-OFF)] ou [ENT C (T-OFF)] para selecionar o item desejado.
	- Pressione [p] ou [q] para selecionar o modo ou o valor.
	- **5** Pressione [CLR A (MW)] para sair do modo de ajuste.

**Itens do Modo de Ajuste**

• 1ª freg. baixa · Alerta Meteorológico\* • Luminosidade do display • Cor do display · Freq. tom de repetidora **CIMANO CIMAIN CIMANO CIMARE** - 닉 RI E ø еĿ  $\ddot{\tau}$ 4 · Seleção de modo" · Freq. silen. cod. por tom  $\rightarrow$  : Pressione  $\frac{\text{SET}}{\text{CQ}}$  (painel frontal); ou  $\frac{\text{DOPE}}{\text{BRTB}}$  (microfone) **EMAIN EMAIN** T SQL F  $f$ fin - $\Rightarrow$  : Pressione  $\begin{pmatrix} 100 \\ PBC \end{pmatrix}$  (painel frontal); ou  $\begin{pmatrix} 100P \\ 100P \end{pmatrix}$  (microfone) Яd ΓĿ ↓ 4  $+$   $+$ \* Disponível apenas na versão dos EUA. · Banda Passante Estreita<sup>‡</sup> · Código DTCS Taparece quando o modo de ajuste é acessado apenas no modo de memória. **DTCS CIANAIS MAIN** ± Disponível na versão dos EUA e aparece quando o modo de ajuste é acessado ofic apenas na banda esquerda. ĹİĹ \*\* Não aparece quando o modo de ajuste é acessado na banda de 900 MHz. db  $\downarrow$  4  $+$   $+$ • Canal pulado<sup>1</sup> · Temp. Cont. Varredura · Polaridade de DTCS · Passo de sintonia · Freguência de offset  $MAIN$ **CAME HAN**  $\blacksquare$  MAIN **nine** ก็กกก 15 Ł5 £Ρ dE i

#### **Luminosidade do Display**

Ajuste de acordo com as condições de luz. Escolha os níveis 1 (escuro) a 4 (iluminado: padrão).

#### **Cor do Display**

As cores laranja ou verde podem ser escolhidas para o display.

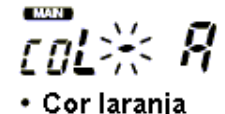

• Cor verde

#### **Tom de Repetidora**

Ajusta a freqüência de tom subaudível (apenas codificador) para operação via repetidora. Estão disponíveis 50 freqüências de tom (67.0 – 254.1 Hz). (Padrão: 88.5 Hz)

#### **Tom de Silenciamento Codificado por Tom**

Ajusta a freqüência de tom subaudível (codificador e decodificador) para operação com silenciamento codificado por tom. Estão disponíveis 50 freqüências de tom (67.0 – 254.1 Hz). (Padrão: 88.5  $Hz$ ).

#### **Freqüências de Tons Subaudíveis Disponíveis**

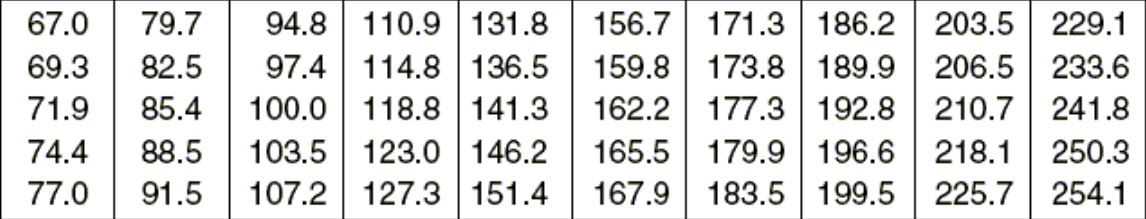

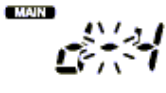

£Ŀ

r۴
### **Código DTCS**

Ajusta o código DTCS (codificador e decodificador) para operação com silenciamento de DTCS. Estão disponíveis 104 códigos. (Padrão: 023).

### **Polaridade de DTCS**

Ajusta as polaridades de DTCS, "nn", "nr", "rn" e "rr", para transmissão e recepção. (Padrão: nn).

\* Transmissão: normal Recepção: normal (padrão)

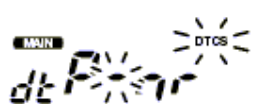

\* Transmissão: normal Recepção: reversa

### **Freqüência de Offset**

Ajusta a freqüência de offset dentro do alcance de 0 a 20 MHz. Durante uma operação no modo duplex (repetidora), a freqüência de transmissão desvia a freqüência ajustada. (O valor padrão pode ser diferente dependendo da banda de freqüência de operação e das versões).

### **Passo de Sintonia**

Seleciona o passo de sintonia 5, 10, 12.5, 15, 20, 25, 30 e 50 kHz para operação com [DIAL] ou [p]/[q]. (O valor padrão pode ser diferente dependendo da banda de freqüência de operação e das versões.

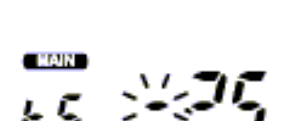

#### **Temporizador de Continuação de Varredura**

Seleciona o temporizador de continuação de varredura entre as opções: SCT-15 (padrão), SCT-10, SCT-5 e SCP-2.

- SCT-15/10/5: A varredura faz uma pausa de 15/10/5 segundos e depois continua.
- SCP-2: A varredura pára em um sinal até ele sumir, e depois continua e segundos após o desaparecimento do sinal.

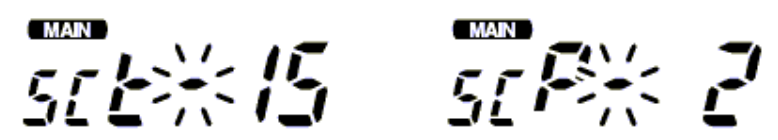

#### **Canal Pulado em Varredura**

Programa e desprograma um canal para ser pulado numa varredura de memória. Este item aparecerá quando o modo de ajuste for acessado apenas no modo de memória.

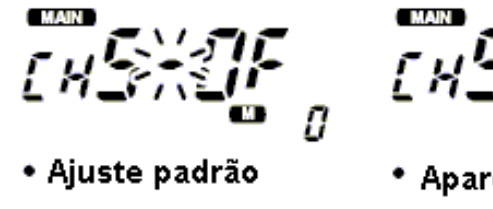

Aparecerá "(SKIP)" quando programado com a opção "ON".

73

**Ajuste de Banda Passante Larga/Estreita** (Apenas Banda Esquerda)

Ajusta a largura de banda passante estreita ou larga para transmissão e recepção. Quando a largura estreita é programada, o desvio de transmissão e a largura da banda passante de recepção se tornam a metade da larga (aproximadamente). Este ajuste pode ser separadamente feito para cada memória, chamada e VFO. Este item aparecerá quando o modo de ajuste for acessado apenas na banda esquerda.

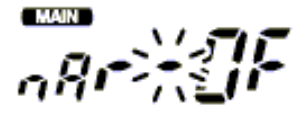

### **Ajuste do Modo de Operação**

**NOTA:** Este item aparecerá apenas quando o modo de ajuste for acessado numa outra banda NOTA: Este item apare<br>que não seja 900 MHz.

Seleciona o modo de operação FM ou AM para a banda de freqüência desejada. O modo selecionado será usado para a banda de freqüência de operação selecionada anteriormente – por exemplo, ao entrar no modo de ajuste a partir da banda de 127 MHz com AM selecionado, AM será automaticamente selecionado mesmo se FM estiver selecionado em outras bandas de freqüências. Este ajuste pode ser separadamente feito para cada memória, chamada ou VFO.

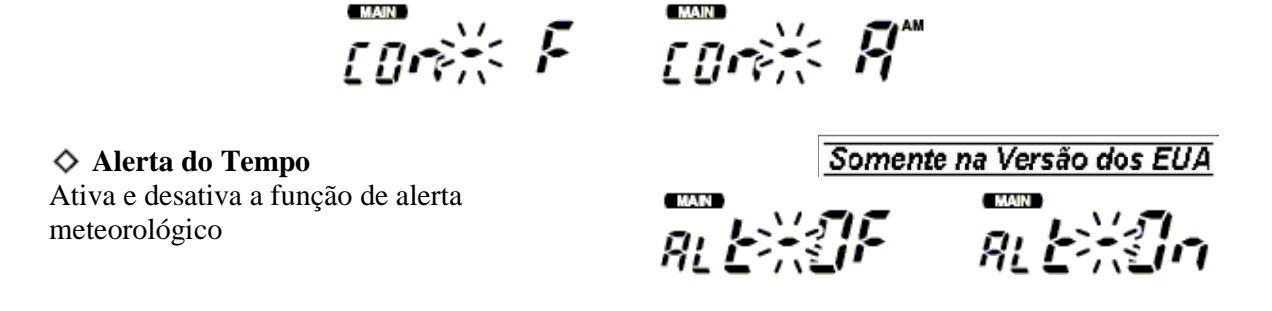

#### **Seleção da Primeira Freqüência Baixa**

Seleciona a primeira freqüência baixa (Oscilador Local) entre as opções normal (n) e reversa (r). Ao mudar a freqüência do oscilador local, o transceptor poderá rejeitar interferência ou freqüências de imagens, tais como de espúrios de outras estações ou do oscilador interno do transceptor.

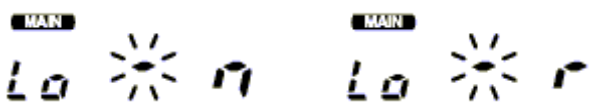

Este item pode ser mudado se você pressionar [SE · ] enquanto estiver transmitindo (mantendo pressionada a tecla [PTT) para ajuste de sub-banda (a banda que não é a principal). Ele será útil se o transceptor receber emissões de espúrios heteródinos, ou receber uma freqüência de imagem de seu próprio transmissor. A freqüência do oscilador local pode ser mudada se você selecionar uma freqüência dentro do alcance de 118.000 a 160.000 MHz na banda esquerda, ou de 400.000 a 450.000 MHz apenas na banda direita.

### ¢ **Modo de Ajuste Inicial**

O modo de ajuste inicial é acessado no momento em que é ligado o rádio, e lhe permite fazer ajustes que são raramente alterados. Desta forma, você pode "personalizar" as operações do transceptor para que satisfaçam sua preferência e seu estilo de operação.

### **Entrando no Modo de Ajuste Inicial**

- 1 Enquanto você pressiona [SE  $\bullet$  ...], pressione também [PWR] por 1 segundo.
- 2 Pressione [SE  $\bullet$  3] ou [LOW  $\bullet$ PRIO] para selecionar o item desejado.
- 3 Gire <sup>o</sup> [DIAL] da banda esquerda para selecionar o modo ou o valor.
- 4 Pressione [PWR] momentaneamente para sair do modo de ajuste inicial.

### **Itens do Modo de Ajuste Inicial**

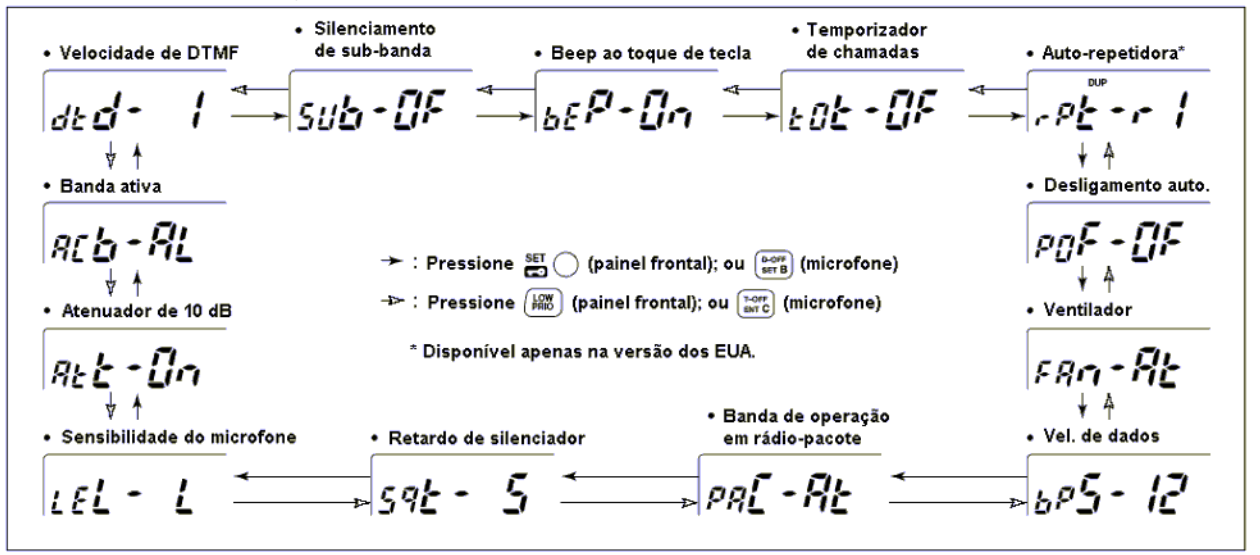

### **Beep ao Toque de Tecla**

O "beep" emitido quando uma tecla é pressionada pode ser desativado (OFF) para que você possa operar silenciosamente. (O padrão é ativado [ON]).

bE<sup>RXIE</sup> bE<sup>RXI</sup>O

### **Temporizador de Chamadas (TOT)**

Para evitar uma transmissão prolongada acidental, etc., este transceptor tem um temporizador de chamadas. Esta função corta a transmissão depois de 1-30 minutos de transmissão contínua. Este temporizador pode ser desativado.

- TOT-OF: Temporizador desativado (OFF). (Padrão).
- A transmissão será cortada após o tempo programado.

robilist Fobit 5

### **Auto-Repetidora**

A função auto-repetidora automaticamente ativa ou desativa a **operação duplex como direção direção** desvio (shift) e codificador de tom especificado(a), quando a freqüência de operação entra ou sai do alcance de 145.200-145.495, 146.610-146.995, 147.000-147.395, 442.000-444.995 e 447.000-449.995. O offset e as freqüências de tons de repetidoras não são mudadas pela função auto-repetidora, Reajuste estas freqüências, se necessário.

- OF: Função auto-repetidora desativada (OFF).
- r1: Se ativa apenas para duplex (padrão).
- r2: Se ativa para duplex e tom.

$$
\mathcal{L}^{p} \mathcal{L}^{p} \mathcal{L}^{p} = \mathcal{L}^{p} \mathcal{L}^{p} \mathcal{L}^{p}
$$

### **Desligamento Automático**

Este transceptor pode ser programado para que se desligue automaticamente após o tempo especificado com um "beep", quando não for executada nenhuma operação de tecla. Podem ser programadas as opções: 30 minutos, 1 hora, 2 horas e desativado (OFF). O tempo determinado será mantido mesmo quando o transceptor for desligado pela função de desligamento automático. Para cancelar esta função, selecione a opção "OF" neste modo de ajuste.

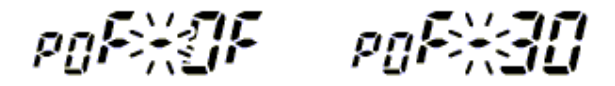

#### **Ventilador**

Selecione a opção "Auto" (Automático) ou "ON" (Ativado) para controle do ventilador.

- Auto (At): O ventilador funcionará durante a transmissão, e durante 2 minutos após a mesma.
- ON (On): O ventilador funcionará continuamente.

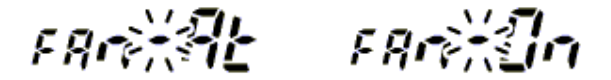

#### **Velocidade de Transmissão de Dados**

Seleciona a velocidade de 1200 bps (padrão) ou 9600 bps para operação em rádio-pacote

### **Banda de Operação em Rádio-Pacote**

Seleciona a banda de operação para rádio-pacote entre as opções: "auto", direita e esquerda.

- Auto (At): A banda principal é usada para rádio-pacote.
- Esquerda (L) / Direita (R): A banda esquerda ou direita selecionada pode ser usada apenas para rádio-pacote.

pa[※铅 pa[※ r

### **Retardo de Silenciador**

Seleciona o retardo longo ou curto para o silenciador (squelch) para evitar a aberturas e fechamentos repetidos(as) do silenciador durante a recepção do mesmo sinal.

- S: Retardo curto (padrão)
- L: Retardo longo

### **Sensibilidade do Microfone**

Seleciona a sensibilidade alta (H) ou baixa (L) do microfone para satisfazer sua preferência.

$$
\iota\epsilon t\%|t-t\epsilon t\%|{\mathcal H}
$$

### **Atenuador de 10 dB**

Ativa e desativa o atenuador de 10 dB.

- ON: O atenuador se ativará quando o controle [SQL] for colocado entre a posição de 12 horas e total sentido horário (padrão).
- OF: O atenuador não funcionará.

$$
\mathit{REKIn} \quad \mathit{REKIF}
$$

### **Banda Ativa**

Seleciona o modo para seleção de frequência através do [DIAL] ou das teclas [p]/[q] no microfone. As opções são: all (AL) e single (SI).

- All (AL): A freqüência de operação pode ser selecionada continuamente (padrão)
- Single (SI): A freqüência de operação pode ser selecionada dentro da banda atual. Pressione [MAIN BAND] por 1 segundo, e depois gire o [DIAL] para selecionar a banda de freqüência.

### **Velocidade de DTMF**

A velocidade em que as memórias DTMF enviam caracteres DTMF individuais pode ser ajustada para acomodar as necessidades operacionais.

- 1: Intervalo de 100 mseg.; velocidade de 5.0 cps (padrão)
- 2: Intervalo de 200 mseg.; velocidade de 2.5 cps
- 3: Intervalo de 300 mseg.; velocidade de 1.6 cps
- 5: Intervalo de 500 mseg.; velocidade de 1.0 cps

### **Silenciamento de Sub-Banda**

Ativa e desativa a função de sub-banda com beep de sub-banda ocupada.

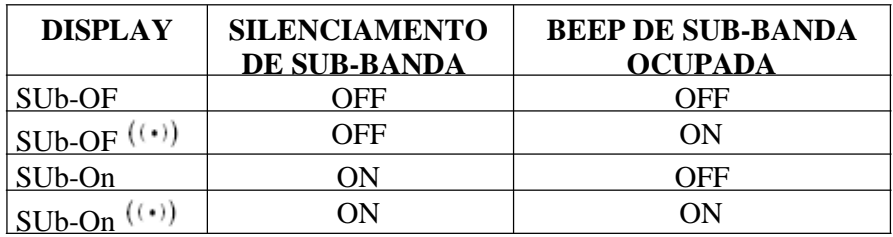

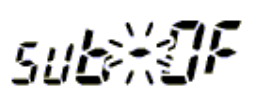

### ¢ **Modo de AM/FM Estreito**

### **USANDO O MODO DE AJUSTE**

O IC-2720H tem recepção no modo AM para as bandas esquerda e direita, e no modo FM estreito para a banda esquerda. O modo AM é usado para faixa de aviação (118-135.995 MHz). O modo FM estreito está disponível apenas para a banda esquerda da versão dos EUA.

- 1 Selecione <sup>a</sup> banda de freqüência desejada no modo VFO, ou <sup>o</sup> canal de memória desejado na banda esquerda ou direita conforme desejado.
	- Se você quiser selecionar o modo FM estreito, selecione a banda de freqüência desejada ou o canal de memória na banda esquerda.
- 2 Pressione [SE  $\bullet$  3] para entrar no modo de ajuste.
- 3 Pressione [SE  $\bullet$  3 Jou [LOW  $\bullet$ PRIO] para selecionar o item "nAr" ou "COn".
	- Selecione "nAr" para ajuste de Largo/Estreito.
	- Selecione "COn" para ajuste do modo de operação.

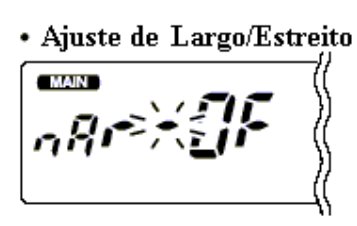

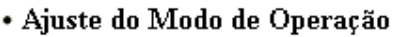

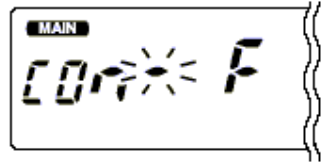

- 4 Gire o [DIAL] da mesma banda para selecionar FM estreito ou AM.conforme desejar.
	- Aparecerá "AM" quando o modo AM for selecionado.
- 5 Pressione [TON •DTMF] para sair do modo de ajuste.
	- Pressione [BAND] para selecionar a banda desejada (esquerda ou direita) como banda principal.
		- Se você quiser selecionar o modo FM estreito, selecione a banda de freqüência ou o canal de memória desejado(a) na banda esquerda.
	- Ajuste a freqüência ou o canal de memória desejado(a).
	- 3 Pressione [SET B (D-OFF)] para entrar no modo de ajuste.
	- <sup>4</sup> Pressione [SET B (D-OFF)] ou [ENT C (T-OFF)] para selecionar o item "nAr" ou "COn".
		- Selecione "nAr" para ajuste de Largo/Estreito.
		- Selecione "COn" para ajuste do modo de operação.
	- Pressione [p]/[q] para selecionar o modo FM estreito ou AM.
	- **6** Pressione [CLR A (MW)] para sair do modo de ajuste.
- ¢ **Canal do Tempo (Só na versão dos EUA)**
- **Seleção do Canal do Tempo**

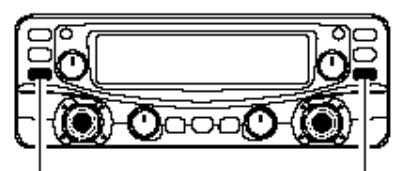

Pressione [M/CALL•MW] várias vezes para selecionar o grupo do canal do tempo.

79

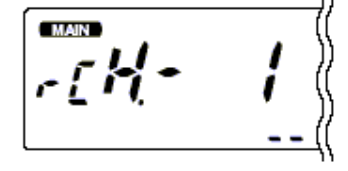

- 1 Pressione a tecla [M/CAL · MW] da banda desejada várias vezes para selecionar o grupo do canal de tempo.
- 2 Gire <sup>o</sup> [DIAL] da mesma banda para selecionar <sup>o</sup> canal do tempo desejado.
- L 3 Pressione [M/CAL MW] para selecionar <sup>o</sup> modo de memória, ou pressione [V/MH  $\bullet$ SCAN] para selecionar o modo VFO.

### **Função de Alerta Meteorológico**

As estações do NOAA transmitem tons de alerta meteorológicos antes de anúncios importantes sobre o tempo. Quando esta função de alerta estiver ativa, o canal do tempo selecionado será monitorado a cada 5 segundos buscando anúncios. Quando o sinal de alerta for detectado, o canal do tempo e "AL.t" aparecerão no display alternadamente e um "beep" será emitido até o transceptor ser operado. O canal do tempo selecionado (usado) anteriormente será checado periodicamente durante a espera (standby) ou uma varredura.

1 Selecione <sup>o</sup> canal do tempo desejado.

2 Ative <sup>a</sup> função de alerta meteorológico no modo de ajuste.

‰ Pressione [SE ·<del>■</del>] para entrar no modo de ajuste.

- ‰ Pressione [SE · isolou [LOW · PRIO] para selecionar o item de alerta meteorológico, e depois gire o [DIAL] para ativá-lo.
- ‰ Pressione [TON ●DTMF] para sair do modo de ajuste.
- 3 Ajuste o modo de espera (standby) desejado.
	- Selecione VFO, canal de memória ou chamada.
	- A operação de varredura ou monitoramento prioritário também podem ser selecionada.
- 4 Quando <sup>o</sup> alerta for detectado, você ouvirá um "beep" <sup>e</sup> <sup>a</sup> seguinte indicação aparecerá no display.

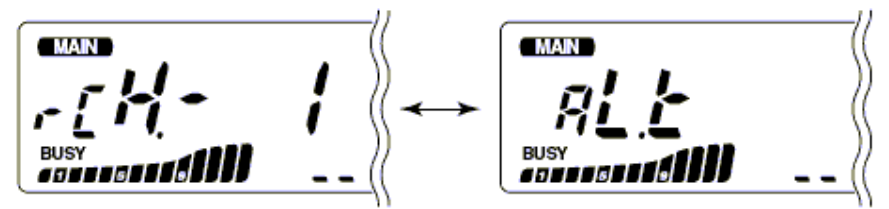

As indicações acima serão mostradas alternadamente.

5 Desative <sup>a</sup> função de alerta meteorológico no modo de ajuste.

**NOTA:** Durante a recepção de um sinal (numa frequência diferente da frequência do alerta meteorológico), o sinal ou o áudio da recepção será interrompido momentaneamente a cada 5 segundos (aproximadamente) se a função de alerta estiver ativa (ON). Este sintoma será causado pela função de alerta meteorológico. Para cancelar estes sintomas, desativa o item de alerta meteorológico no modo de ajuste.

### ¢ **Teclas do Microfone**

As teclas [F-1] e [F-2] do HM-133 fornecido (opcional em algumas versões) memorizam as condições do transceptor. As teclas [UP]/[DN] do microfone padrão ou de um opcional (diferente do HM-133) podem ser programadas com funções iguais às do painel frontal do transceptor.

### **Teclas [UP]/[DN] de um Microfone**

AO LIGAR O RÁDIO

(Diferente do HM-133)

As seguintes funções serão programadas nas teclas [UP]/[DN] de outros microfones (HM-118N/TAN, etc.) quando o transceptor for ligado pela primeira vez.

### **Ajuste Padrão**

- [UP]: canal acima; pressione e mantenha pressionada para iniciar a varredura e pressione novamente para interrompê-la.
- [DN]: canal abaixo: pressione e mantenha pressionada para iniciar a varredura e pressione novamente para interrompê-la.

### ‰ *Programando uma Função*

- 1 Desligue o transceptor.
- 2 Ligue <sup>o</sup> transceptor enquanto você estiver pressionando <sup>a</sup> tecla desejada no transceptor ou uma das teclas [UP]/[DN] no microfone.
	- A função será programada na tecla.

### ‰ *Apagando uma Programação*

1 Desligue o transceptor.

2 Ligue o transceptor enquanto você estiver pressionando a tecla [UP] ou [DN] do microfone.

### **Teclas [F-1] / [F-2] do HM-133**

As seguintes condições na banda principal ou em ambas as bandas (esquerda e direita) podem ser separadamente memorizadas pelas teclas [F-1] e [F-2].

- Freqüência de operação
- Ajustes para repetidora (freqüência e direção de offset, tom ativado/desativado e freqüência de tom)
- Silenciamento codificado por tom/silenciamento de DTCS (ativado/desativado, freqüência/código e polaridade)
- Seleção da potência de saída para transmissão
- Passo de sintonia
- Seleção do modo de operação (FM/AM)
- Configurações do modo de ajuste\*
- Configurações do modo de ajuste inicial\* \* Somente quando forem armazenadas as condições de ambas as bandas.

### ‰ *Programando as Condições de Ambas as Bandas*

Depois de programar os conteúdos desejados em cada condição de ambas as bandas, pressione [FUNC] e [F-1]/[F-2] por 1 segundo.

- Você ouvirá 3 "beeps".
- ‰ *Re-chamando as Condições de Ambas as Bandas* Pressione [FUNC] e [F-1]/[F-2] momentaneamente.
- ‰ *Programando a Condição da Banda Principal* Programe os conteúdos desejados de cada condição na banda principal, e depois pressione [F-1]/[F-2] por 1 segundo.
	- Você ouvirá 3 "beeps".

### ‰ *Re-chamando a Condição da Banda Principal*

• Pressione [F-1]/[F-2] momentaneamente.

### ¢ **Reinicialização Parcial**

### AO LIGAR O RÁDIO

Se você quiser inicializar as condições operacionais (freqüência e ajustes de VFO, conteúdos do modo de ajuste) sem apagar os conteúdos da memória, poderá executar a reinicialização parcial disponível separadamente para as bandas esquerda e direita deste transceptor.

z ‰ Enquanto estiver pressionando a tecla [V/MH SCAN] da banda desejada, ligue o transceptor para parcialmente reiniciar a banda desejada (esquerda ou direita).

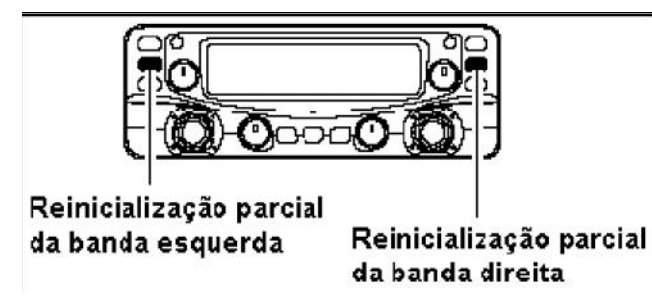

### P *Dica!*

Para reinicializar parcialmente as duas bandas ao mesmo tempo, ligue o transceptor enquanto estiver pressionando as duas teclas [V/MHz  $\bullet$ SCAN].

### ¢ **Reinicialização Total**

### AO LIGAR O RÁDIO

O display de funções pode ocasionalmente apresentar informações erradas (por exemplo, quando o rádio for ligado pela primeira vez). Isto pode ser causado externamente por eletricidade estática ou outros fatores. Se este problema ocorrer, desligue o rádio. Depois de esperar alguns segundos, o ligue novamente. Se o problema persistir, faça o seguinte:

Disponível também a reinicialização parcial. Veja detalhes acima.

### **IMPORTANTE! :**

- A reinicialização do transceptor APAGARÁ todos os dados da memória e inicializa todos
- os valores do transceptor.

81

‰ Enquanto estiver pressionando a tecla [M/CAL • MW] das duas bandas, ligue o transceptor para resetar a CPU.

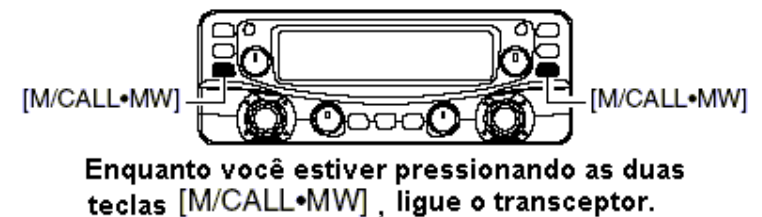

### ¢ **Clonagem de Dados**

AO LIGAR O RÁDIO

A clonagem permite que você transfira de modo rápido e fácil os conteúdos programados de um transceptor para outro; ou dados de um computador pessoal para o transceptor usando o PROGRAMA DE CLONAGEM CS-2720 opcional.

### **Clonagem Entre Transceptores**

1 Conecte <sup>o</sup> cabo OPC-474 ao conector [SP-2] dos transceptores mestre <sup>e</sup> escravo.

O transceptor mestre é usado para enviar dados para o transceptor escravo.

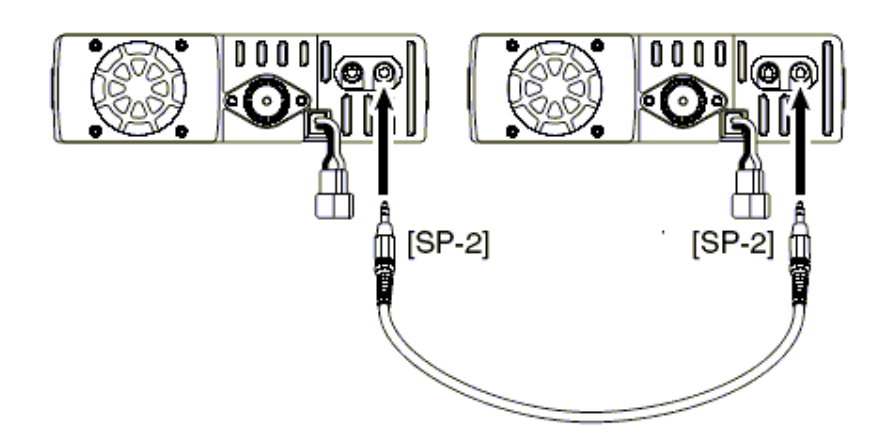

- 2 Enquanto você estiver pressionando a tecla [M/CAL MW] da banda esquerda, ligue o rádio para entrar no modo de clonagem (apenas o transceptor mestre – o transceptor escravo é apenas ligado).
	- Aparecerá "CLOnE", e os transceptores entrarão no modo de espera para clonagem.

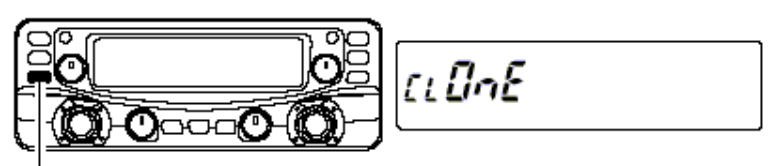

Enguanto pressiona a tecla [M/CALL•MW] da banda esquerda, ligue o transceptor.

3 Pressione a mesma tecla [M/CAL  $\bullet$  MW] no transceptor mestre.

- Aparecerá "CLOnE OUt" no display do transceptor mestre, e os indicadores de potência mostrarão que os dados estão sendo transferidos para o transceptor escravo.
- Aparecerá "CLOnE In" no display do transceptor escravo, e os indicadores de potência mostrarão que os dados enviados pelo transceptor mestre estão sendo recebidos.

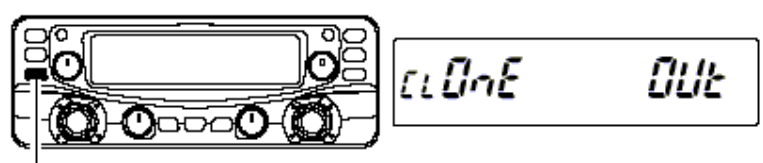

Pressione a tecla [M/CALL•MW] da banda esquerda para iniciar a clonagem.

4 Quando <sup>a</sup> clonagem terminar, desligue <sup>o</sup> transceptor <sup>e</sup> <sup>o</sup> ligue novamente para sair do modo de clonagem.

### **Clonagem Através de um Computador Pessoal**

Dados podem ser clonados a partir de e para um computador pessoal (Microsoft® Windows® 98/2000/ME/XP) usando o PROGRAMA DE CLONAGEM CS-2720 opcional e o cabo de clonagem OPC-478U (tipo USB) ou OPC-478 (tipo RS-232C) Veja os detalhes no arquivo AJUDA (HELP) do PROGRAMA DE CLONAGEM CS-2720.

### **Erro de Clonagem**

**NOTA:** NÃO pressione qualquer tecla no transceptor escravo durante a clonagem porque isto causará um erro na mesma.

Se aparecer o display abaixo, terá ocorrido um erro de clonagem.

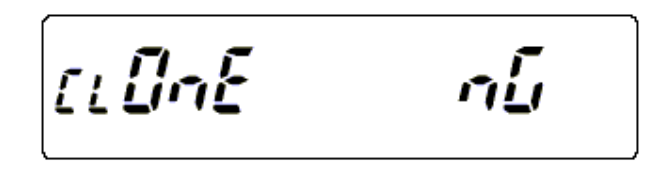

Neste caso, os dois transceptores automaticamente voltarão ao modo de espera para clonagem e a clonagem deverá ser repetida. Microsoft e Windows são marcas registradas da Microsoft Corporation nos EUA e em outros países.

### ¢ **Rádio-Pacote**

### **Velocidade de Dados**

Para operar em rádio-pacote, o transceptor pode ser programado com uma das duas seguintes velocidades: 1200 bps (padrão) ou 9600 bps.

T 1 Enquanto você pressiona [SE ], ligue <sup>o</sup> rádio para entrar no modo de ajuste inicial.

2 Pressione [SE  $\bullet$  3] ou [LOW  $\bullet$ PRIO] para selecionar o item "bPS".

3 Gire <sup>o</sup> [DIAL] da banda esquerda para selecionar <sup>a</sup> velocidade de dados desejada.

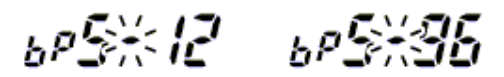

4 Pressione [PWR] para sair do modo de ajuste inicial.

*Para operar em 1200 bps –*

**MANAGER** 

- Desconecte o plugue do microfone do conector durante a transmissão de dados, porque senão o sinal de dados e o sinal de voz serão simultaneamente transmitidos.
- **CONTROLLER** *Para operar em 9600 bps –*
	- Quando o transceptor for programado para transmitir dados em 9600 bps no modo de ajuste, o sinal do microfone será automaticamente cortado. Portanto, não é preciso desconectar o microfone do conector neste caso.

### **Operando em Rádio-Pacote com 1200 bps**

1 Conecte o transceptor <sup>a</sup> um TNC, como na figura <sup>a</sup> seguir.

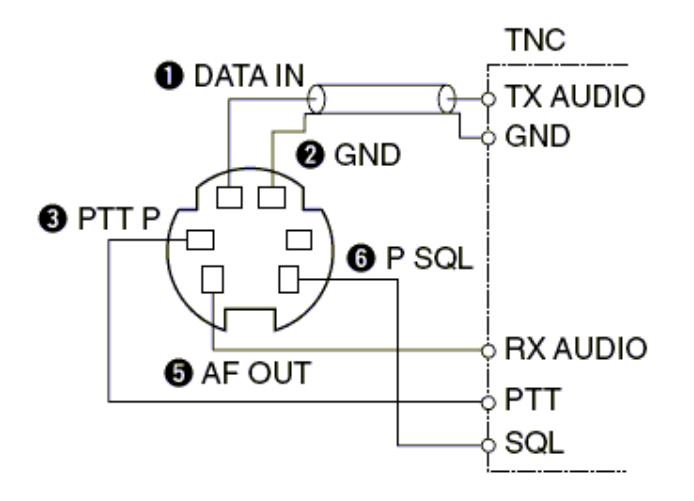

2 Ajuste o TNC para transmissão.

3 Ajuste <sup>o</sup> retardo de transmissão em 30-50 no TNC.

4 Ajuste o desvio da freqüência do TNC, se necessário.

### *Quando for Usar um Medidor de Desvio:*

Ajuste a saída do TNC de modo que o desvio de freqüência fique no alcance de ±3 a ±4 kHz.

### *Quando NÃO for Usar um Medidor de Desvio.*

Será necessário um transceptor ou receptor para monitorar a transmissão – compare o nível da saída do áudio recebido quando receber um sinal modulado de TNC aos sinais de voz com nível alto usando o microfone. Ajuste o sinal modulado do TNC em um nível mais baixo do que o do sinal modulado de voz.

- Leia cuidadosamente as instruções fornecidas com seu TNC antes de tentar operar em rádio-pacote com o transceptor.
- O pino  $\Theta$  AF OUT serve apenas para operação em 1200 bps. Este pino não pode ser usado para operação em 9600 bps.
- Modulação excessiva pode degradar a qualidade do sinal. Se você achar que muitas transmissões estão falhando, reajuste o nível de modulação.

### **Operando em Rádio-Pacote com 9600 bps e Alta Velocidade**

Este transceptor suporta 2 modos de operação em rádio-pacote com 9600 bps: G3RUH e GMSK.

1 Conecte o transceptor <sup>a</sup> um TNC, como na figura <sup>a</sup> seguir.

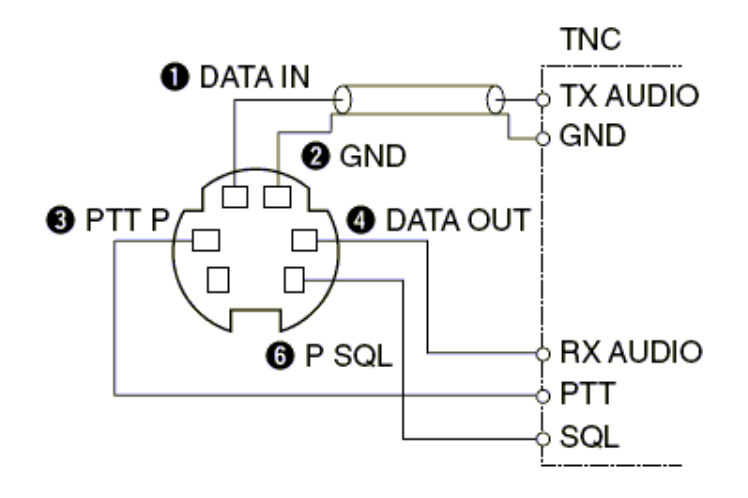

- 2 <sup>O</sup> modo G3RUH suporta <sup>16</sup> tipos de formatos de ondas moduladas para manter <sup>a</sup> ligação de comunicação.
- 3 Ajuste <sup>o</sup> retardo de transmissão em 30-50 no TNC.

A SERVERS SERVERS

- 4 Ajuste o desvio da freqüência do TNC, se necessário.
	- Leia Quando for usar o terminal PTT P para operar em rádio-pacote, nenhum sinal de voz será transmitido a partir do microfone.
		- Se [PTT] for pressionada durante a transmissão de dados, tal transmissão será interrompida e o sinal de voz terá prioridade.
		- Leia cuidadosamente as instruções fornecidas com seu TNC antes de tentar operar em rádio-pacote com o transceptor.
		- O pino <sup>O</sup> DATA OUT serve apenas para operação em 9600 bps. Este pino não pode ser usado para operação em 1200 bps.

### **Ajustando a Saída de Sinal de Transmissão do TNC**

Quando a velocidade de transmissão de dados é ajustada em 9600 bps, o sinal de dados que vem do TNC é aplicado exclusivamente nos circuitos limitadores internos para automaticamente manter a largura de banda. **NUNCA** use níveis de dados do TNC acima de 0.6 p-p, senão o transceptor não será capaz de manter a largura de banda e poderá interferir em outras estações.

### **1. Quando for usar um medidor de nível ou um sincronoscópio, ajuste o nível de saída de áudio de transmissão (nível de DATA IN) do TNC do seguinte modo.**

0.4 V p-p (0.2 V rms): nível recomendado 0.2 V p-p – 0.5 V –p-  $(0.1 - 0.25$  V rms): nível aceitável

- 1 Conecte o transceptor <sup>a</sup> um TNC.
- 2 Entre em um modo de teste ("CAL", etc) no TNC <sup>e</sup> transmita alguns dados para teste.
- 3 *Quando <sup>o</sup> transceptor falhar na transmissão dos dados de teste ou transmitir esporadicamente, (o indicador TX não aparecerá ou piscará):*
	- Reduza o nível de saída do TNC até o indicador de transmissão ficar continuamente aceso. *Quando a transmissão não for bem sucedida mesmo se o indicador de transmissão ficar continuamente aceso:*
	- Aumente o nível de saída do TNC.

### **Seleção de Banda de Operação para Rádio-Pacote**

Para satisfazer sua preferência, as duas bandas, ou apenas a banda esquerda ou direita, podem ser especificadas para operação em rádio-pacote.

- 1 Enquanto você pressiona [SE · • • • • igue o rádio para entrar no modo de ajuste inicial.
- 2 Pressione [SE  $\bullet$  3] ou [LOW  $\bullet$ PRIO] para selecionar o item "PAC".
- 3 Gire <sup>o</sup> [DIAL] da banda esquerda para selecionar <sup>a</sup> banda desejada entre as opções auto (At: padrão), esquerda (L) e direita (r).
	- Auto (At): A banda principal será usada para rádio-pacote.
	- Esquerda (L) / Direita (r): A banda esquerda ou direita selecionada só pode ser usada para operar em rádio-pacote.

# $pgE\#gE = pgE\%$  r

4Pressione [PWR] para sair do modo de ajuste inicial.

### **12. MANUTENÇÃO**

### ¢ **Problemas e Soluções**

Se seu transceptor não funcionar bem, por favor, verifique os seguintes pontos antes de enviá-lo para um centro de serviços.

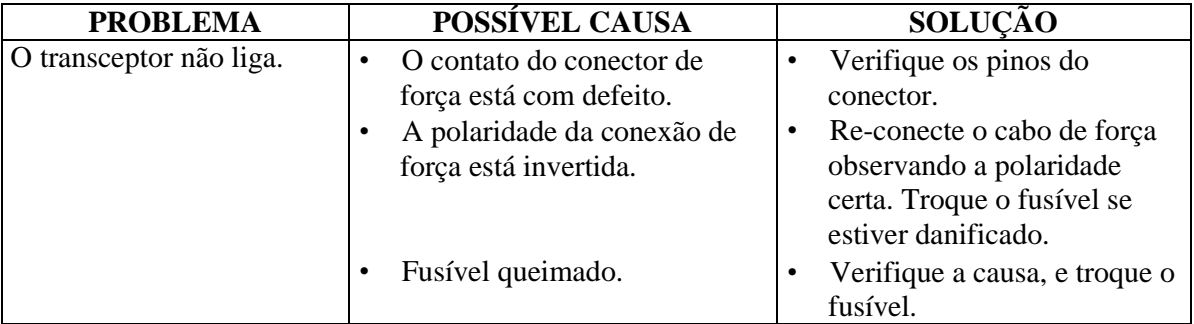

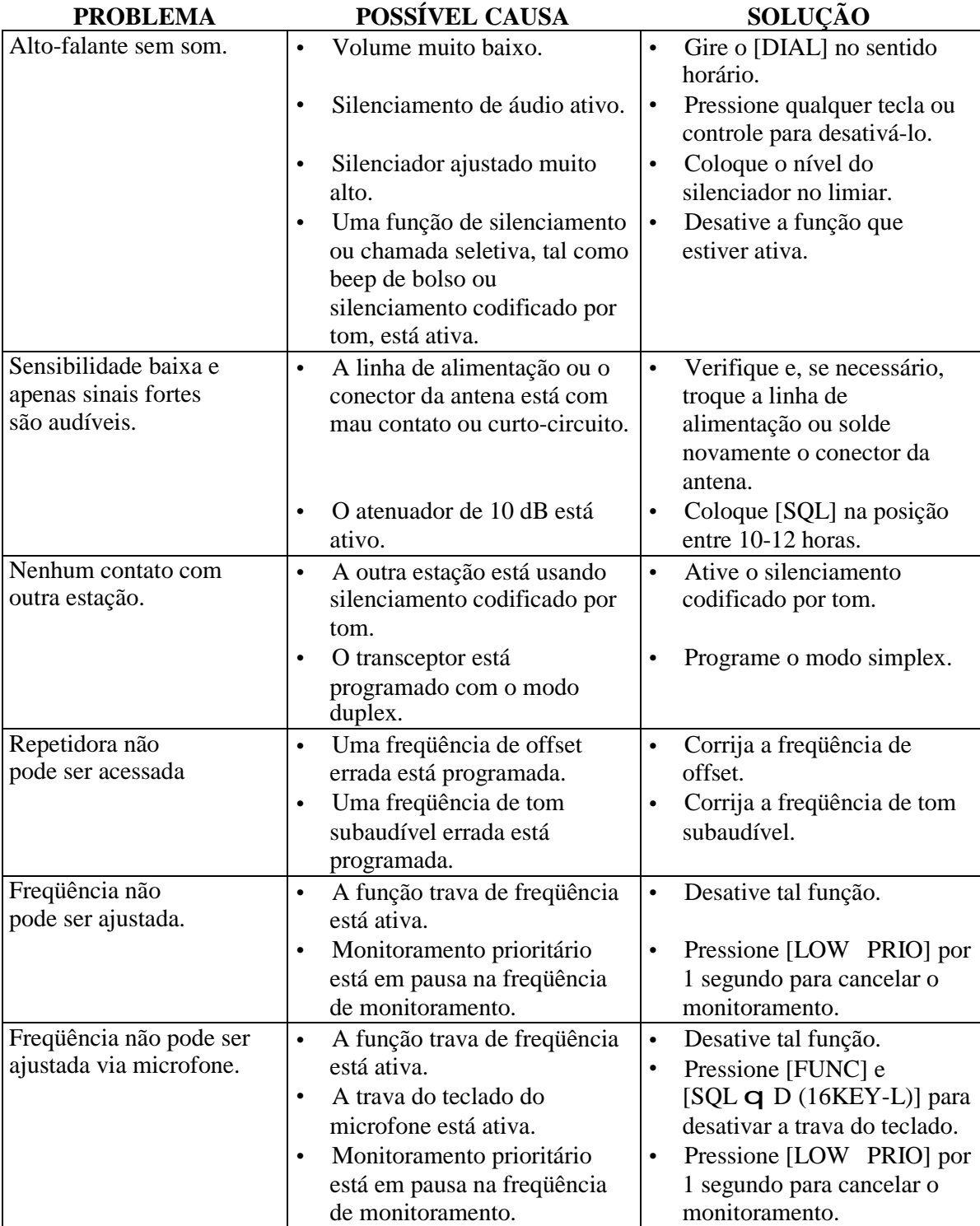

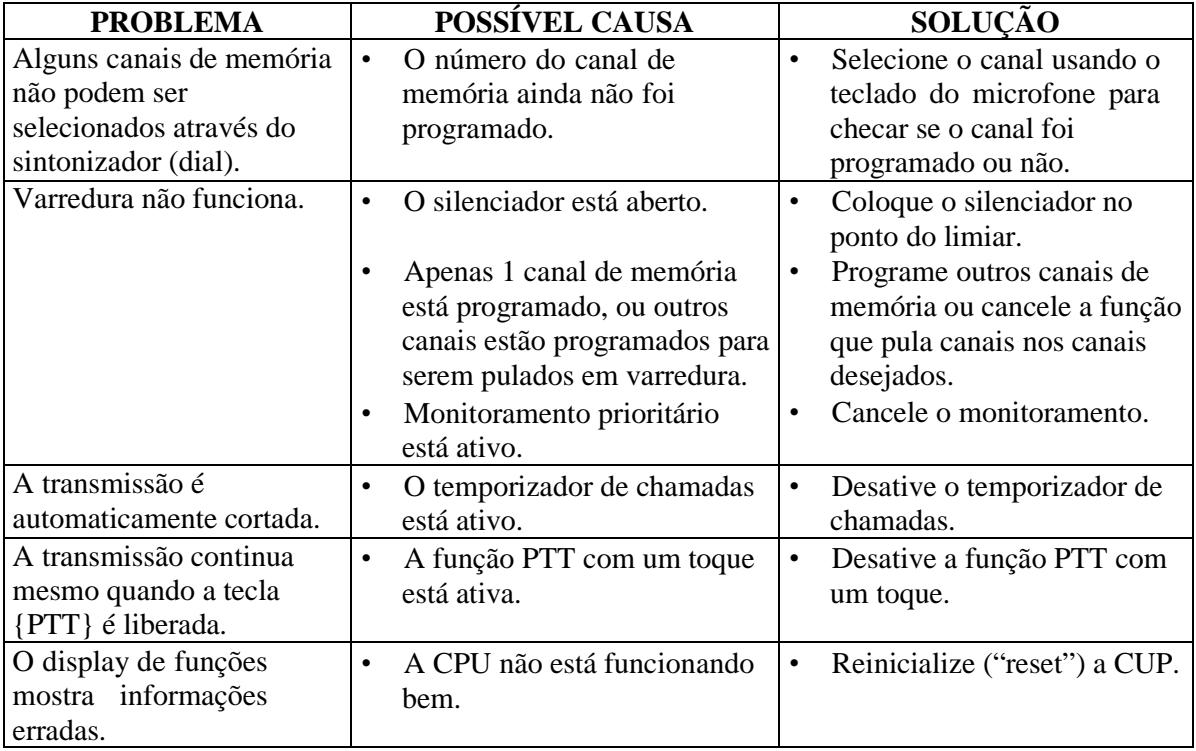

### ¢ **Substituição de Fusível**

Se o fusível queimar ou o transceptor parar de funcionar, encontre a origem do problema se Possível substitua por um fusível de 20 amperes.

Conforme figura a seguir.

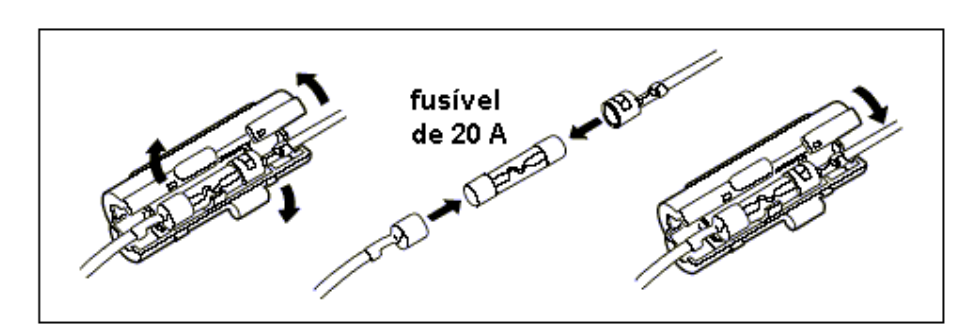

## **13. ESPECIFICAÇÕES E OPÇÕES**

### ¢ **Especificações**

### **GERAL**

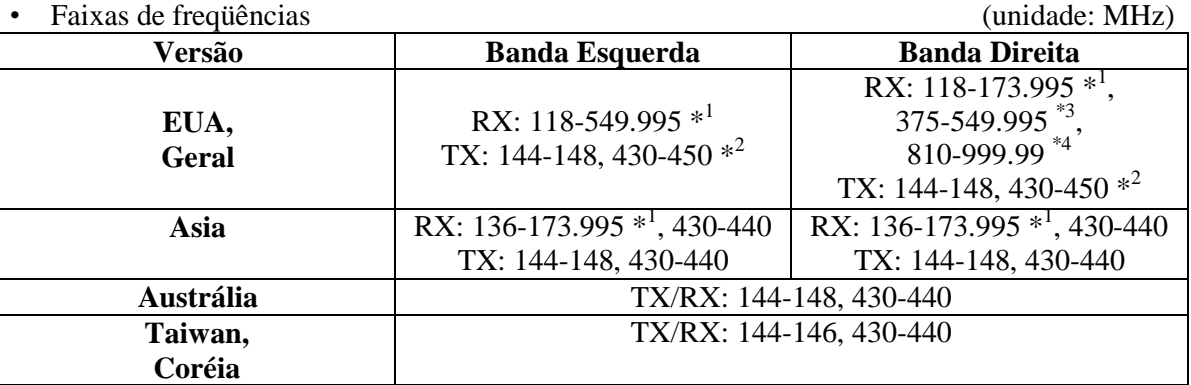

 $*$ <sup>1</sup> Garantido: Apenas 144-148 MHz;  $*$ <sup>2</sup> Garantido: 440-450 MHz para os EUA, 430-440 MHz para a versão Geral; \*3 Sem Garantia; \*4 824.010 a 848.990 e 869.010 a 893.990 MHz são proibidas na versão dos EUA e sem garantia.

- Tipo de emissão: FM, AM (apenas Recepção)
- Canais de memória: 212 (inclusive 10 com limites de varreduras e 2 de chamadas)
- Resolução de freqüência: 5, 10, 12.5, 15, 20, 25, 30, 50 kHz
- Temperatura de operação:  $-10^{\circ}$ C a +60 $^{\circ}$ C; +14 $^{\circ}$ F a +140 $^{\circ}$ F
- Estabilidade de frequência ( $-10^{\circ}$ C a +60 $^{\circ}$ C)
- Fonte de alimentação: 13.8 V DC  $\pm 15\%$
- Dreno de corrente (em 13.8 V DC aproximadamente):

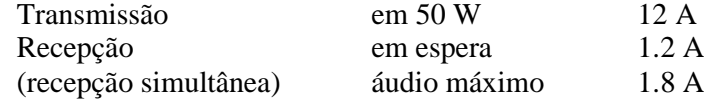

- Conector de antena: SO-239 (50 Ohms)
- Dimensões (protuberâncias não incluídas):

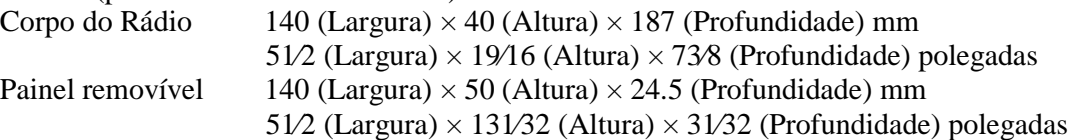

Peso (aproximadamente):

Corpo do Rádio (cabo de separação não incluído) 1.25 kg; 2 libras 12 onças Painel removível 150 g; 5.3 onças

### **TRANSMISSÃO**

- Sistema de modulação: Modulação de freqüência de reatância variável
- Potência de saída: VHF 50/15/5  $W^*$  (aproximadamente)

UHF 35/15/5 W\* (aproximadamente)

\* 25/15/5 W apenas na versão de Taiwan.

- Máximo desvio de freqüência: ±5.0 kHz (largo)
	- $\pm$  2.5 kHz (estreito: apenas banda esquerda)
- Emissões de espúrios: Menos que –60 dB
- Conector do microfone: Modular de 8 pinos (600 ohms)

### **RECEPÇÃO**

- Sistema de recepção: Super-heteródino de dupla conversão
- Freqüências intermediárias: Banda esquerda Primeira: 38.85 MHz, Segunda: 450 kHz Banda direita Primeira: 46.05 MHz, Segunda: 455 kHz
- Sensibilidade (FM: em 12 dB SINAD/AM: em 10 dB S/N):

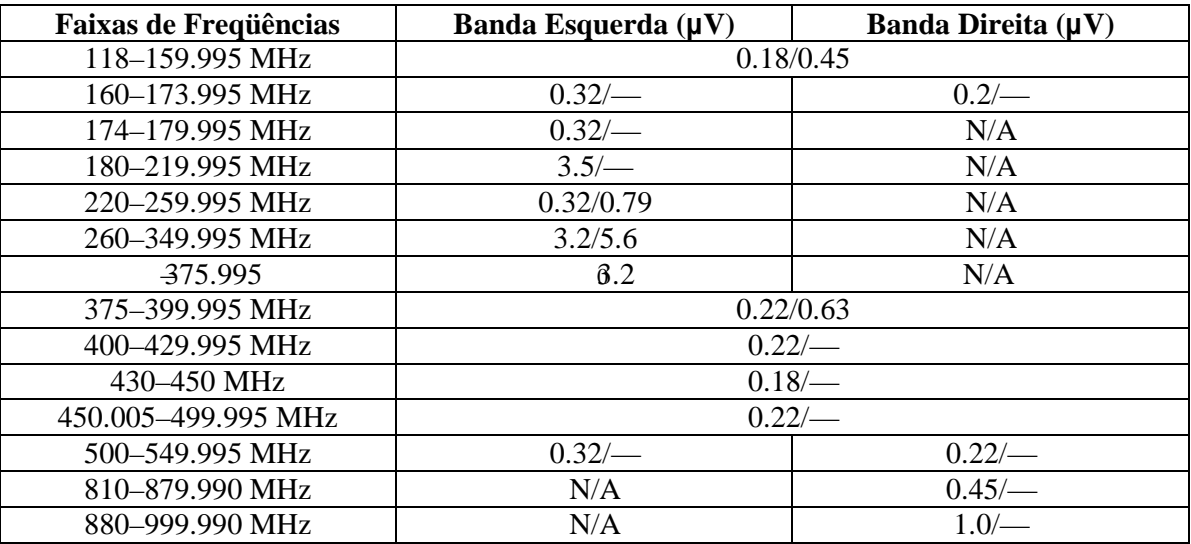

- Sensibilidade do silenciador<sup>†</sup> (limiar): Menor que  $0.13 \mu$  V
- Seletividade<sup>†</sup> (típica):

Larga Mais que 12 kHz/ 6 dB Menos que 30 kHz/ 60 dB Estreita (somente nos EUA) Mais que 6 kHz / 6 dB Menos que 20 kHz/ 60 dB

- · Rejeição de espúrios e imagem<sup>†</sup>: Mais que 60 dB
- Potência de saída de  $AF^{\dagger}$  (em 13.8 V DC):

Mais que 2.4 W em 10% de distorção com carga de 8 Ohms

• Conectores de alto-falante externo: 3 condutores de 3.5 (d) mm  $(1/8")/8$  Ohms

 $^{\dagger}$  Garantia apenas em 144-148 MHz e 430-440 ou 440-450 MHz.

**Todas as especificações estão sujeitas e mudança sem aviso prévio ou obrigação.**

### ¢ **Opções**

M ICROFONE **HM-133**, com luz de fundo. Permite controlar o rádio pelo microfone. Igual ao fornecido com o transceptor

### MICROFONE DTMF **HM-118TAN/TN**

### MICROFONE DE MÃO **HM-118N**

M ICROFONE MÓVEL FLEXÍVEL  $HS-62$  + INTERRUPTOR PTT  $HS-15SB$  + CABO ADAPTACÃO PARA MICROFONE OPC-589 (Para operações móveis).

CABOS DE SEPARAÇÃO DE PAINEL OPC-1154/OPC-1155 Um núcleo de ferrite é fornecido com o OPC-1155 na versão dos EUA. Igual ao fornecido com o transceptor, 3.5 m (11.5 pés).

CABO DE EXTENSÃO PARA PAINEL REMÓVIVEL **OPC-1156** Serve de extensão para o cabo de separação fornecido, 3.5 m (11.5 pés)

SUPORTE PARA PAINEL REMOVÍVEL **MB-84** Igual ao fornecido com o transceptor.

SUPORTE OPCIONAL MB-85 Usado na instalação do corpo do rádio. Cabo de 20 cm (7 7/8") fornecido.

SUPORTE PARA MONTAGEM DE PAINEL **MB-65** 

SUPORTE PARA TRANSCEPTOR MÓVEL DE FÁCIL LIBERAÇÃO MB-17A O corpo do rádio pode ser facilmente colocado e retirado.

CABOS DE EXTENSÃO PARA MICROFONE **OPC-440/OPC-647** OPC-440: 5.0 m (16.4 pés); OPC-647: 2.5 m (8.2 pés)

CABO DE EXTENSÃO PARA ALTO-FALANTE OPC-441 5.0 m (16.4 pés)

ALTO-FALANTES EXTERNOS **SP-7/SP-10** SP-7: Para uso em estação base. Comprimento do cabo: 1.0 m; 3.3 pés SP-10: Para operação móvel. Comprimento do cabo: 1.5 m; 4.9 pés

CABOS DE ALIMENTAÇÃO DC OPC-347/1132 OPC-347: 7.0 m (23 pés) OPC-1132: 3.0 m (9.8 pés). Igual ao fornecido com o transceptor.

### PROGRAMA  $CS-2720 + CABO$  DE CLONAGEM **OPC-478U**

Programação fácil e rápida de itens, tais como canais de memória, conteúdos do modo de ajuste para freqüências de repetidoras locais, através do terminal USB de um computador pessoal. Disponíveis também cabos tipo RS-232C, OPC-478.

CABO DE CLONAGEM **OPC-474** Usado para clonagem entre de dados entre transceptores.

### **14. ORGANIZAÇÃO DE MODOS**

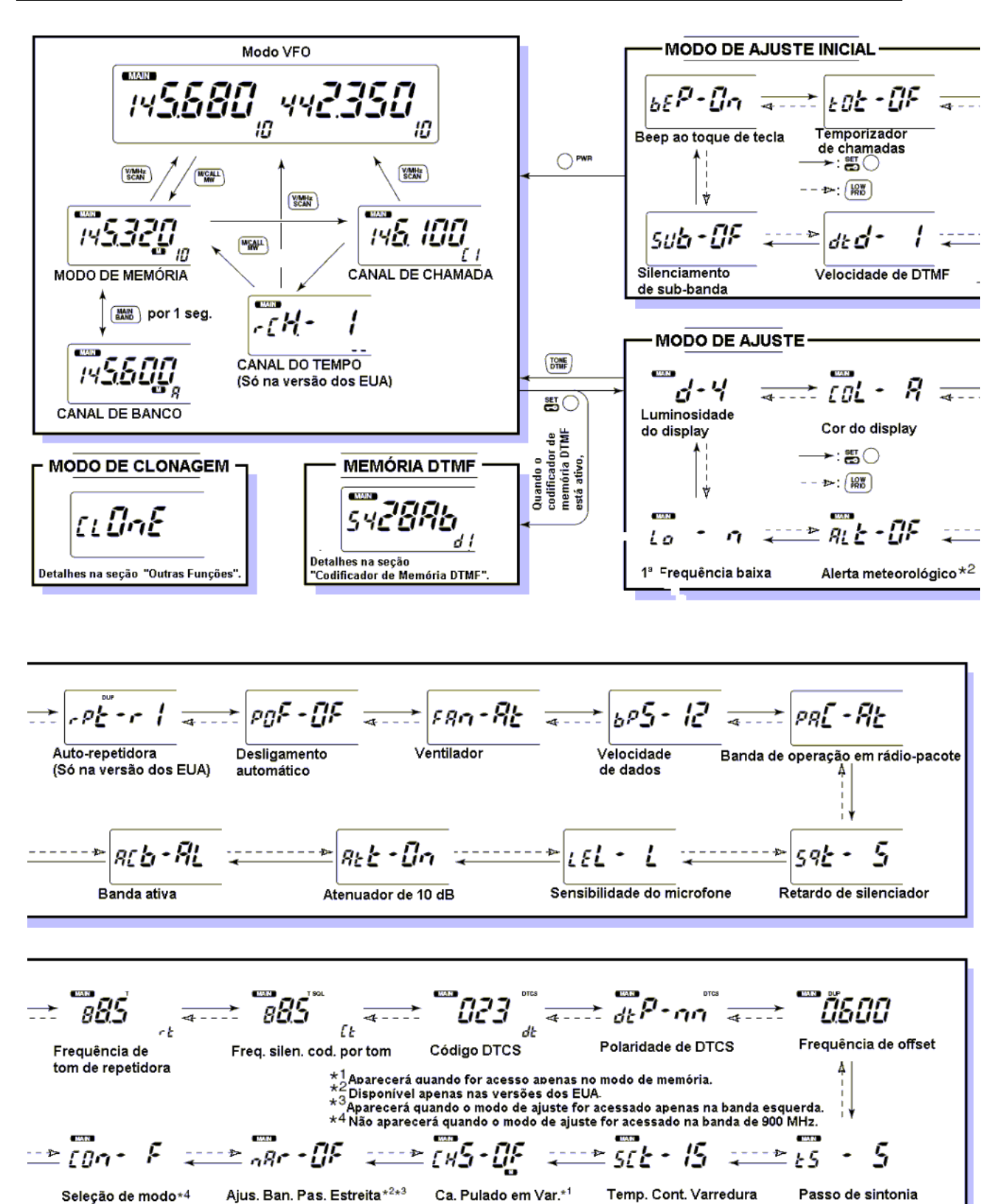

Ca. Pulado em Var.\*1

Seleção de modo\*4

Temp. Cont. Varredura

Passo de sintonia

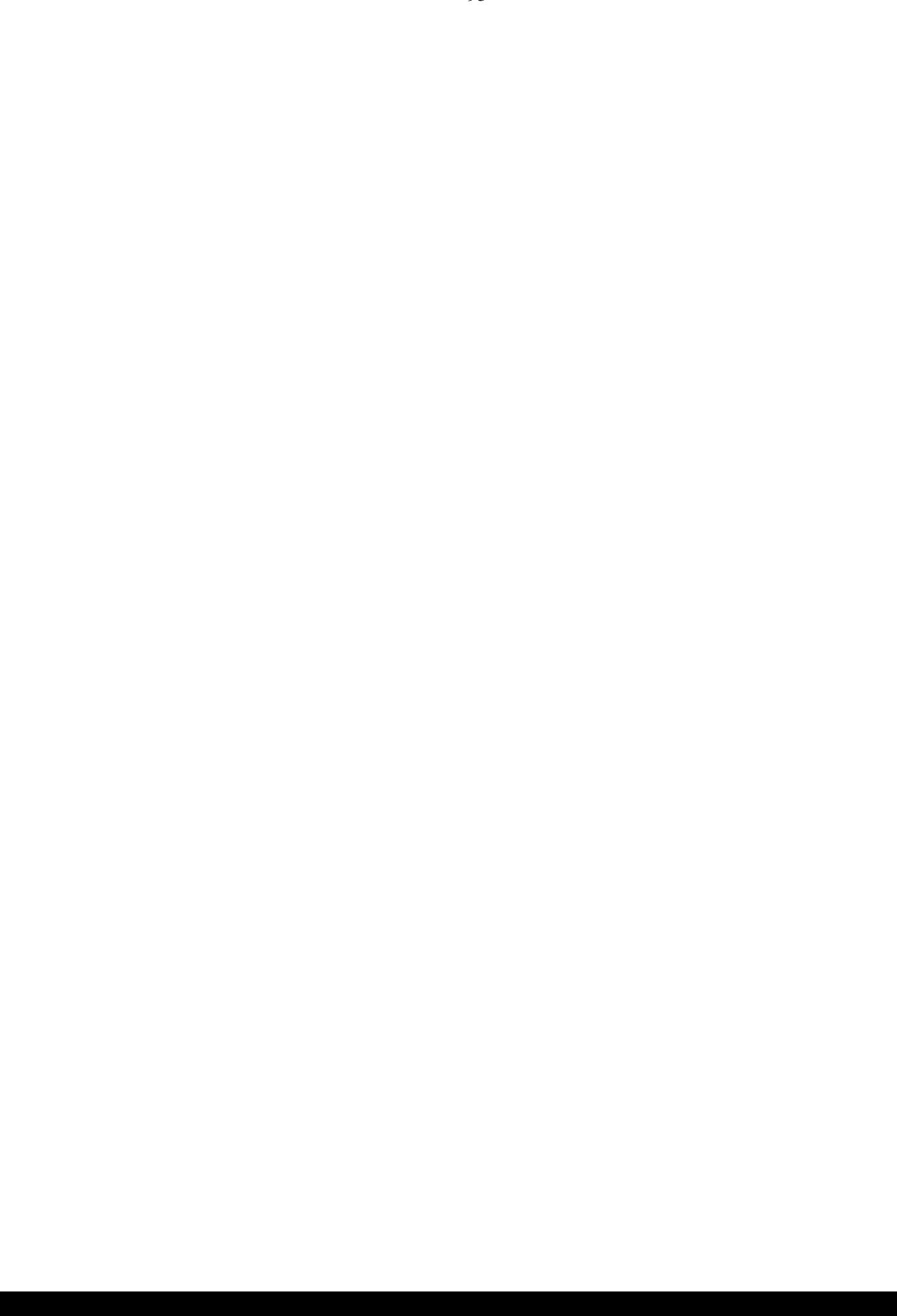